#### **Referaat**

Afstudeeropdracht – "*Workflow Management Webapplicatie"*  Regeer, H – (20007176) Detachering IT Professionals BV, Leimuiden – 10 juni 2004

Dit document is geschreven in het kader van het project "Workflow Management Webapplicatie". Dit project is, in de vorm van een afstudeerproject, onderdeel van de opleiding Informatica en Informatiekunde studierichting Vormgeving en Ontwerp van Interactie (VIA) binnen de Haagse Hogeschool.

In deze afstudeerperiode is er voor het bedrijf DiTP een webapplicatie opgeleverd. Met deze applicatie is het mogelijk de content van de nieuwe dynamische website te beheren. Daarnaast zijn een aantal zaken bedrijfsprocessen verder geautomatiseerd en geïntegreerd met de vernieuwde website.

#### **Descriptoren**

- ColdFusion
- **•** Content Management
- CSS
- **e**-Business
- **Intranet**
- *n*-tier
- **Semantisch Web**
- **•** Workflow Management
- **x**HTML

#### **Voorwoord**

Voor u ligt mijn afstudeerverslag. Dit verslag zal de procesgang van de door mij ontworpen en gerealiseerde Workflow Management Webapplicatie uitvoerig beschrijven. De ontwikkeling van deze applicatie is, in de vorm van een afstudeerproject, onderdeel van de opleiding Informatica en Informatiekunde studierichting Vormgeving en Ontwerp van Interactie (VIA) aan de Haagse Hogeschool.

Tijdens mijn afstudeerperiode is er door mij, voor de het bedrijf DiTP een webapplicatie opgeleverd. DiTP is een landelijk opererend detacheringbureau, gespecialiseerd in het leveren van IT professionals. Met de webapplicatie wordt een aantal, voor DiTP belangrijke, bedrijfsprocessen geautomatiseerd en geïntegreerd met de vernieuwde website.

Via deze weg wil ik een aantal mensen bedanken die mij tijdens de afstudeerperiode hebben geholpen. Allereerst wil ik Dhr. J. van Winden bedanken voor zijn begeleiding tijdens de gehele afstudeerperiode. Ook mijn examinatoren, Dhr. J.P. van Leeuwen en Dhr W. Nijenhuis, wil ik bedanken voor hun begeleiding tijdens de afstudeerperiode. Tot slot wil ik de medewerkers van DiTP bedanken voor hun medewerking en enthousiasme met betrekking tot mijn project.

Ik wens u veel plezier toe tijdens het lezen van mijn afstudeerverslag.

Hans Regeer (20007176) Leimuiden 10 juni 2004

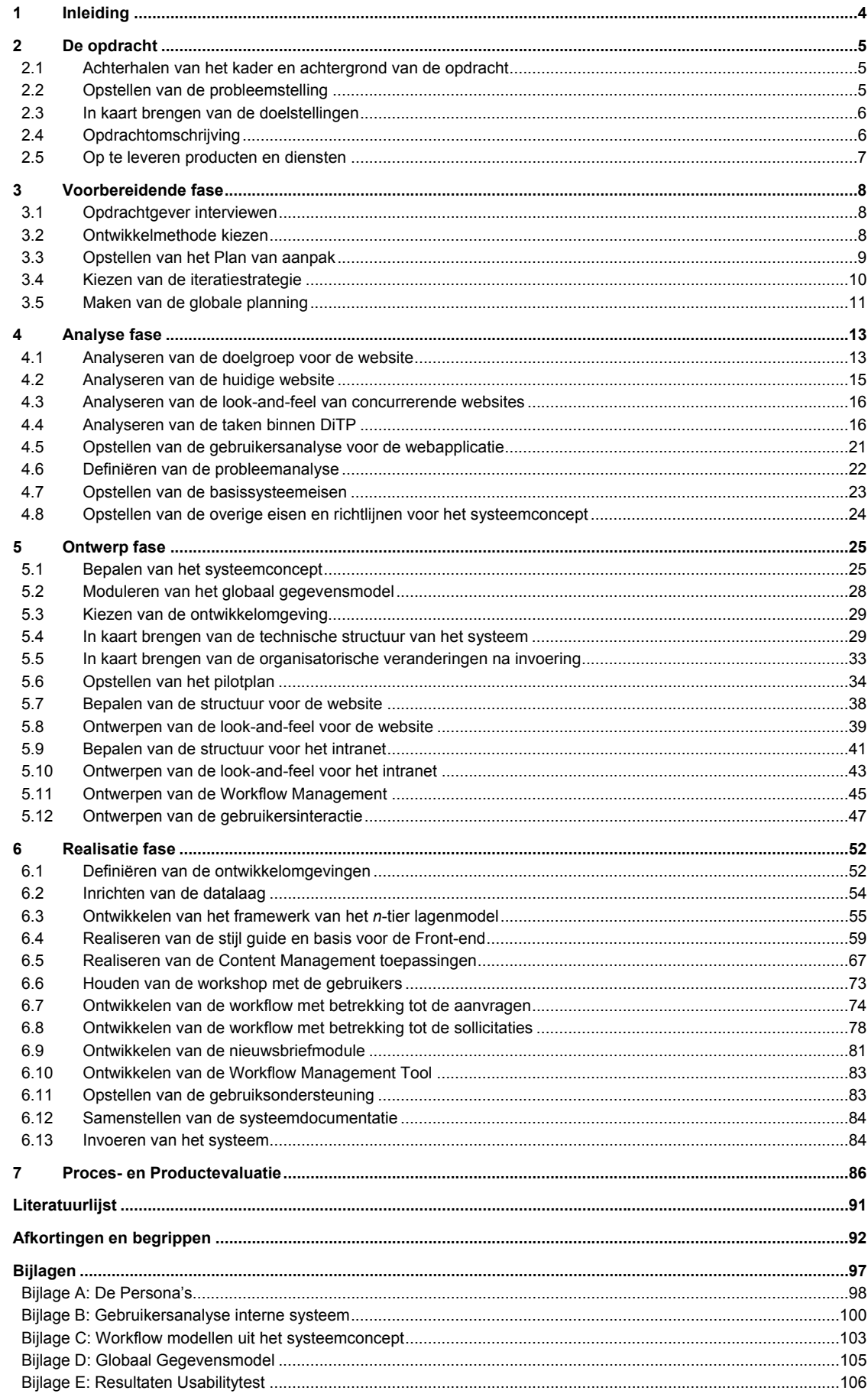

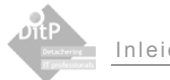

# **1 Inleiding**

In het kader van de afstudeeropdracht, uitgevoerd in het vierde jaar van de studierichting VIA aan de Haagse Hogeschool, heb ik dit eindrapport geschreven. Dit rapport heeft als doel inzicht te geven in de omvang en inhoud van het door uitgevoerde project. Hierbij is er gelet op de keuzes die gemaakt zijn bij de totstandkoming van de producten en het resultaat van de ontwikkelingen.

Dit rapport is geschreven voor mensen met een achtergrond in de informatica en interesse in de door mij ontwikkelde webapplicatie en dan met name voor diegenen die interesse hebben in de procesgang van het door mij doorlopen traject.

Het rapport bestaat globaal gezien uit een drietal delen, welke zijn onderverdeeld in een aantal hoofdstukken.

### **Deel 1**

Het eerste deel beschrijft de achtergrond van de opdracht. Het doel van dit deel is meer inzicht te verschaffen in de door de afstudeerder uitgevoerde opdracht. Dit deel bestaat slechts uit één hoofdstuk, namelijk hoofdstuk 2 "*De opdracht* ".

### **Deel 2**

Het tweede deel van dit rapport zal alle belangrijke werkzaamheden beschrijven, die uitgevoerd zijn in het kader van de afstudeeropdracht. Dit deel is onderverdeeld aan de hand van de, in het project, doorlopen fasen. Het gaat dan om de volgende hoofdstukken

- Hoofdstuk 3 "*Voorbereidende fase*"
- Hoofdstuk 4 "*Analyse fase*"
- Hoofdstuk 5 "*Ontwerp fase*"
- Hoofdstuk 6 "*Realisatie fase*"

#### **Deel 3**

Het derde en laatste deel van dit rapport zal een korte evaluatie bevatten van zowel het proces als de producten die ontwikkeld en opgeleverd zijn. Dit deel bestaat slechts uit één hoofdstuk, namelijk hoofdstuk 7 "*Product- en procesevaluatie*".

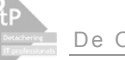

# **2 De opdracht**

Dit hoofdstuk omvat de belangrijkste punten uit de opdrachtomschrijving zoals deze tijdens de start van het afstudeertraject opgesteld zijn. De gehele opdrachtomschrijving is terug te vinden als externe bijlage.

Het doel van dit hoofdstuk is: voldoende informatie verschaffen over de opdracht zodat dit verslag begrijpend te lezen is. Om deze reden kunnen de onderdelen van dit hoofdstuk mogelijk afwijken ten opzichte van de originele onderdelen uit de opdrachtomschrijving.

# **2.1 Achterhalen van het kader en achtergrond van de opdracht**

Een opdracht komt niet zomaar ergens vandaan. Er zit meestal een probleem of gedachte achter waartoe de opdrachtgever besluit een opdracht uit te zetten. Tijdens de eerste gesprekken met de opdrachtgever heb ik geprobeerd om de achtergrond, alsmede de probleemstelling met betrekking tot mijn opdracht boven water te halen.

DITP is een landelijk opererende organisatie die gespecialiseerd is in het beschikbaar stellen van gekwalificeerde IT professionals. Dit kan op detacheringbasis of op basis van een werving- en selectietraject. In deze context maakt DITP gebruik van de inzet van personeel in loondienst, maar veelal ook van professionals die niet bij DiTP in dienst zijn, doch ingehuurd worden bij "collega" bedrijven, verder leveranciers genoemd. De dienstverlening van DiTP richt zich voornamelijk op systeemontwikkeling en systeem- en netwerkbeheer.

DiTP is jonge organisatie, opgericht in 2001, en is in de korte tijd gegroeid tot een middelgrote detacheerder. Op het moment van schrijven zijn er ongeveer 50 specialisten via DiTP werkzaam. Het grote "probleem" met deze groei is het feit dat bepaalde zaken in de interne procesgang niet mee zijn gegroeid met de organisatie. Een goed voorbeeld hiervan is dat er geen duidelijke afspraken zijn over de opslag van de vele CV's die DiTP van leveranciers of sollicitanten binnenkrijgt. Dit resulteert in onvindbare of dubbele gegevens, ook wel redundantie genoemd, maar daarover verder in dit verslag meer.

Een ander belangrijk gevolg van de groei van de organisatie is de staat van de website. Deze is vanwege de drukte de laatste twee jaar niet meer up-to-date gehouden.

# **2.2 Opstellen van de probleemstelling**

Na de gesprekken over de achtergrond van de opdracht en over wat er nou precies gedaan moest worden, waren de grote lijnen van de opdracht vrij duidelijk. De inventarisatie van de basisproblemen konden worden geschetst.

Het onderhouden van de website van DiTP kost teveel tijd. De statische HTML pagina's moeten met de hand aangepast worden, wat een tijdrovende klus is. Gevolg is dat het niet eenvoudig is om de website uit te breiden. Daardoor is de website verouderd en voldoet deze niet meer aan de huidige eisen die gesteld worden aan informatieve websites. Bij de uitstraling van de website in vergelijking met de websites van concurrenten ontbreekt het aan het juiste gevoel en professionaliteit. Een bijkomend nadeel van de website is dat de administratie van de via de website binnengekomen sollicitaties niet helemaal goed verloopt.

Eén van de kernactiviteiten van DiTP is het "matchen" van IT professionals op de aanvragen die zij van haar klanten ontvangt. Afhankelijk van de beschikbaarheid van haar eigen vaste personeel en het resultaat van de zoekopdrachten in de eigen voorraad CV's, zal DiTP op basis van zo'n aanvraag ook haar leveranciers benaderen. Zowel het elektronisch aanschrijven van leveranciers als het opvolgen van aangeboden kandidaten op zo'n aanvraag is nog niet naar tevredenheid van de directie ingericht.

# **2.3 In kaart brengen van de doelstellingen**

Ik heb alle probleempunten uit de probleemstelling gehaald en deze zo geformuleerd dat het oplossen van elk probleem een aparte doelstelling geworden is. Op deze manier kan er tijdens het traject snel gekeken worden of er niet afgedwaald wordt van de doelstelling. De punten uit mijn doelstelling worden hieronder weergegeven.

- Zorgdragen voor een webapplicatie die qua uitstraling het gevoel opwekt welke past bij een organisatie als DiTP, zodat de website weer kan concurreren met de websites van diverse concurrenten. Dit wil zeggen dat het dezelfde mate van professionaliteit zal moeten uitstralen als diverse collega bedrijven.
- Zorgen voor de een mogelijkheid tot het beheren van de content, waardoor medewerkers zelf de informatie binnen de website aan kunnen passen en/of uitbreiden.
- Ervoor zorgen dat er vacatures via de website aangeboden kunnen worden en dat de binnengekomen sollicitaties kunnen worden geadministreerd.
- Introduceren van functionaliteit op het gebied van Workflow Management in een webapplicatie, om zodoende procedures rondom promotionele activiteiten, aanvragen en vacatures beter te stroomlijnen.

### **2.4 Opdrachtomschrijving**

De afstudeerder zal een webapplicatie met Workflow Management functionaliteit ontwikkelen voor het bedrijf DiTP. Deze zal voorzien dienen te worden van een "frisse" doch eenduidige uitstraling die het gevoel uitstraalt van een professionele website en tevens voldoet aan de meest recente standaardisatie op het gebied van internetontwikkelingen op het web. Tevens zal de afstudeerder beperkte "Content Management"-faciliteiten mogelijk dienen te maken die de organisatie in staat stelt zelfstandig de inhoud van de webapplicatie aan te passen. Middels deze webapplicatie zullen de volgende bedrijfsprocessen worden geoptimaliseerd, en geautomatiseerd:

- afhandeling van promotionele activiteiten via e-mail;
- uitzetten van aanvragen inzake gezocht IT personeel;
- afhandeling van uitgezette aanvragen;
- uitzetten van vacatures voor personeel;
- afhandeling van ontvangen sollicitaties;
- matchen van CV's op uitgezette aanvragen;
- onderhouden van de aangeboden informatie via de website.

# **2.5 Op te leveren producten en diensten**

Aan de hand van de opdrachtomschrijving is te bepalen welke producten er allemaal moeten worden opgeleverd. Deze producten worden in onderstaand overzicht weergegeven.

- Plan van aanpak.
- **•** Definitiestudie.
- **Bouwplan per pilot.**
- Stijl Guide Website.
- **Datalaag van de webapplicatie.**
- **Website DITP.nl.**
- **Intranet Workflow Systeem.**
- Gebruikershandleiding voor de webmaster / procesmanager.
- Gebruikershandleiding voor de Intranet gebruiker.
- Specificaties van de technische structuur van het systeem.
- Specificaties voor de infrastructuur voor implementatie.

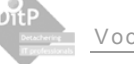

# **3 Voorbereidende fase**

Nadat de opdracht was aangenomen kon er begonnen worden met de werkzaamheden. De eerste werkzaamheden die tijdens dit project zijn uitgevoerd zijn de voorbereidende werkzaamheden, zoals onder andere het opstellen van een plan van aanpak.

Dit hoofdstuk beschrijft voor elke activiteit binnen de voorbereidende fase wat de werkzaamheden waren, hoe deze zijn uitgevoerd en wat de bevindingen waren van deze werkzaamheden.

#### **3.1 Opdrachtgever interviewen**

Nadat de kernpunten van de opdracht bekend waren en de opdrachtomschrijving gemaakt was, kon de globale invulling van de doelstellingen en de opdrachtformulering bedacht worden. Er werd gekeken in welke richting de doelstellingen diende te worden opgelost en wat er in grote lijnen haalbaar zou moeten kunnen zijn tijdens de korte afstudeerperiode. Deze punten zijn in de voorbereidende fase uitvoerig besproken met de opdrachtgever.

Voor de opdrachtgever was een vernieuwde website in eerste instantie het belangrijkste punt wat aangepakt zou moeten worden. De achterstand van de website in vergelijking tot de organisatie zelf was voor de opdrachtgever een belangrijk punt om de opdracht te starten. De nieuwe website heeft naar mijn mening slechts een succesgarantie heeft als er, naast een nieuw professioneel jasje, ook een vorm van dynamiek aan de website gebracht zou worden. Met dynamiek bedoeld ik dat de website eruit ziet alsof hij 'leeft', de website heeft een uitstalling alsof hij groeit met de tijd. Ik denk dat als een website dynamiek uitstraalt, een bezoeker eerder geneigd is om de website nogmaals te bezoeken of langer te blijven. Dit baseer ik op mijn eigen ervaring en surfgedrag, en op de populariteit van de websites die dynamiek uitstralen, bijvoorbeeld vacaturebank.nl of ordina.nl. Samen zijn we tot de conclusie gekomen dat het integreren van de bedrijfsprocessen met de website een belangrijk punt is voor het bepalen van de doelstellingen met betrekking tot de website. Vandaar ook dat het zwaartepunt van deze opdracht bij integratie van bedrijfsprocessen met de website is komen te liggen.

Nadat we tot deze conclusie waren gekomen konden de bedrijfsprocessen geanalyseerd worden. Deze analyse wordt uitgevoerd om de op te lossen problemen beter te kunnen definiëren en een plan te maken welke zaken op welke manier opgelost zullen gaan worden.

#### **3.2 Ontwikkelmethode kiezen**

Tijdens mijn periode op school ben ik veelvuldig in aanraking gekomen met de ontwikkelmethode IAD (Iterative Application Development). IAD is een iteratieve ontwikkelmethode, dit wil zeggen dat de ontwikkelingen via een aantal cycli tot stand komt.

Ik heb zelf goede ervaringen met het iteratieve karakter van IAD, het is manier om in een korte tijd tot een redelijk product te komen. Het helpt je namelijk goed na te denken over de basis van het systeem en zorgt ervoor dat het vanuit die basis tot een totaalproduct evolueert. Hierdoor is er in een redelijke korte ontwikkeltijd heel wat te presenteren, in de vorm van prototypes, naar de gebruikers of opdrachtgever toe.

Omdat er een product ontwikkeld moest worden, wat belangrijke bedrijfsprocessen automatiseert, en dus vaak gebruikt zal gaan worden, is gebruikersparticipatie erg belangrijk voor het slagen van de invoering. Dit argument en mijn goede ervaringen van IAD tot nu toe hebben ervoor gezorgd dat ik gekozen heb om dit project te ontwikkelen aan de hand van de methode IAD.

Wat ik een nadeel vindt aan het gebruik van IAD in kleine projecten, is de grote hoeveelheid documentatie wat opgeleverd moet worden. Er moet een definitiestudie geschreven worden en per pilot de zogehete pilotontwikkelrapporten, waar het concept uit de definitiestudie tot in detail wordt uitgewerkt.

De definitiestudie is een handig document om tot een systeem- en ontwikkelconcept te komen. Het helpt je nadenken over wat er precies gemaakt moet worden, en hoe dit ongeveer gerealiseerd zou moeten worden. De pilotontwikkelrapporten daarentegen hebben naar mijn mening minder nut in kleine projecten. Zo'n rapport zou gebruikt kunnen worden, om alle projectleden binnen een groot project dezelfde kant op te krijgen. Er wordt namelijk tot in het kleinste detail vermeld wat en hoe er gebouwd moet worden. Deze informatie is in mijn situatie slechts relevant voor mij en de gebruikers/ opdrachtgever. Daarom heb ik er dan ook voor gekozen om de pilotontwikkel-rapporten niet schriftelijk op te leveren, maar om de gedetailleerde beschrijvingen van het systeem-concept in de gesprekken en terugkoppeling met de gebruikers/opdrachtgever te laten voorkomen. Tijdens het ontwerpen van het systeemconcept, en ook later tijdens de pilotontwikkeling, heb ik veel contact gehad met de gebruikers. Mijn ideeën heb ik in de vorm van een presentatie en minder formele bijeenkomsten toegelicht waarna we vervolgens samen in overleg gingen over de invulling van diverse zaken binnen het systeemconcept. Hierdoor kon er sneller ontwikkeld worden, en kon de feedback van de gebruikers eerder toegepast worden op de ontwikkelingen. Noodzakelijk is natuurlijk wel een uitgebreide terugkoppeling van de gebruikers en opdrachtgever, daarover later in dit verslag meer.

Een risico van het niet opleveren van de pilotontwikkelrapporten is de vergrote kans op de zogehete scope creep, waarbij de ontwikkelingen van een bepaald onderdeel door kunnen slaan, zodat er veel te veel tijd wordt besteed aan het opvijzelen en uitbreiden van dat onderdeel. Het grote geheel kan namelijk wat onduidelijk worden, doordat het niet in detail is beschreven. Wat de voortgang van het algehele product natuurlijk niet ten goede komt. Daarom vond ik het handig om het planmatige onderdeel uit de pilotontwikkelrapporten wel te maken. Dit houdt in dat ik per pilot een soort bouwplan heb gemaakt met daarin de indeling van de verschillende bouweenheden van die pilot. Deze eenheden zijn vervolgens op prioriteit ingedeeld in de timebox<sup>1</sup>.

#### **3.3 Opstellen van het Plan van Aanpak**

Een belangrijk onderdeel tijdens de voorbereidende fase van een project is het opstellen van een plan van aanpak. In deze paragraaf wordt beschreven hoe het plan van aanpak tot stand is gekomen en wat er in dit plan van aanpak is opgenomen. De gehele versie van het plan van aanpak is terug te vinden als externe bijlage.

De kernpunten van een plan van aanpak zijn de probleemstelling, doelstelling en opdrachtformulering, maar ook een globale planning van het hele project. Veel zaken die terug te vinden zijn in mijn plan van aanpak stonden voor een groot deel al in mijn opdrachtomschrijving.

Wat nieuw is in het plan van aanpak ten opzichte van de opdrachtomschrijving is de globale planning, zie paragraaf 3.5 "*Maken van de globale planning*" en de beschrijving van de risicofactoren.

<sup>&</sup>lt;sup>1</sup> Timebox: Een timebox is een periode met een vaste start- en einddatum. In deze periode zullen de vooraf gekozen, op prioriteit ingedeelde, functionaliteiten gerealiseerd moeten worden. Is de timebox verstreken kan er met de nieuwe timebox begonnen worden. Dit is een goede manier om planmatig tot een systeem te komen waar in ieder geval de basis systeemeisen verwerkt worden.

Voorafgaand aan het project had ik een viertal risicofactoren opgesteld.

- Het risico van de het doorslaan binnen bepaalde ontwikkelingen waardoor andere belangrijke ontwikkelingen ondersneeuwen. De oplossing die ik hiervoor bedacht had was om een goede planning te maken en na te streven binnen de pilotontwikkelmethode.
- Het risico dat de Persona's op het systeem afgestemd zouden worden in plaats van andersom. Op dit te voorkomen leek het me belangrijk om tijdens het opstellen van de Persona's het systeemconcept zo goed als dat kan los te laten en specifiek te richten op de doelgroep.
- Het belangenverschil tussen school en de opdrachtgever. De school is geïnteresseerd in het verslag, terwijl het bedrijf meer heeft aan een werkend product. Om de gevolgen van dit risico beperkt te houden heb ik het belang van school zo duidelijk mogelijk proberen toe te lichten binnen het bedrijf.
- Het risico van het ontwikkelen binnen een voor mij onbekende ontwikkelomgeving. Om het leertraject en ontwikkeltraject in goede banen te kunnen leiden stelde ik dat ik de eerste paar weken aan de slag moest met het leren en begrijpen van de basis van ColdFusion

#### **3.4 Kiezen van de iteratiestrategie**

IAD kent een drietal fasen die doorlopen dienen te worden. Dit zijn de fasen Definitiestudie, Pilotontwikkeling en Invoering. Tijdens de definitiestudie worden de grenzen van het systeem bepaald. De problemen en knelpunten van de huidige situatie worden geanalyseerd en het concept van de oplossing wordt bepaald. Als alle benodigde informatie verkregen is, kan de pilotontwikkeling van start gaan. Hier wordt het, in de definitiestudie beschreven, systeemconcept gerealiseerd. Vervolgens kunnen de onderdelen ingevoerd worden in de productieomgeving binnen de organisatie.

Zoals al eerder vermeld, is IAD een iteratieve ontwikkelmethode. Dit betekent dat elke fase naar wens herhaald zou kunnen worden, net zolang totdat het resultaat voldoet aan de vooraf gestelde kwaliteitseisen. Elke fase kan geïtereerd worden, binnen de keuze van de iteratiestrategie<sup>2</sup> wordt bepaald welke fasen geïtereerd worden.

Een fase herhalen doe je alleen als het nut heeft deze fase te herhalen, in stadium was het voor mij dus belangrijk om te achterhalen welke fases nuttig zijn om te herhalen. De eisen en wensen voor het systeemconcept zijn vrij helder en zullen niet snel wijzigen. Hierdoor was het in eerste instantie niet nodig om de fase definitiestudie te herhalen. Achteraf is gebleken dat toch een onderdeel van de definitiestudie in een later stadium geïtereerd moest worden, hierover wordt in hoofdstuk 4 meer verteld.

Zoals eerder beschreven, is overeenstemming en participatie met de gebruikers erg belangrijk. De ontwikkelde delen van het systeem zullen door de gebruikers getest moeten worden. De punten die de gebruikers dan aankaarten zullen vervolgens weer meegenomen worden voor een verdere ontwikkeling van dat deel. De fase pilotontwikkeling zal dus wel geïtereerd moeten worden.

Er is geen acute behoefte om delen van het systeem in te voeren voordat alles af is. De pilots zijn afhankelijk van elkaar, zodat losse invoeringen van de pilots vrijwel onmogelijk is. De fase invoering zal dus niet geïtereerd worden. Deze strategie heet binnen IAD *Incrementeel ontwikkelen* oftewel RAD:

 $2$  De iteratiestrategie beschrijft op welke manier iteratie wordt toegepast in het ontwikkelscenario.

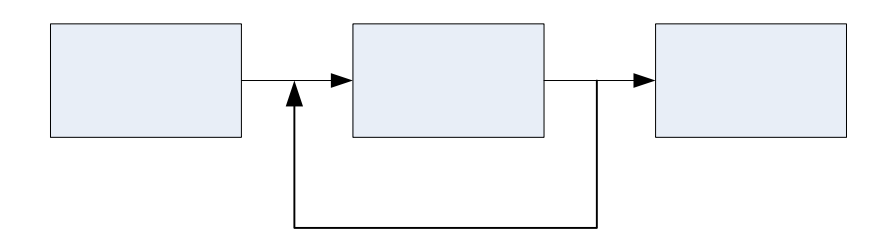

*Figuur 3.1 "Incrementeel ontwikkelen (RAD)"* 

# Piloto

Definitiestudie<br>Deze strategie is een van de meest voorkomende strategieën van IAD, en is volgens IAD ideaal te gebruiken bij kleine systemen waar vooraf duidelijk is wat er gemaakt moet worden en hoe dit er ongeveer uit moet komen te zien. Deze criteria bleken in eerste instantie te kloppen bij de ontwikkeling van de Workflow Management Webapplicatie.

# **3.5 Maken van de globale planning**

Een belangrijk onderdeel tijdens de voorbereidende fase van een project is het opstellen van een algemene planning. Deze planning geldt als leidraad voor het hele ontwikkeltraject. In deze paragraaf wordt de algemene planning weergegeven alsmede een overzicht van het daadwerkelijke tijdsverloop.

Er zijn een aantal planningen gemaakt, namelijk een globale planning, een planning van de ontwikkelperiode en een planning van de bouweenheden binnen de timebox.

De globale planning wordt in het onderstaande figuur weergegeven, de pilotplanning wordt in hoofdstuk 5 behandeld en de timebox planningen worden in hoofdstuk 6 bij de ontwikkeling van de pilots behandeld.

De weeknummers corresponderen met de kalender weeknummers. Dus week 7 correspondeert met de periode van 9 februari t/m 13 februari.

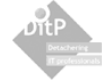

# **Globale Planning**

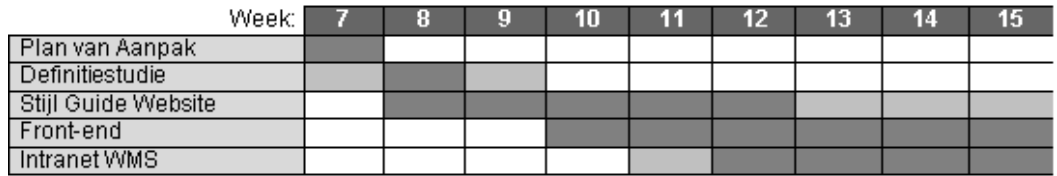

# Werkelijke tijdschema

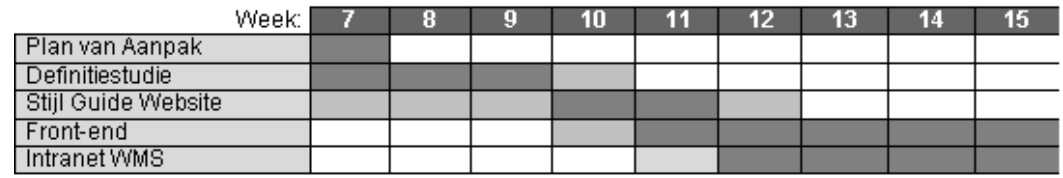

Intensief werk

Opstart- of afrondingstijd

# **Globale Planning**

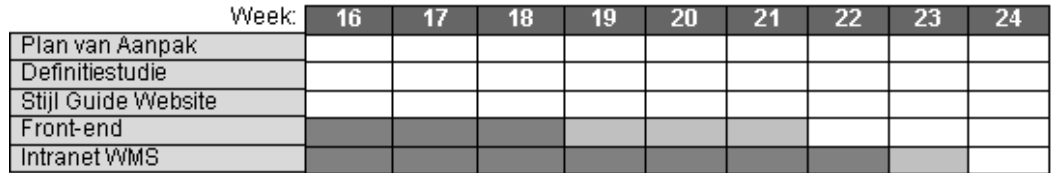

# Werkelijke tijdschema

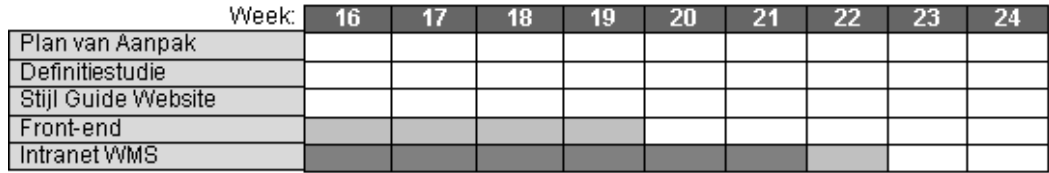

Intensief werk

Opstart- of afrondingstijd

*Figuur 3.2. "De globale planning"* 

Wat opvalt is dat het schrijven van de definitiestudie langer geduurd heeft dan gepland en dat de ontwikkeling van de Front-end van het systeem korter geduurd heeft. Dat had te maken met het feit dat bepaalde onderdelen zo generiek gemaakt zijn, waardoor hergebruik mogelijk werd.

# **4 Analyse fase**

Nadat er op globaal niveau bekend was wat er opgeleverd moest worden, konden de bedrijfsprocessen en zaken die op een andere manier betrekking hadden op de te ontwikkelen webapplicatie geanalyseerd worden.

Dit hoofdstuk beschrijft wat er geanalyseerd is en wat deze analyse heeft opgeleverd.

# **4.1 Analyseren van de doelgroep voor de website**

De Front-end van de webapplicatie is de website van DiTP. Belangrijk voor een website is de aansluiting bij een bepaalde doelgroep. Het primaire doel van de website is het informeren van mensen over DiTP, om zo tot nieuwe klanten, leveranciers of werknemers te kunnen komen. De doelgroep bestaat dus voornamelijk uit (potentiële) klanten, leveranciers en (potentiële) werknemers.

#### 4.1.1 Het maken van de algemene analyse

Voor het maken van de algemene analyse heb ik gesproken met mijn opdrachtgever, om zo een beter beeld te kunnen krijgen van de doelgroep. De diverse groepen en de algemene achtergrond en karaktereigenschappen van personen uit deze groepen zijn tijdens de gesprekken behandeld. Deze informatie heb ik samengevoegd in de vorm van een algemene doelgroepanalyse. In de tabel hieronder worden alle verschillende categorieën uit de doelgroep beschreven.

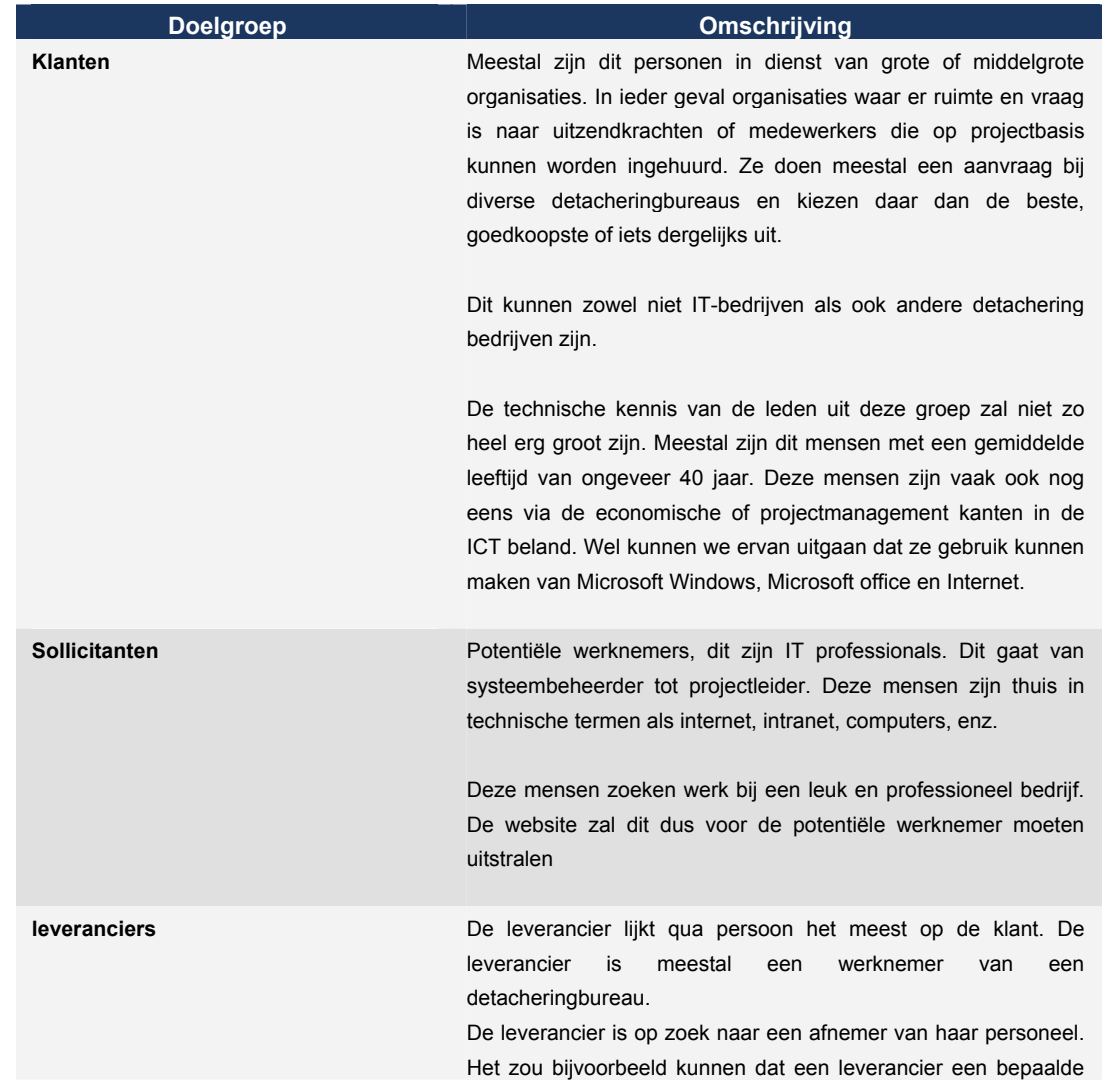

werknemer in dienst heeft die al twee maanden niet meer gedetacheerd is. Als een bedrijf als DITP deze werknemer zou kunnen inhuren om zelf weer door te verhuren is de leverancier tijdelijk van het probleem af, de werknemer levert namelijk weer geld op. Aan de andere kant is het voor een bedrijf als DITP ook gunstig om in contact te staan met een dergelijke leverancier, want dan zal er minder snel nee verkocht hoeven te worden.

*Tabel 4.1. "De doelgroepanalyse"* 

In feite zijn er twee groepen te herkennen binnen de algemene doelgroep. De eerste groep bestaat uit (potentiële) klanten. Van deze groep wil DiTP iets hebben, namelijk een vraag naar IT personeel. De andere groep bestaat uit leveranciers en potentiële werknemers. Deze groep wil wat van DiTP hebben, namelijk opdrachten of werk. Beide groepen zijn natuurlijk van nut voor DiTP en zullen met de website dus ook juist bediend moeten worden.

De conclusie is dan ook dat de 'voorpagina' van www.DiTP.nl genoeg interessante materie voor beide groepen te bieden moet hebben. De voorpagina moet voor beide groepen een uitnodiging zijn om bepaalde delen van de website verder te bekijken.

#### 4.1.2 Opstellen van de Persona's voor de website

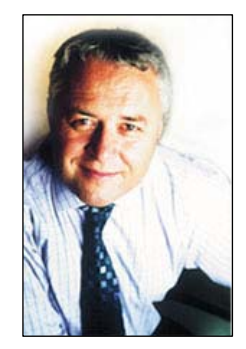

Het was voor mij onmogelijk om fysiek met de hierboven beschreven doelgroep in aanraking te komen, maar ik vond dat de beschrijving van de doelgroep nog iets concreter moest worden. De doelgroep leefde voor mij nog niet echt, het was meer een abstract gegeven. Er moest iets komen waardoor de doelgroep voor mij zou gaan 'leven', waardoor het ontwerpen van de look-and-feel<sup>3</sup> en de interactie makkelijker zou worden. Hiervoor is de persona techniek een handig hulpmiddel.

Het gebruik van Persona's is een hulpmiddel dat de auteur en softwareontwerper Alan Cooper heeft ontwikkeld op basis van een oude

techniek uit de reclamewereld. Om hun producten beter aan de man te kunnen brengen gebruikten marketingmensen de demografische gegevens die ze hadden over hun doelgroep. Daarmee probeerden ze een typetje met karaktereigenschappen te creëren aan wie ze hun product zouden willen slijten. Ze bouwden op die manier een identificatie op met hun doelgroep, waardoor ze beter konden zien wat aan zou sluiten bij de verwachtingen van de persoon die ze wilden bereiken Persona's kunnen dus gebruikt worden om in de huid te kruipen van één of meerdere bezoekers van de DiTP website. Het opstellen van de persona's (*zie bijlage A*) heeft mij geholpen om de doelgroep levendig te maken. Het helpt je nadenken over de motieven en instelling van de bezoekers. Zoals bijvoorbeeld in onderstaande quote uit één van de persona's beschreven staat dat John niet zo veel moeite wil doen op websites.

*"Op de computer is John niet echt helemaal thuis, hij gebruikt dat ding alleen voor de Microsoft Office producten en*  e-mail. Op Internet wil hij af en toe ook nog eens kijken, maar dan bijna alleen werkgerelateerde websites. Hij wordt *er helemaal gek van dat hij op elke site waar hij iets wil, een formulier in moet vullen met persoonsgegevens. Meestal haakt hij bij het zien van zo'n formulier af." (bron: Persona van John van het Wout)* 

De persona's bevatten veel van dit soort meningen of opvattingen. Deze heb ik gebaseerd op mijn eigen surfgedrag en ervaringen met surfgedrag en meningen van onder andere de medewerkers binnen DiTP. Met name de mening en surfgedrag van de medewerkers binnen DiTP waren van belang voor het creëren van de persona.

 $3$  Look-and-feel heeft te maken met de uitstraling van bijvoorbeeld een website. Wat doet de website met de bezoekers, wat straalt de website uit.

#### **4.2 Analyseren van de huidige website**

Om een goed herontwerp te kunnen maken, moest naar mijn idee de huidige website geanalyseerd worden. Door een analyse te maken van de tekortkomingen van de huidige website en dit samen te voegen met de bevindingen van de analyse van concurrerende websites is er een belangrijke basis gelegd voor het herontwerp van de look-and-feel. Tijdens de analyse is er gekeken naar de uitstraling van de website en het gevoel dat de website opbrengt. Tevens is gekeken naar wat de website de verschillende bezoekers te bieden heeft.

Ik heb tijdens de analyse vooral gelet op het kleurgebruik en de uitstraling van de website. Ik heb gekeken wat de website met mij doet en wat voor gevoel ik krijg na het zien van de website. Ook is er gekeken naar de inhoud van de website en of dit overeenkomt met de doelen van DiTP ten behoeve van de website, zoals bijvoorbeeld het werven van nieuw personeel of nieuwe klanten.

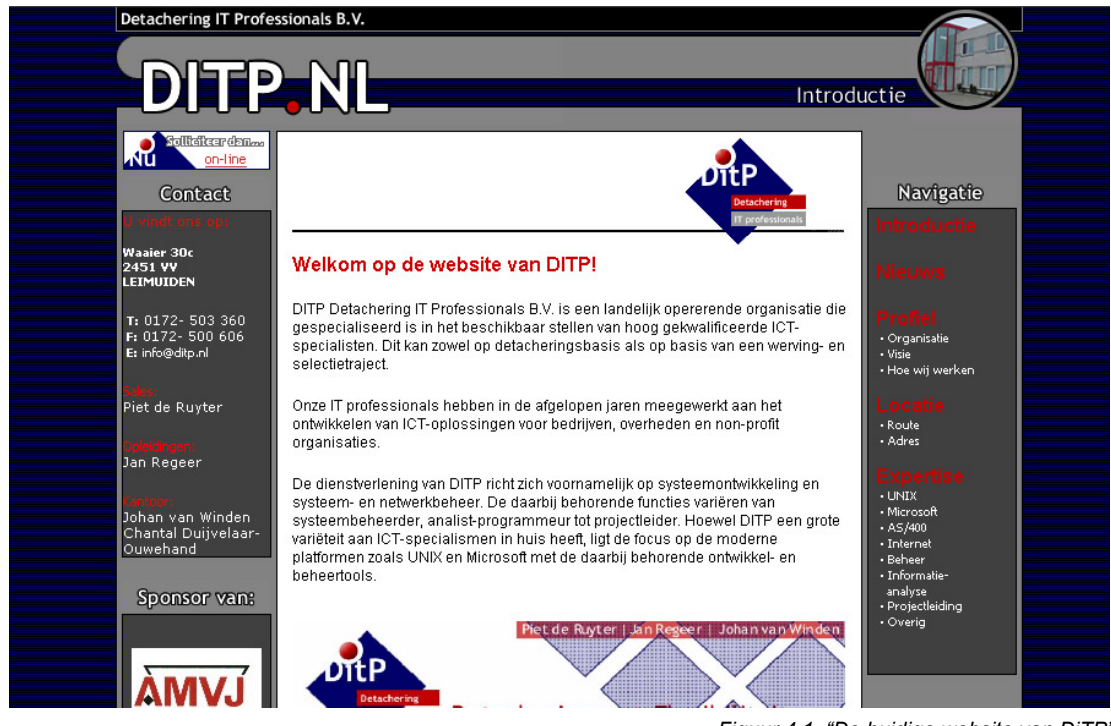

*Figuur 4.1. "De huidige website van DiTP"* 

Als conclusie uit deze analyse, die in zijn geheel terug te vinden is in de externe bijlage *Definitiestudie*, is het volgende gekomen; Het kleurgebruik is te donker voor wat het moet uistralen, de website heeft veel weg van een website waar de laatste spelletjes uit de game industrie getoond worden. Het straalt geen professionaliteit en betrouwbaarheid uit. Een ander punt is dat de website niet breed en diep is qua informatie. Er staat een aantal nieuwsberichten op uit 2001 en 2002 en er wordt in geringe mate verteld over de organisatie; net voldoende om een bezoeker even op de website te houden, maar niet genoeg om alle doelstellingen van de website te kunnen behalen.

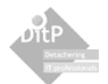

#### **4.3 Analyseren van de look-and-feel van concurrerende websites**

Na onderzocht te hebben wat de tekortkomingen zijn van de oude website, leek het mij een goed idee om te gaan kijken hoe het eventueel beter zou kunnen. Er is een flink aantal websites bezocht van diverse concurrenten en bedrijven die dezelfde uitstraling hebben als DiTP. Denk dan met name aan uitstraling als professionaliteit, flexibiliteit, betrouwbaarheid, menselijk, stabiliteit, etc.

Tijdens de analyse zijn de onder andere de websites van PinkRoccade, LogicaCMG, Endeavour IT, Jobsupliers, ManPower en ABN-Amro geanalyseerd op uitstraling en inhoud. Deze websites zijn geselecteerd aan de hand van de bovenstaande kernwoorden met betrekking tot de uitstraling. Ik ben collega detacheringbedrijven en andere bedrijven gaan zoeken waarbij de uitstraling past bij die van DiTP.

Over het algemeen lijken deze professionele websites wel op elkaar. Ze maken bijna allemaal gebruik van grote reclame foto's met mensen erop, dit straalt een soort van menselijkheid en betrouwbaarheid uit. Je ziet bijvoorbeeld twee mensen in pak een gesprek voeren, waarbij de gezichtsuitdrukkingen verklappen dat het een goed gesprek is. Daarnaast zie je veel rustige pasteltinten als achtergrondkleuren terugkomen. Er wordt veel wit gebruikt vanwege de goede leesbaarheid van de teksten, en er is vaak een goed verschil merkbaar tussen kop, alinea, intro en hyperlink. Veel sites hebben naast de vierkante lay-out net even iets speciaals waardoor de website net even anders eruit komt. Ook stralen ze dynamiek uit, de website ziet eruit alsof deze dagelijks andere content bevat, waardoor de bezoeker eerder geneigd is om terug te keren naar de website.

Concluderend voor de look-and-feel van de website blijkt dat het goed zou zijn om het soort reclame foto's te gaan gebruiken welke te vinden zijn bij de concurrenten. Deze foto's zullen mensen bevatten in de werksfeer, zoals de bezoeker de werksfeer graag ziet (gezellig, ontspannen en professioneel). Er zal er veel aandacht besteed moeten worden aan de typografie en de opmaak van de pagina's en zou het goed zijn om op de een of andere manier op te vallen ten opzichte van de concurrentie. Dit wellicht door op een of andere manier iets te doen aan de vierkantheid die vaak op website terug komt.

Het resultaat van deze analyse is van toepassing geweest voor het ontwerp van de look-and-feel van de Front-end. De bevindingen uit deze analyse hebben ervoor gezorgd dat de website een goede uitstraling heeft en dat het weer kan concurreren met collega bedrijven.

#### **4.4 Analyseren van de taken binnen DiTP**

De webapplicatie zal een aantal bedrijfsprocessen automatiseren en optimaliseren. Het analyseren van de taken binnen DiTP en de problemen of knelpunten die daarin voorkomen, is dan waarschijnlijk de meest belangrijke taak binnen de analyse fases. Deze paragraaf zal beschrijven wat en hoe er precies geanalyseerd is. En wat de conclusie van deze analyses waren.

Zoals vermeld in paragraaf 3.5, is de fase definitiestudie ietwat uitgelopen. Het analyseren van de taken binnen DiTP was daar de grote oorzaak van. Ik heb tijdens deze fase meer tijd besteed aan het in kaart brengen van de werkstromen, dan dat ik vooraf gedacht had. Dit omdat ik het belangrijk vind om vooraf de knelpunten binnen de werkzaamheden helder in kaart te brengen. Hierdoor is het makkelijker een goed en helder systeemconcept te kunnen ontwerpen. Vooral het analyseren van de werkstroom en het moduleren van de workflow diagrammen hebben in deze fase veel tijd gekost, maar waren wel degelijk van nut binnen het project, waardoor de schade te overzien was.

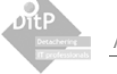

#### 4.4.1 Interviewen van de medewerkers

Om de taken goed te kunnen analyseren, moesten er gesprekken worden gehouden met de medewerkers over de verschillende taken. Tijdens mijn traject heb ik ervoor gezorgd dat alle medewerkers binnen handbereik waren en bereid waren uitgebreider hun werkzaamheden te vertalen waardoor een aantal problemen boven tafel kwamen.

Alle gesprekken verliepen vrij informeel. Er is gesproken over hoe de algemene werkzaamheden vormgegeven zijn binnen DiTP, welke de problemen de gebruikers hierbij ondervinden, wat ze denken met betrekking tot de opdracht en welke visie zij hebben op het systeemconcept.

Nadat de globale analyse was afgerond, kon deze teruggekoppeld worden naar de gebruikers en zijn de taken meer specifieke uitgewerkt. De bevindingen van deze gesprekken en de mate van gebruikersparticipatie wordt in de resterende subparagrafen besproken.

#### 4.4.2 Opstellen van de algemene taakanalyse

Hier worden de taken algemeen beschouwd en wordt er onderzocht uit welke deeltaken bepaalde hoofdtaken bestaan. Dit is handig om een beter beeld te kunnen krijgen van de algemene werkzaamheden binnen DiTP. Dit algemene beeld is natuurlijk niet voldoende om een goede probleemanalyse te kunnen maken, daarvoor zullen de taken ook specifiek onderzocht moeten worden. Ik heb er voor gekozen om de taken eerst globaal te bekijken, om me vervolgens specifiek te gaan richten op de taken die ondersteund zullen moeten worden met de webapplicatie.

De hoofdtaak van DITP is het detacheren van computerpersoneel, daaronder vallen een aantal subtaken. Er zijn binnen DiTP vier subtaken te herkennen, namelijk:

- Werven van computerpersoneel
- Leveren van capaciteit
- Financiën in orde brengen
- **Personeelszaken regelen**

Voor het bedrijf DiTP zijn de taken het werven van computerpersoneel en leveren van capaciteit het belangrijkst. In feite doet DITP niets meer dan personeel inkopen en personeel verkopen, waar de nadruk ligt op het matchen van personeel, met andere woorden; de juiste persoon voor de juiste plek vinden.

De opdrachtgever en de gebruikers gaven aan dat de taken *werven van computerpersoneel* en *leveren van capaciteit* niet altijd even soepel verlopen. Deze taken zullen dan ook door de webapplicatie ondersteund worden en in de volgende subparagraaf uitgebreider beschreven worden.

#### 4.4.3 Opstellen van de workflow diagrammen

Het opstellen van de workflow diagrammen behoort tot de specifieke taakanalyse. Hier heb ik de gehele werkstroom van de hoofdtaken in kaart gebracht om zo aan te kunnen tonen waar de problemen liggen.

Er zijn twee modellen opgeleverd, één per hoofdtaak. Deze zijn samen met de gebruiker opgesteld. De eerste versies waren gebaseerd op de eerdere gesprekken over de globale analyse. Aan de hand van deze versie kwamen de gebruikers op meer specifiekere procedures binnen de werkstroom, dan dat ze vooraf aangaven. Doordat de modellen samen met de gebruikers gemaakt zijn, werden de gebruikers gedwongen om goed over hun eigen werkzaamheden na te denken, waardoor de modellen steeds beter en steeds uitgebreider werden. Dit alles heeft meer tijd gekost dan vooraf ingepland was, maar heeft zeker zijn vruchten afgeworpen. Dit alles heeft ervoor gezorgd dat de problemen en aandachtspunten helder en goed toepasbaar waren voor het ontwerpen van het systeemconcept.

Het uiteindelijke workflowmodel van de taak *werven van computerpersoneel* staat op de volgende pagina afgebeeld. Daarna zal er een korte beschrijving gegeven worden van de algemene aandachtspunten en problemen binnen deze taak.

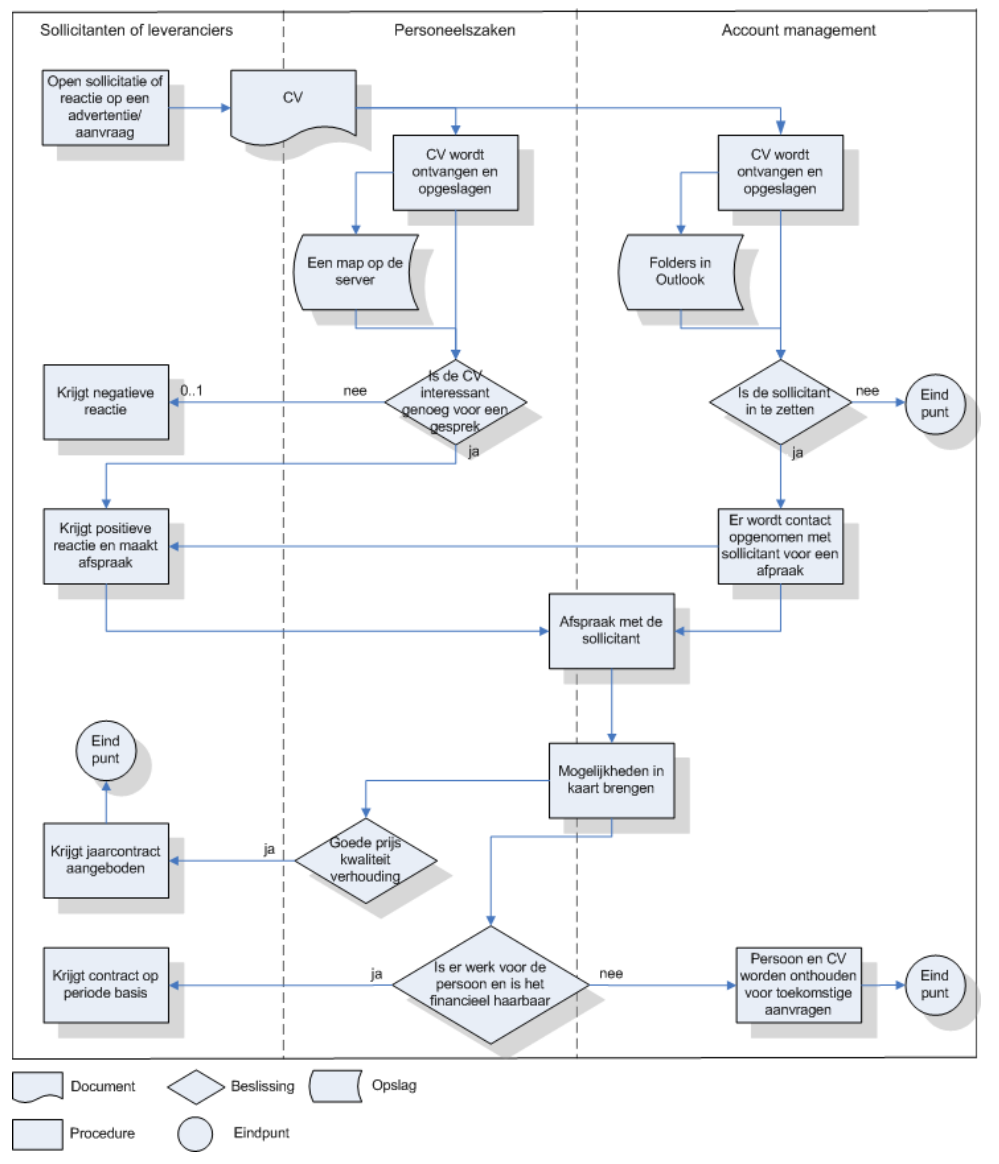

*Figuur 4.2. "Workflow model van het werving en selectie proces"* 

De "0..1" bij de procedure "Krijgt negatieve reactie" houdt in dat deze procedure 0 of 1 keer wordt uitgevoerd.

Het eerste dat opvalt na het bekijken van het workflowmodel is dat het CV op twee plekken in het bedrijf naar binnen stroomt en opgeslagen wordt. Bij DITP maken ze gebruik van het document zoeksysteem DtSearch om CV's te doorzoeken binnen de gehele organisatie. Dus de verschillende plekken van opslag hebben niet zulke hele grote gevolgen. Het CV dat op de server opgeslagen wordt heeft geen koppeling met de email waarmee hij was binnengekomen. Hierdoor kunnen gegevens als contactpersoon, tarief, etc verloren gaan. Wat ook opvalt, is dat niet iedere sollicitant reactie krijgt als deze is afgewezen. Al met al loopt de ontvangst van de sollicitaties en de communicatie over en weer met de sollicitant bij afwijzing niet helemaal optimaal.

De andere taak waarvan de werkstroom is geanalyseerd is de taak *leveren van capaciteit*. Dit is een uitgebreidere taak, waar veel partijen in voorkomen. Deze taak is dan ook het zwaartepunt van de

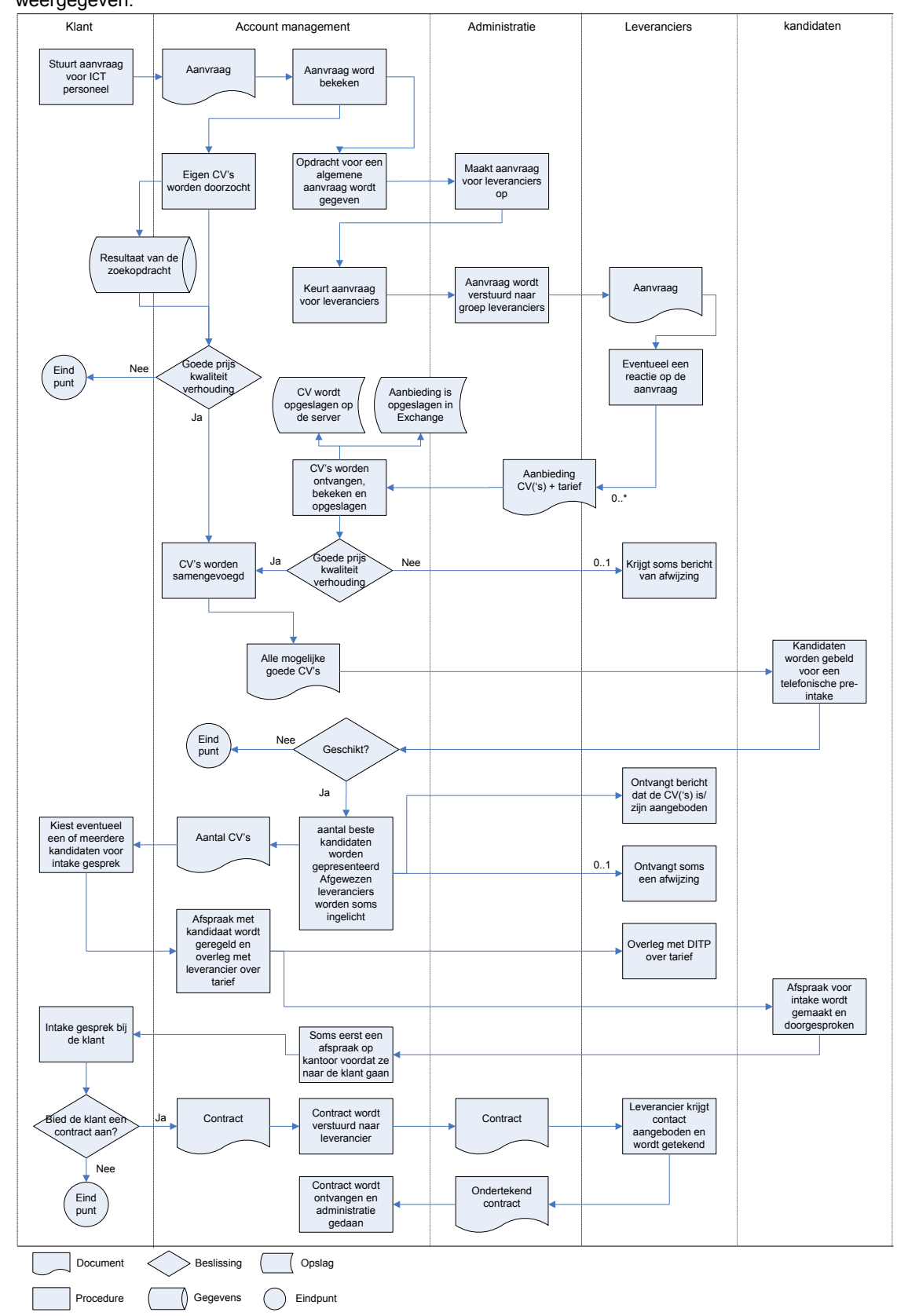

gehele workflow binnen de applicatie. Het uiteindelijke model wordt op de volgende pagina weergegeven.

*Figuur 4.3. "Workflow model van het leveren van capaciteit proces"* 

De aandacht- of verbeterpunten in deze taak liggen net als bij de hiervoor behandelde taak bij de opslag en de communicatie over en weer met de andere partijen. De aanbiedingen van de leveranciers worden namelijk op twee verschillende plaatsen bewaard. De CV´s worden in de folders op de server bewaard, terwijl de CV met het tarief en contactadres samen met de e-mail op de Exchange mailserver wordt opgeslagen.

Wat ook opvalt, is dat de communicatie naar leveranciers, wanneer hun aanbieding is afgewezen niet altijd even helemaal soepel verloopt. Het zou voor kunnen komen dat een bepaalde leverancier helemaal geen reactie krijgt na het verzenden van zijn aanbieding.

#### 4.4.4 In kaart brengen van de samenwerking

Uit de gesprekken met de medewerkers binnen DiTP over hun dagelijkse werkzaamheden bleek dat ze voor het uitvoeren van de taken veel met elkaar samenwerken. De drie managers hebben alle drie een aparte rol binnen de organisatie. De één onderhoudt de contacten met de klanten en regelt het grootste gedeelte van de verkoop, de andere doet personeelszaken en heeft veel gesprekken met de kandidaten en medewerkers, terwijl de derde manager inhoudelijk op de hoogte is van actuele zaken binnen de IT branche. Deze factoren zorgen voor een uitgebreide samenwerking binnen de twee hoofdtaken van DiTP: werven van computerpersoneel en leveren van capaciteit.

 De mate van samenwerking binnen DiTP geanalyseerd. Dit is gedaan om de mogelijke gevolgen met betrekking tot het ontwerpen van het systeemconcept in kaart te brengen, waardoor het product ook met de samenwerking binnen de werkstroom om kan gaan. Samenwerking kan ontleed worden in drie typen processen: communicatie-, coördinatie-, en coöperatieprocessen. Dit wordt in de wereld van de Groupware<sup>4</sup> als de drie C's genoemd. De verkregen informatie over de samenwerking is onderverdeeld in deze drie C's. Per hoofdtaak is gekeken naar de drie samenwerkingsprocessen en hoe deze ingevuld zijn binnen de hoofdtaken. Hieronder worden de drie C's verder toegelicht, waarna een conclusie van deze analyse beschreven staat.

#### - **Communicatieprocessen;**

Dit betreft de informatie-uitwisseling tussen groepsleden over enerzijds de resultaten van de groepswerkzaamheden en anderzijds over het samenwerkingsproces zelf. Communicatieprocessen vormen de basis voor elke vorm van groepswerkzaamheden.

#### - **Coördinatieprocessen;**

Deze processen betreffen de afstemming van groepswerkzaamheden in tijd, plaats en verantwoordelijkheid: de toewijzing van groepstaken aan groepsleden, het bewaken van taakuitvoering en taakbelasting en routeren van taakresultaten langs groepsleden vormen de ingrediënten van coördinatieprocessen.

#### - **Coöperatieprocessen.**

Betreffen de handelingen van de groepsleden op de groepsresultaten. Het gezamenlijk bewerken van een tekst, een bouwtekening of een planning houdt in de regel in dat elk groepslid zich aan zijn 'beurt' houdt en aan de juiste versie werkt.

De volledige analyse van deze processen binnen DiTP is terug te vinden in de definitiestudie, ik zal hier slechts de algemene conclusie geven van deze analyse.

Wat ten behoeve van het systeem uit deze analyse is gekomen is dat de stroom van activiteiten goed geautomatiseerd moet worden. Bijvoorbeeld de bevindingen van de personeelsmanager tijdens gesprekken met kandidaten, moeten voor de accountmanager binnen zijn eigen takenpakket eenvoudig te vinden zijn. Is de accountmanager bijvoorbeeld op zoek naar een bepaalde expertise en hij heeft een CV gevonden dan moet hij ook gelijk de eventuele bevindingen van de personeelsmanager te zien krijgen. Het gaat dus met name om dat de gegevens die gebruikt worden tijdens de samenwerking goed verwerkt worden.

<sup>&</sup>lt;sup>4</sup> Groupware is een verzamelnaam voor een aantal diensten dat door software geleverd kan worden aan een groep samenwerkende mensen, wat de te ontwikkelen webapplicatie voor een deel in feite is.

### **4.5 Opstellen van de gebruikersanalyse voor de webapplicatie**

Hoewel de gebruikersanalyse eigenlijk pas geschreven wordt ten tijden van het samenstellen van het systeemconcept, waren de karakteristieken van de gebruikers in dit stadium al vrij helder. Door de vele gesprekken met de medewerkers over de taken die ze uitvoeren en over hun ideeën met betrekking tot het systeemconcept was het in dit staduim al mogelijk de gebruikersanalyse op te stellen

Er zijn binnen DiTP drie verschillende gebruikersgroepen te herkennen, twee daarvan zijn in de oude situatie al herkenbaar, de andere zal na de invoering van toepassing zijn. In het onderstaande overzicht worden deze groepen kort weergegeven. Er is in de analyse vooral gekeken naar kennis van computers en de mate waarin ze het product zullen moeten gaan gebruiken. De uitgebreide gebruikersanalyse is terug te vinden in bijlage B aan het eind van dit rapport.

#### **"Management" gebruikers,**

Dit zijn de gebruikers die de aanvragen afhandelen en de sollicitaties of CV's van leveranciers bekijken. Wat belangrijk is bij de "management" gebruikers is dat ze niet veel systemen gebruiken. Veel verder dan microsoft office gaat het dan ook niet. Belangrijk voor de webapplicatie is dan ook om hier goed op aan te kunnen sluiten en eventueel ook te integreren binnen deze systemen.

#### **"Administratie" gebruikers,**

Deze gebruiker maakt de aanvragen op en administreert de klant- en leveranciers gegevens. Qua computergebruik verschilt deze gebruikersgroep niet zoveel van de "management" gebruikers. Echter heeft deze gebruikersgroep een ander doel binnen de organisatie.

### **Webmaster / Procesmanager,**

Deze gebruiker kan zaken als rechten en toegang voor de webapplicatie beheren. Daarnaast zou het kunnen dat voor bijvoorbeeld de administratieve medewerkers eerst een controle moet komen voordat de, door hen geproduceerde teksten, op de website gepubliceerd kunnen worden. Dit kan de gebruiker regelen in het proces management van de applicatie, hier kan hij bepaalde stappen en procedures uit de werkstroom naar eigen wensen aanpassen.

Als algemene conclusie uit de gebruikeranalyse, voor de interne gebruikers, kan gezegd worden dat email en outlook een goed verspreid en veel gebruikt medium is binnen de organisatie. Het zou daarom ook erg goed zijn om dit middel gebruiken voor de communicatie tussen de applicatie en de medewerkers. Een ander punt wat blijkt is dat de "management" gebruikers en "administratie" gebruikers niet veel affiniteit hebben met computers, ze gebruiken vrijwel slechts de Microsoft Office producten en het internet bankieren van ABM AMRO; wat extra uitdagingen met zich meebrengt voor het ontwerpen van de gebruikersinteractie

## **4.6 Definiëren van de probleemanalyse**

Nu alle mogelijke analyses van de oude situatie uitgevoerd waren, lag er een hoop papierwerk met allerlei losse conclusies en problemen. Dit is natuurlijk niet overzichtelijk en handig voor het ontwerpen van het systeemconcept. Daarom is er in de probleemanalyse een overzicht gemaakt van alle eerder ontdekte problemen en aandachtspunten. Dit overzicht wordt hieronder weergegeven.

- De huidige website heeft niet de juiste uitstraling voor DITP, waardoor de indruk van DITP naar bezoekers van de website anders over zou kunnen komen dan bedoeld is.
- De huidige website is niet breed en diep qua informatie, waardoor de website niet uitnodigt om er gedurende langere tijd op te blijven of op een later tijdstip terug te komen.
- Er is geen makkelijke manier om bezoekers, potentiële klanten of leveranciers te informeren over DITP.
- De binnengekomen CV's worden niet consequent opgeslagen. De CV's komen op verschillende plekken binnen en worden op verschillende plekken opgeslagen, wat problemen met zich mee brengt.
- Als een CV van een leverancier binnengekomen en opgeslagen is, zou het kunnen dat na verloop van tijd het adres of de naam van de leverancier niet meer bekend is, omdat dit niet is opgenomen in het CV maar in de e-mail stond.
- De communicatie tussen personeelszaken en het account management, met het oog op het maken van een afspraak met een sollicitant, verloopt niet altijd even soepel
- De communicatie tussen DITP en de sollicitant loopt bij afwijzing niet altijd correct. Niet elke sollicitant krijgt netjes een bericht terug dat de CV is bekeken en dat hij/zij het helaas niet is geworden.
- De binnengekomen reacties op de aanvragen worden niet eenduidig opgeslagen en geadministreerd. Hierdoor worden gegevens soms onvindbaar of raken zelfs kwijt.
- De communicatie naar leveranciers betreffende aanvraag en verloopt niet altijd even soepel. Sommige aanbieders krijgen namelijk geen reactie op de verstuurde aanvraag, waardoor ze misschien de keer daarop een andere instelling hebben met betrekking tot de samenwerking.

Aan de hand van deze punten kon ik te allen tijde in de gaten houden of ik nog op de goede weg was, en of 'the big picture' niet uit het oog verloren was. Op deze manier kon ik mezelf tijdig bijsturen als ik te diep op bepaalde pilotdelen of bouweenheden doorging.

#### **4.7 Opstellen van de basissysteemeisen**

De basissysteemeisen vormen een basis voor alle ontwerpactiviteiten. Volgens IAD bestaat de lijst met systeemeisen uit een op prioriteit ingedeelde lijst, welke als validatie gebruikt kan worden aan het eind van de pilotontwikkeling. Zo'n lijst bevat specifieke toetsbare zaken waaraan het systeem zal moeten voldoen. Een voorbeeld van zo'n eis voor de webapplicatie zou bijvoorbeeld kunnen zijn: "*Als er binnen een aantal dagen nog niet gereageerd is op een CV krijgt personeelszaken een reminder dat er een reactie verstuurd moet worden.*". In dit stadium van het traject was er eigenlijk nog niet op zulk specifiek niveau bekend waaraan het product zou moeten voldoen. Het opstellen van een geprioriteerde lijst met basissysteemeisen op specifiek niveau was dus in deze fase van het traject vrijwel onmogelijk.

Ik heb er in deze fase dan ook voor gekozen om in de systeemeisen binnen de definitiestudie uitsluitend een concrete oplossing voor de probleemanalyse uit het vorige hoofdstuk te geven. Om zo overzichtelijk aan te tonen wat er nou precies opgelost gaat worden. Er is echter, door deze beslissing, een probleem ontstaan. De lijst met basissysteemeisen was namelijk geen goed specifiek uitgewerkt referentiemateriaal voor het verifiëren en valideren van de ontwikkelde pilotdelen.

Om ervoor te zorgen dat er wel degelijk referentiemateriaal aanwezig was voor de validatie en verificatie van de diverse pilotdelen, heb ik vlak voordat de pilotontwikkelfase van start ging per pilot een lijst met geprioriteerde basissysteemeisen opgesteld. In feite zou je dus kunnen zeggen dat ik de fase definitiestudie dus toch heb geitereerd. In het onderstaande overzicht zijn de basissysteemeisen weergegeven, welke in deze fase van het traject zijn opgesteld. De uiteindelijke geprioriteerde specifiekere basissysteemeisen zijn per pilot terug te vinden in het hoofdstuk realisatiefase.

- De nieuwe website moet een voor DITP passende uitstraling krijgen en de bezoekers vasthouden om op de site te blijven en later eventueel zelfs terug te komen. Kernwoorden voor de uitstraling zijn menselijkheid, professionaliteit, betrouwbaarheid, flexibiliteit en betrokkenheid
- De procedures die betrekking hebben op het ontvangen en afhandelen van sollicitaties, zullen met de webapplicatie zo moeten geautomatiseerd dat de communicatie intern en tussen DITP en de sollicitanten zo verloopt dat beide partijen te allen tijden op de hoogte zijn van de spelende zaken. Dat wil zeggen dat iedereen op elk moment moet weten waar hij/zij aan toe is en dat reacties ook daadwerkelijk de deur uit gaan.
- Er moet makkelijk gezocht kunnen worden binnen de CV's. Belangrijke criteria hiervoor zijn bijvoorbeeld woonplaats en/of expertise. Ook zullen de CV's gekoppeld moeten worden aan de gegevens van de kandidaat, om zo het verlies van deze belangrijke gegevens tegen te gaan.
- De procedures die betrekking hebben op het aanmaken, versturen en afhandelen van aanvragen naar leveranciers zullen met de webapplicatie ondersteund moeten worden.
- Het informeren van klanten en potentiële klanten moet met de webapplicatie te realiseren zijn.
- De e-mail gegevens die gebruikt worden voor het versturen van de aanvraag of de nieuwsbrief moeten uit de bestaande lijst met e-mail adressen gehaald worden.

#### **4.8 Opstellen van de overige eisen en richtlijnen voor het systeemconcept**

Naast de basis systeemeisen zijn er andere eisen en richtlijnen te bepalen tijdens deze fase binnen de definitiestudie. Hieronder wordt een overzicht weergegeven van alle soorten eisen en richtlijnen die zijn opgesteld.

#### **Interface eisen**

De interface eisen geven de belangrijkste richtlijnen met betrekking tot de Graphical User Interface. De eisen zijn onderverdeeld in twee categorieën, de website en het intranet. En bevatten zaken als "*Het logo van DITP moet op elke pagina zichtbaar zijn*".

#### **Performance eisen**

De performance eisen gaan specifiek over de snelheid en capaciteit van het systeem. De eisen die in deze paragraaf beschreven staan, komen voornamelijk van de diverse webdevelopment sites en discussiefora. Een voorbeeld van een performance eis: "*Reacties nadat de bezoeker ergens op geklikt heeft moeten binnen 3 a 4 seconden gegeven worden, anders bestaat de kans dat de ongeduldige bezoeker de website verlaat."*

#### **Operationele eisen**

Deze eisen houden verband met de organisatieverandering, invoering en de kwaliteitseisen van de programmatuur. En bevat eisen zoals deze: "*Het moet niet mogelijkheid zijn om via het Internet op het bedrijfsnetwerk te komen"*

#### **Google richtlijnen voor de website**

Google is een grote en populaire SearchEngine op het Internet. In Nederland heeft Google een marktaandeel van meer dan 50% (bron: Onestat.com & Trafic-Builders.nl). In de webindustrie wordt er dan ook goed naar Google en de techniek erachter gekeken, om zo een hogere "ranking" te krijgen bij bepaalde zoekwoorden. Dit levert namelijk aanzienlijk meer bezoeker voor de website op.

Om deze reden leek het mij handig te onderzoeken waar een website aan moet voldoen om succes te hebben binnen Google. Deze informatie heb ik verkregen via de Google website en diverse discussiegroepen over dit onderwerp. Een voorbeeld van zo'n richtlijn is het volgende "*Er moet gebruikt gemaakt worden van de juiste codering van (X)HTML, in andere woorden, alle kopjes zijn <h1>, alle subkopjes <h2>, paragraven <p>, enzovoorts".* 

Deze richtlijnen hebben invloed gehad op het ontwerp van de website, wat verder in dit hoofdstuk beschreven staat.

#### **Usability eisen**

Deze eisen zijn opgesteld aan de hand van de richtlijnen die door Peter Kassenaar en Oskar van Rijswijk, usability<sup>5</sup> deskundigen en auteurs van het boek *Handboek: website Usability*, zijn opgesteld. Punten die beide deskundigen aankaarten voor web usability zijn op waarde ingeschat voor de website en haar doelgroep. Het resultaat was een lijst met eisen en richtlijnen die voor een bruikbare website voor de doelgroep moesten zorgen.

Alle concrete eisen staan beschreven in de definitiestudie en worden in grote lijnen binnen hoofdstuk 6 geverifieerd en gevalideerd aan de hand van de diverse (tussen)producten. Het resultaat wordt dus gemeten op kwaliteit aan de vooraf gestelde eisen en richtlijnen, de uitkomst hiervan wordt in het hoofdstuk over de realisatiefase verder beschreven.

 $\overline{a}$ 

<sup>&</sup>lt;sup>5</sup> Usability is de mate waarin een product door bepaalde gebruikers in een bepaalde gebruikersomgeving kan worden gebruikt om bepaalde doelen effectief, efficiënt en naar tevredenheid te bereiken. (Bron: ISO DIS 9241-11, Guidance on usability)

# **5 Ontwerp fase**

Toen de problemen uit de oude situatie voor mij helder waren, ben ik begonnen met het ontwerpen en bedenken van de oplossing voor de probleemstelling. De ontwerpfase was gestart.

Na het lezen van dit hoofdstuk moet precies duidelijk worden wat er allemaal gemaakt moest worden, en hoe dit door mij bedacht was.

# **5.1 Bepalen van het systeemconcept**

Nadat de problemen en knelpunten uit de oude situatie bekend waren en dus ook de systeemeisen opgesteld waren, kon er gewerkt worden aan een globale oplossing voor deze problemen. Deze globale oplossing is in het hoofdstuk *systeemconcept* uit de definitiestudie beschreven, welke is terug te vinden als externe bijlage bij dit rapport.

In dat hoofdstuk wordt de algemene structuur en technische invulling van de webapplicatie bepaald en toegelicht. Zo worden bijvoorbeeld de workflowmodellen gemodelleerd van hoe het eruit moet komen te zien na invoering.

#### 5.1.1 Bedenken van de algemene oplossing

Om alle onderdelen van het systeemconcept te kunnen invullen, zal er een basisidee moeten zijn. Een algemene oplossing van de probleemanalyse. Er moet een concept komen voordat de onderdelen gemaakt kunnen worden. Dit concept heb ik, voordat ik begon met het schrijven van het hoofdstuk, bedacht en wordt hieronder kort toegelicht.

Het basisidee is om de applicatie op te delen in twee onderdelen. Het eerste onderdeel is de website, dit is de voorkant van het systeem. Het andere onderdeel is de intranet framewerk, waar allerlei zaken met betrekking tot de content- en workflow management te regelen valt. Deze twee onderdelen staan natuurlijk in relatie met elkaar en maken gebruik van dezelfde gegevens.

Het content management binnen deze webapplicatie is vrij eenvoudig. Het moet mogelijk worden om bepaalde artikelen te kunnen beheren. Het gaat dan bijvoorbeeld om het laatste nieuws, of pagina's over de organisatie. Dit zal een eenvoudig te gebruiken WYSIWYG-editor<sup>6</sup> moeten worden, waar de gebruikers zonder enige kennis van internet eenvoudig nieuwe artikelen kunnen schrijven.

De workflowmanagement zit iets complexer en uitgebreider in elkaar. Over het algemeen moet het voor de gebruikers mogelijk worden om een aanvraag te kunnen starten. Het systeem zal dan een mailing sturen naar alle leveranciers, welke weer kunnen reageren naar het systeem toe. De aanbiedingen zullen dan opgeslagen moeten worden en de accountmanager zal bericht moeten krijgen van de reacties. Vervolgens zal elke reagerende leverancier, als de aanvraag gesloten wordt, een afwijzende of bevestigende mailresponse moeten krijgen. Ook zal het mogelijk moeten worden om een vacature uit te zetten, of om de gegevens van verschillende gesprekken met kandidaten op te slaan, zodat deze gekoppeld kunnen worden aan het CV.

Alle stappen en variabelen die met de workflow te maken hebben worden binnen het systeem bijgehouden in zogehete workflow definities. Deze definities worden gebruikt door de programmatuur van het workflowmanagement systeem om de processen aan te sturen en te beheren. In zo'n definitie staat bijvoorbeeld beschreven dat een aanbieding binnen twee dagen beantwoord moet worden. Om dit

 $\overline{a}$ 

 $^6$  WYSIWYG (What You See Is What You Get) – Een WYSIWYG editor is zoiets als een Microsoft Word toepassing, waarmee gebruikers eenvoudig HTML pagina's in kunnen maken, zonder enige HTML code te hoeven produceren.

optimaal te kunnen implementeren in het systeem betekent dit dat een zogeheten procesmanager allerlei zaken binnen de workflow moet kunnen vormgeven. Door de werkstroom en ook de goedkeuringsslagen binnen deze werkstroom beheersbaar te maken, zal de applicatie met de organisatie mee kunnen groeien. Als na verloop van tijd bijvoorbeeld blijkt dat een aanvraag, gemaakt door de office medewerker, goed genoeg zijn om meteen te versturen, zal de goedkeuringsslag eruit gehaald kunnen worden. Dit heeft minder werkdruk voor de accountmanager als resultaat.

Nu het globale concept bedacht was, kon het specifiek worden uitgewerkt. Zo zijn er twee workflow modellen gemaakt die de toekomsite situatie voor de twee hoofdtaken beschrijft en zijn er Use-case en toestandsdiagrammen gemaakt. Deze worden in de volgende paragrafen beschreven.

#### 5.1.2 Verbeteren van het werving en selectie proces

Uit het workflow model van de analyse fase voor dit proces, is gebleken dat voornamelijk de ontvangst en afhandeling van CV's nog niet geheel vlekkeloos verloopt. De problemen en aandachtspunten heb ik in de vorm van een workflow model (*zie bijlage C)* verbeterd. Wat af te lezen valt uit het workflowmodel wordt hieronder beschreven.

In vergelijking tot de oude situatie wordt er nu eenduidig en gestructureerd opgeslagen. Alle binnengekomen CV's worden eerst door de webapplicatie ontvangen en geregistreerd, alvorens ze doorgestuurd worden naar de gebruiker met de rol "personeels manager". Vervolgens kan deze personeels manager de sollicitatie of aanbieding afwijzen en krijgt de sollicitant netjes een e-mail terug met de melding dat hij/zij is afgewezen en wellicht waarom hij/zij is afgewezen. Het systeem zal ook bijhouden of er wel gereageerd wordt. Gebeurt dit niet zal het systeem ingrijpen door de personeels manager een herinnering te sturen. Als de sollicitant interessant bevonden wordt, zal deze uitgenodigd worden voor een gesprek. Het resultaat van dit gesprek wordt opgeslagen en is toegankelijk voor het account management.

In de oude situatie kreeg ook de accountmanager de sollicitaties binnen. In de nieuwe situatie krijgt de accountmanager slechts toegang tot de sollicitaties die de keuring gepasseerd zijn. Daarmee kan in een oogopslag gezien worden wat de waardering van de persoon in kwestie is geweest.

#### 5.1.3 Verbeteren van het leveren van capaciteit proces

Ook in het proces van het leveren van capaciteit verloopt in de huidige situatie niet helemaal naar behoren. De problemen lagen, zoals eerder beschreven in de communicatie, naar de andere partijen toe en de interne structuur van de opslag van de binnengekomen aanbiedingen. In het tweede workflow model uit bijlage C staan de toekomstige stappen in de werkstroom beschreven voor dit proces. Hieronder wordt de toekomstige situatie beschreven.

In de toekomstige situatie zal er een aanvraag opgesteld moeten kunnen worden in het intranet systeem. Deze aanvraag wordt verzonden aan de lijst met leveranciers. De leveranciers kunnen hierop reageren en het systeem zal deze reacties verwerken in binnen de organisatie doorspelen.

Het grote verschil met de oude situatie is, dat de werkstroom beheersbaar en opgeslagen wordt. Een voorbeeld hiervan is de afhandeling van de aanbiedingen van de leveranciers. De leveranciers kunnen, als reactie op een aanvraag, een aanbieding sturen met een aantal CV's. In de oude situatie werden deze CV's, los van de e-mail waar vaak de tarieven en de naam van de leverancier vermeld staan, opgeslagen in de grote bak met alle andere CV's. Het kwam dus wel eens voor dat het tarief of de leverancier, oftewel de werkgever, van de kandidaat onvindbaar was. In de nieuwe situatie wordt de stroom van e-mail in de database opgeslagen in combinatie met de leverancier en de verschillende kandidaten. Dit wordt vervolgens weer via een e-mail doorgespeeld naar de desbetreffende accountmanager die vanaf dat punt zijn werkzaamheden weer kan oppakken. Doet hij/zij dit niet, en blijft een aanvraag bijvoorbeeld lange tijd open zonder dat er iets gebeurt, zal het systeem ingrijpen

door de accountmanager een e-mail te sturen met instructies om de werkzaamheden weer te kunnen oppakken.

#### 5.1.4 Moduleren van de toestandsdiagrammen

Zoals uit de workflowmodellen uit de bijlage is op te maken, zijn er binnen de werkstroom een aantal objecten te vinden waaraan verschillende statussen of toestanden te erkennen zijn. Namelijk de objecten *sollicitatie*, *aanvraag* en *aanbieding*. Omdat deze objecten een aantal toestanden kunnen hebben, zijn er een aantal toestandsdiagrammen<sup>7</sup> gemaakt om de verschillende toestanden of statussen van deze objecten te kunnen schetsen. Deze diagrammen gaan meer de technische richting op. Ze hebben te maken met de interne structuur van de applicatie en zijn nuttig geweest voor het bepalen van het gegevens model. Het gaat namelijk over een aantal basisobjecten, oftewel stamtabellen, van de webapplicatie. Hoe de toestanden binnen de objecten er ongeveer uitzien, wordt hieronder beschreven. De diagrammen zijn terug te vinden in de definitiestudie.

#### **Sollicitatie**

Als de sollicitatie binnenkomt wordt de toestand *in wachtrij* gestart. Er is dan nog helemaal niets met de sollicitatie gebeurd. Er zijn slechts een aantal zaken geregistreerd in de database en de afdeling personeelszaken wordt ingelicht. Daar wordt een keuze gemaakt over de volgende toestand van de sollicitatie. Is de sollicitant niet interessant genoeg, dan wordt deze afgewezen. Mocht het wel interessant zijn, dan worden de volgende stappen in de werkstroom gestart

De sollicitatie wordt in behandeling genomen, dat wil zeggen dat de automatisch ingevoerde gegevens van de sollicitant worden aangepast. De naam en adres gegevens worden dan juist ingevoerd door de personeelsmanager. De stap die daarop volgt is die van het maken van de afspraak. De gebruiker maakt een keuze om een mail te versturen of te bellen, vervolgens wordt de status veranderd in *afspraak gemaakt*. Als de afspraak achter de rug is wordt de toestand van de sollicitatie veranderd in *afspraak geweest*, samen met deze toestand worden de waardering van en de opmerking over de sollicitant opgeslagen.

#### **Aanvraag**

Tijdens het aanmaken van de aanvraag wordt het meeste invoerwerk verricht. Alle gegevens die nodig zijn voor het versturen van de aanvraag worden in deze toestand ingevoerd. Vervolgens wordt de aanvraag door het systeem doorgestuurd naar diegene die de keuring afhandelt. Is deze goedgekeurd, zal de aanvraag opengesteld worden en worden de leveranciers ingelicht. Als de aanvraag afgekeurd wordt, zal de aanvraag aangepast moeten worden.

Nadat de aanbiedingen op de aanvragen binnen zijn en de vraag van de klant vervuld is, zal de aanvraag gesloten kunnen worden. De gekozen leverancier wordt opgeslagen terwijl de andere aanbieders netjes een e-mail krijgen dat ze zijn afgewezen.

#### **Aanbieding**

De binnengekomen e-mail worden door de webapplicatie ontvangen en de gegevens worden opgeslagen. Vervolgens wordt deze doorgestuurd naar het accountmanagement die een check uitvoert of de aanbieding goed genoeg is om interessant bevonden te worden. Zoniet wordt de aanbieding afgekeurd en verwijderd uit het systeem.

Als een aanbieding interessant genoeg is, zal het traject naar de klant toe gestart worden. Mocht de klant besluiten om de persoon in kwestie in te huren, dan wordt de status van een aanbieding *aangenomen*, zoniet wordt de status *afgewezen.*

 $<sup>7</sup>$  Aan de hand van een toestandsdiagram kunnen alle mogelijke toestanden van een bepaald object,</sup> met de kenmerken van die toestand, visueel gemaakt worden.

## 5.1.5 Moduleren van de Use-case diagrammen

Omdat de workflow modellen slechts de taken weergeven vanuit de gebruikerskant, was het in mijn optiek goed om, aan de hand van de Use-case<sup>8</sup> modellen van UML, ook de interne procedures van het systeem te ontwerpen.

Deze modellen geven alle processen weer die het systeem uit zal gaan voeren. Het nut van een Usecase diagram ten opzichte van het workflowdiagram was dat de verschillende interfaces en acties tussen de gebruikers en het systeem beter en dieper weergegeven zijn. De Use-cases zijn dan ook slechts gebruikt om de interne structuur van het systeem helder te krijgen en zijn niet gebruikt voor enige gebruikersparticipatie.

#### **5.2 Moduleren van het globaal gegevensmodel**

Nadat het systeemconcept opgesteld was, was op globaal niveau duidelijk welke objecten er binnen de webapplicatie zouden gaan bestaan. Ze moesten alleen nog overzichtelijk gemoduleerd worden om het realiseren van de database en de rest van het systeem te vereenvoudigen. Dit heb ik gedaan in de vorm van een UML klassemodel en is terug te vinden in bijlage D: *Globaal Gegevensmodel*.

In eerste instantie had ik het model gerealiseerd met het concept voor de database al in mijn achterhoofd. Zo had ik bijvoorbeeld het object *gebruiker* gemoduleerd met attributen die nodig zijn voor het securitymodel. Maar doordat deze klasse in relatie stond met zo'n beetje alle basisobjecten werd het een onoverzichtelijk en onduidelijk model.

Ik ben een stap teruggegaan door database technische zaken, zoals bijvoorbeeld het security-model met gebruikersrollen en rechten, achterwege te laten en me meer te richten op de belangrijke objecten binnen het systeemconcept. Zo is bijvoorbeeld van het object *gebruiker* een aantal deelobjecten gemaakt die beter passen binnen het systeemconcept, namelijk *accountmanager, personeels manager, webredacteur,* etc. In de database vormen deze zaken echter wel één tabel met daarin een verwijzing naar verschillende gebruikersrollen die in relatie staan met rechten en plichten, maar binnen het systeemconcept zijn het wel degelijk verschillende objecten met verschillende relaties. Op deze manier was het gegevensmodel overzichtelijker.

In een later stadium is het globale gegevensmodel uitgewerkt tot een database, hierover wordt in het hoofdstuk realisatiefase meer verteld.

<sup>&</sup>lt;sup>8</sup> Een Use-case is een verzameling scenario's om iets nuttigs voor een bepaalde gebruiker van het systeem (Actor) te verwezenlijken.

## **5.3 Kiezen van de ontwikkelomgeving**

Voordat het project startte was in feite al duidelijk wat de ontwikkelomgeving zou gaan worden. Namelijk ColdFusion MX van Macromedia. Dit komt

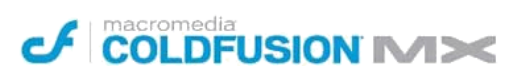

voornamelijk door het feit dat er binnen het bedrijf enige kennis aanwezig is van ColdFusion. Mocht het product in een toekomstig stadium uitgebreid of aangepast moeten worden, zou dit hierdoor eenvoudiger binnen DiTP gerealiseerd kunnen worden.. Door met name rekening te houden met de uitbreidbaarheid en onderhoudbaarheid van de applicatie is gekozen voor ColdFusion.

ColdFusion is een ontwikkeltool wat draait op een JAVA omgeving, waarin webapplicaties ontwikkeld kunnen worden. ColdFusion is dan ook te vergelijken met de bekende talen als PHP of ASP. Echter zit ColdFusion minder complex en meer transparant in elkaar. ColdFusion is naar mijn idee meer applicatie gericht dan bijvoorbeeld PHP of ASP, waar het voornamelijk om de scriptpagina's gaat. ColdFusion gaat nog iets verder, met bijvoorbeeld het gebruik van applicatie variabelen, zelf te ontwikkelen componenten en het instellen van applicatie configuraties binnen de ColdFusion Administrator. Hierin zijn applicatiezaken, zoals snelkoppelingen naar databases of batch processen<sup>9</sup> te installeren. De basis van de drie populaire ontwikkelomgevingen is echter vrijwel hetzelfde, er worden pagina's aangeroepen en worden door de server ingelezen en begrepen. ColdFusion is een commercieel product, wat betekent dat het meer moet bieden dan zijn populaire gratis concurrent: PHP. Dus ondanks het feit dat de keuze voor de ontwikkelomgeving vooraf al bekend was, leek het me een goed idee om de webapplicatie in ColdFusion te ontwikkelen.

#### **5.4 In kaart brengen van de technische structuur van het systeem**

De webapplicatie zal moeten gaan communiceren met de interne businessdata en -programma's van DiTP, is er daarom dan ook gekozen om de applicatie, en dus ook de website, intern te hosten en te beheren. Dat wil zeggen dat de website op een server bij DiTP geïnstalleerd dient te worden. Dit brengt natuurlijk wel enige problemen en aandachtspunten met zich mee. Er zal bijvoorbeeld iemand aangesteld moeten worden die het onderhoud van de webserver en de bijbehorende omgeving voor zijn rekening gaat nemen. Om zo min mogelijk risico te lopen dat interne gegevens openbaar worden, zal een systeembeheerder maandelijks de security updates moeten installeren. Daarnaast zal ook de capaciteit van de programmatuur en de server gemonitord moeten worden, om zo tijdig in te kunnen springen bij een te grote belasting op het systeem. Tevens moet de architectuur zo ingericht zijn dat het voor een buitenstaander niet eenvoudig is om binnen te dringen tot het interne netwerk.

<sup>9</sup> Batch processen zijn taken die herhaaldelijk op gezette tijden worden uitgevoerd, erg handig om bijvoorbeeld een mailbox om de minuut uit te lezen.

# 5.4.1 Systeemconfiguratie

In het figuur hieronder is de architectuur weergegeven zoals deze er in de productieomgeving uitziet. De servers die op het op het plaatje weergegeven zijn, hoeven niet allemaal verschillende machines te zijn. Het gaat meer om de verschillende diensten die de servers vervullen. Nieuw ten opzichte van de oude situatie is de DMZ en de SQL server in het interne netwerk.

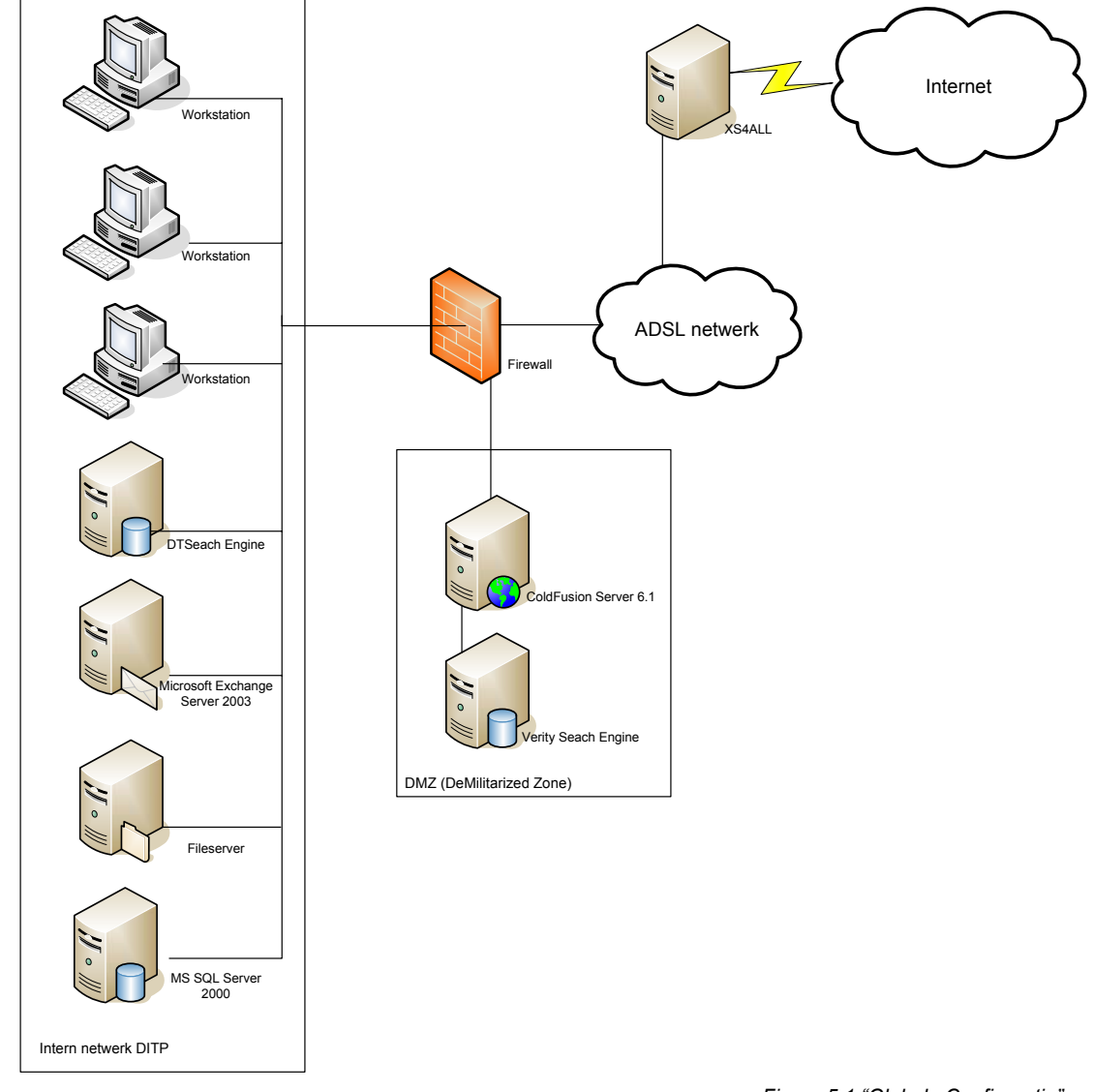

*Figuur 5.1 "Globale Configuratie"* 

De firewall deelt het netwerk van DiTP in twee segmenten in, het eerste segment is het interne netwerk van DiTP. Hier worden alle gegevens met betrekking tot de financiën, het management, en personeelszaken opgeslagen. Het is dus niet de bedoeling dat een persoon via het Internet beschikking kan krijgen over deze gegevens. Daarvoor is de DMZ of 'DeMilitarized Zone' (gedemilitariseerde zone) geconfigureerd.

Al het verkeer dat via het onveilige Internet op de firewall van DITP stuit, zal slechts beperkt toegang hebben tot het netwerk. Op deze manier is het dus niet mogelijk om beschikking te krijgen over het gehele interne netwerk. Hoe dat er technisch uitziet, is in het volgende figuur weergegeven.

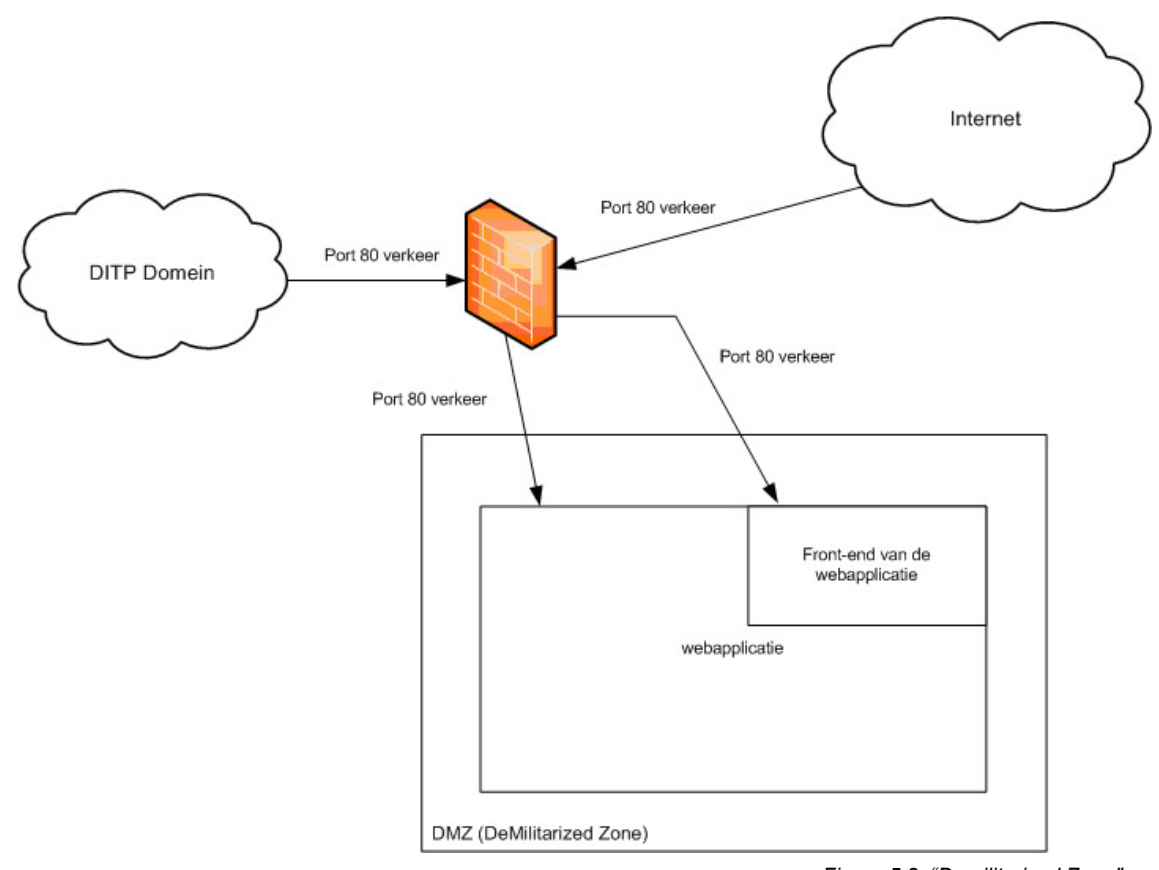

*Figuur 5.2 "Demilitarized Zone"* 

Zoals te zien, in bovenstaand figuur, komt al het HTTP port 80 verkeer van buitenaf binnen op de Frontend van de applicatie. Terwijl het port 80 verkeer vanuit het interne netwerk binnenkomt op de gehele webapplicatie. Vanuit het interne domein kan zowel de Front-end als de rest van de webapplicatie benaderd worden, vanuit de buitenwereld is slechts de voorkant van de applicatie toegankelijk.

Om vanaf de DMZ naar het interne netwerk te kunnen, om bijvoorbeeld e-mail te versturen of om de mappen van de CV's te doorzoeken, zal er op de firewall nog een aantal zaken geregeld moeten worden. Er moet worden bepaald dat de webserver, aan de hand van het IP adres, toegang heeft tot bepaalde protocollen of andere IP adressen binnen het interne netwerk.

Naast de DMZ zal er nog iets gedaan moeten worden om ervoor te zorgen dat het niet gemakkelijk is om toegang te krijgen tot het interne netwerk. De webserver zal waarschijnlijk gaan draaien op een Windows besturingssysteem. Dit besturingssysteem zal 'webklaar' gemaakt moeten worden. Dit betekent dat een aantal onderdelen en toepassingen van het systeem uitgezet moet worden, zodat alleen die toepassingen die nodig zijn voor de webapplicatie en -server beschikbaar zijn op deze machine.

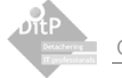

#### 5.4.2 Interne structuur

Deze paragraaf zal de interne structuur van het systeem beschrijven. In deze context wordt met de interne structuur de blauwdruk, of onderliggende schematisch ontwerp van de webapplicatie bedoeld.

De te bouwen webapplicatie wordt opgedeeld in een viertal lagen, ook wel 4-tier architectuur. Deze lagen kunnen, theoretisch, afzonderlijk van elkaar opereren op verschillende of dezelfde machines. In het onderstaande figuur worden deze lagen weergegeven.

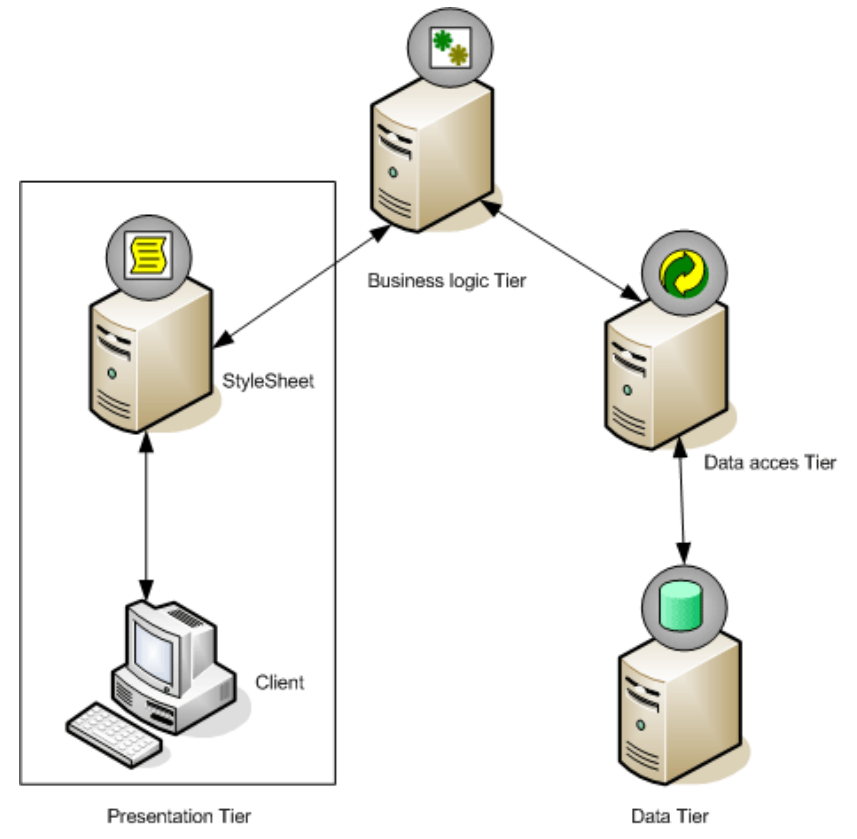

*Figuur 5.3. "4-lagen architectuur"* 

Allereerst is er de Data tier, hier wordt alle data opgeslagen die de webapplicatie gaat gebruiken. Dit kan de database zijn of een aantal losse bestanden. Vervolgens komt daar niet gelijk een applicatie bovenop die de datalaag bewerkt, maar eerst een data acces laag. Hier wordt de connectie gemaakt met de data laag. Deze laag bestaat uit ColdFusion componenten. Deze componenten bevatten de vele datatransacties die vanuit de applicatie aangeroepen kunnen worden. Op deze manier zijn data transacties binnen de verschillende onderdelen van de businesslogic laag op te vragen, dit houdt in dat een dergelijke architectuur zorgt voor hergebruik van transacties.

Bovenop de data-acces laag komt vervolgens de Business logica laag. Hier staat de logica van de applicatie. Hier worden berekeningen uitgevoerd of bepaalde zaken gevalideerd. Deze laag produceert de content die wordt aangeboden aan de presentatie laag. Hier wordt de data, door middel van CSS (*Cascading StyleSheet*), in een mooi jasje gestoken, waarna het vervolgens doorgegeven wordt aan de bezoeker van de website.

Het voordeel van een dergelijke architectuur is dat de webapplicatie beter te onderhouden is. Mocht er bijvoorbeeld een bepaalde transactie wijzigen, dan hoeft er in dat geval alleen een component uit de data acces tier aangepast te worden. Of als de vormgeving in de loop der tijd gewijzigd wordt, dan hoeft alleen de presentatielaag gewijzigd te worden. Daarnaast zijn de onderdelen uit de applicatie ook nog eens herbruikbaar. Bepaalde onderdelen uit de verschillende lagen kunnen zonder problemen hergebruikt worden. Zoals bijvoorbeeld de procedures die betrekking hebben op de generatie van een overzichtscherm. Het maakt in feite niet zo heel veel uit wat de data is, de business logica blijft hetzelfde. Er is bijvoorbeeld een overzichtscherm waarin je kan sorteren op de kolommen en waarin je bijvoorbeeld slechts de eerste 20 rijen ziet, zodat je met blader knoppen door de resterende rijen kan bladeren. De data is onafhankelijk van de business logica welke het overzichtscherm aanstuurt.

Over het algemeen is een informatiesysteem, zoals tijdens dit project gerealiseerd is, nooit echt voor de volledige 100% af. Er zijn altijd wel nuttige uitbreidingen of aanvullingen te bedenken, zoals bijvoorbeeld een uitgebreider beheer van alle kandidaten of medewerkers in combinatie met de werkgever of het werkverleden. Een dergelijke architectuur als het *n*-tier model is, mede door de herbruikbaarheid en onafhankelijkheid van de componenten, ideaal toepasbaar als het gaat om uitbreidbaarheid en schaalbaarheid.

Het bouwen van de verschillende componenten binnen de architectuur vergt echter wel wat meer tijd en inspanning, dan wanneer het zonder een degelijke architectuur wordt ontwikkeld. Met name in de ontwikkeling van het framewerk, waarin alles zal opereren, gaat veel tijd zitten. Ook in het maken van herbruikbare componenten zal veel tijd gaan zitten, veel onderdelen worden namelijk zo generiek mogelijk ontwikkeld, wat in eerste instantie meer tijd kost. Het voordeel is echter wel dat deze onderdelen herbruikbaar zijn en dat de ontwikkelingen in een later stadium, of tijdens een van de volgende pilots, veel sneller en makkelijker uitvoerbaar zijn.

#### 5.4.3 Geschatte systeemcapaciteit

Het intranet zal op alle werkdagen gebruikt moeten kunnen worden. Elke werkdag komt er namelijk wel e-mail binnen die door het systeem uitgelezen moet worden. Daarnaast moeten de gebruikers met meerderen tegelijk van het systeem gebruik kunnen maken.

De Front-end van de webapplicatie zal geen drukbezochte website worden, gezien de huidige statistieken zullen er ongeveer 1000 bezoekers per maand op de website komen. Met de nieuwe website worden dat er meer. Het systeem zal in ieder geval goed om moeten kunnen gaan met een 10.000 bezoekers per maand.

#### **5.5 In kaart brengen van de organisatorische veranderingen na invoering**

De invoering van een informatiesysteem heeft veelal een aantal organisatorische gevolgen. Er vindt een verschuiving plaats van handmatig uitgevoerde processen naar geautomatiseerde processen. Om deze verschuiving vlekkeloos te laten verlopen zal de organisatie zo ingericht moeten worden dat de organisatie klaar is voor invoering. Naar mijn mening zijn de volgende punten belangrijk om de organisatie zo in te richten dat de veranderingen zonder veel problemen verlopen.

- 1. De medewerkers zullen zelf de website moeten bijhouden als het gaat om de inhoud hiervan. Ze moeten goed weten wat ze met de website willen en wat ze er mee willen bereiken. Als dit alles goed verloopt staat er binnen een korte tijd een goede, informatieve, steeds groeiende, professionele website waar DITP zich mee kan profileren in de markt.
- 2. De personeelsmanager zal een omslag moeten maken in de werkprocedures die hij/zij uitvoert. De ontvangen CV's worden namelijk door het systeem opgeslagen en de personeelsmanager hoeft slechts de persoonlijke informatie van de sollicitant op te slaan. Dit heeft als voordeel dat de CV's makkelijker te koppelen zijn aan bijvoorbeeld woonplaats of expertise van de sollicitant bij het zoeken naar CV's. De baten hiervan zijn dus vrij goed, er kan namelijk sneller en doeltreffender gezocht worden naar CV's
- 3. De accountmanagers zullen moeten omschakelen van het zoeken naar CV's met DTSearch naar het zoeken naar CV's via de webapplicatie. Deze overgang heeft tot nut dat het zoekresultaat binnen het intranet beter is, omdat de persoonsgegevens en eventueel een waardering van het gesprek gekoppeld zijn met het CV.
- 4. De administratieve medewerker zal voor de opmaak van de nieuwsbrief en de opmaak van de aanvraag gebruik gaan maken van de webapplicatie en niet meer van de diverse office producten. Dit vergt enkele omschakeling van deze medewerker. Het nut van deze omschakeling is dat de communicatie tussen DITP en de andere partijen beter te beheren en administreren zijn.
- 5. Er zullen twee nieuwe rollen binnen DITP aangesteld moeten worden, namelijk die van Webmaster en procesmanager. Waarschijnlijk zullen deze functies vervuld worden door één persoon. De functie zal vervuld moeten worden door iemand die genoeg verstand heeft van Internet, de interne werkstroom en de structuur van de website.
- 6. De webserver zal beheerd moeten worden door een van de systeembeheerders werkzaam bij DiTP. Hij of zij zal de maandelijkse security updates van microsoft moeten installeren en zal de capaciteit van de webapplicatie in de gaten moeten houden, om zo tijdig in te kunnen springen op problemen. De voor de systeembeheerder benodigde informatie is opgenomen in de systeemdocumentatie.

Al deze veranderingen hebben nut voor de gebruikers, maar het kost wel enige inspanning om het nut ook daadwerkelijk te ervaren. Om de gebruikers het nut van de omschakeling in te laten zien, heb ik in de realisatiefase een workshop/presentatie gepland, waarin deze zaken besproken worden met de gebruikers. Dit, de gebruiksvriendelijkheid en de gebruikersparticipatie in het algemeen moeten er samen voor zorgen dat het systeem optimaal ingevoerd en geaccepteerd wordt binnen de organisatie.

### **5.6 Opstellen van het pilotplan**

Het pilotplan is het laatste hoofdstuk binnen de definitiestudie. Hierin wordt opgenomen welke pilots in welke iteratie van de ontwikkelcyclus zullen worden ontwikkeld. Op basis daarvan kan een beslissing genomen worden over verdere ontwikkelingen.

Dit hoofdstuk bestaat uit een aantal onderdelen. Allereerst wordt er uitleg gegeven over de Pilotstructuur en –strategie. Daarna staat beschreven welke pilots er per iteratie worden ingedeeld. Vervolgens staat per pilot een korte beschrijving met een aantal eisen opgedeeld in basis, comfort en luxe. Hoe deze onderdelen zijn opgedeeld en wat de inhoud van deze onderdelen is, staat in de rest van deze paragraaf beschreven.

#### 5.6.1 Het indelen van het systeemconcept over de verschillende pilots

Na het ontwerpen van het systeemconcept is gebleken dan het op te leveren product uit een flink aantal onderdelen bestaat. De verdeling van deze onderdelen wordt met een kleine toelichting aan de hand van het volgende overzicht weergegeven.

#### **1. Pilot "Datalaag"**

Deze pilot vormt de basis van het hele systeem. En bevat activiteiten die te maken hebben met de datalaag. Het gaat dan om het installeren van de database, het ontwerpen van het relatiemodel, het maken van de database en het schrijven van een aantal datascripts voor onderhoud en tests.

#### **2. Pilot "website en Stijl Guide"**

Deze pilot is de algehele lay-out en Stijl guide van de website. Het gaat dan om een interfacebeschrijving, CSS bestanden en plaatjes die met de website gebruikt zullen gaan worden. Kortom het framewerk voor de volgende pilots.

# **3. Pilot "Content Management"**

Deze pilot bevat de Content Management module. Met deze module moet het mogelijk worden om de inhoud van de website eenvoudig aan te kunnen passen.

#### **4. Pilot "Sollicitatie"**

Deze pilot omvat de automatisering van het workflow proces *werven van ICT personeel*, zoals eerder in het systeemconcept is weergegeven.

#### **5. Pilot "Aanvraag"**

Deze pilot omvat de automatisering van het workflow proces *leveren van capaciteit*, zoals eerder in het systeemconcept is weergegeven.

### **6. Pilot "Nieuwsbrief"**

Deze pilot bevat alle Use-cases die te maken hebben met het opstellen, versturen en administreren van de nieuwsbrieven.

#### **7. Pilot "Workflow Management Tool"**

Deze pilot is geheel voor de "procesmanager"-gebruiker, en bevat programma's om bepaalde zaken uit de workflow te kunnen wijzigen. Ook zullen hier bepaalde statistieken van de workflow te vinden zijn.

Per pilot is een uitgebreide lijst met eisen opgeleverd. Deze eisen zijn tot stand gekomen aan de hand van de bevindingen uit de analyse en het ontwerp van het systeemconcept. De lijst met eisen is opgedeeld in basis-, comfort en luxe-eisen en is terug te vinden in het pilotplan uit de definitiestudie en verder in dit rapport bij de omschrijving van de diverse pilots binnen de realisatiefase.

Als er globaal naar de prioriteiten gekeken wordt van de verschillende pilots valt het volgende op. De pilots *datalaag* en *website en stijl guide* bestaan voornamelijk uit basiseisen en zullen ook bijna geheel ontwikkeld worden. Pilot *content management* bestaat ook voor een groot deel uit basiseisen, maar bevat ook redelijk wat comfort en luxe zaken die slechts ontwikkeld worden mocht er tijd over zijn, zoals bijvoorbeeld een programma om alle plaatjes voor de content te beheren. De pilots *sollicitatie* en *aanvraag* zijn ook zeer belangrijk voor de webapplicatie en bevatten daarom ook een flink aantal basiseisen, maar toch ook een groot aantal comfort en luxe eisen.

De pilot *nieuwsbrief* bevat een aantal basiseisen over het versturen van de nieuwsbrief, maar er zullen een flink aantal comfort eisen aan toegevoegd worden, zoals bijvoorbeeld statistieken overzichten van de ontvangen nieuwsbrieven. De laatste pilot W*orkflow Management Tool* bevat een klein aantal basiseisen en een flink aantal comfort eisen, deze pilot zal dan ook als laatst worden ontwikkeld. De ontwikkeling van deze pilot is namelijk niet noodzakelijk voor het oplossen van de probleemstelling, maar wel handig voor het gebruik van de webapplicatie.

#### 5.6.2 Bepalen van de pilotstrategie

Een goed opgesteld pilotplan bepaalt in belangrijke mate het succes van het te volgen systeem ontwikkeltraject. Een nauwkeurige afweging van de factoren die de indeling van de strategie beïnvloeden, is noodzakelijk. De volgorde en functionaliteit van de pilots wordt bepaald op grond van de pilotstrategie

Ik heb gekozen om de basisfundamenten van het systeem eerst te ontwikkelen, de 'juicy bits first' methode. Dit wil zeggen dat de kernfunctionaliteiten van het systeem als eerst ontwikkeld zullen worden. Volgens IAD is dit een juiste methode van pilotontwikkeling binnen iteratieve ontwikkelscenario's. Deze methode is onder andere handig voor de gebruikersparticipatie. Als de basis of framewerk van het systeem gelegd is, kan deze teruggekoppeld worden. Daarnaast is het zo dat als de basisfundamenten van het systeem gebouwd zijn, het makkelijker is om de resterende onderdelen hierop te bouwen, dan wanneer elk onderdeel apart wordt opgeleverd. Deze zaken hebben meegespeeld in de keuze voor de "juicy bits first" methode.

In eerste instantie had ik de pilots *datalaag* en *Website en Stijl guide* in gedachte als kernfunctionaliteit, maar al snel bleek dat dit niet alle kernfunctionaliteiten van het systeem waren. De basisfunctionaliteiten voor het intranet/workflow systeem waren hiermee namelijk nog niet ontwikkeld. Het framewerk van het intranet moest ook tot de kernfunctionaliteiten ingedeeld worden binnen de planning. Dit was in eerste instantie niet het geval. Gevolg hiervan is dat er gesleuteld is aan de planning, waardoor de timebox voor de pilots die op de basis ontwikkeld zouden moeten worden, zoals *sollicitaties*, of de *Workflow Management Tool*, pas later van start konden gaan.

# 5.6.3 Opstellen van de planning voor de ontwikkeling

De planmatige techniek die voor de pilots toegepast zal worden, is de *timebox-methode.* Deze methode laat de pilot makkelijk indelen binnen een strakke tijdsplanning. De pilot wordt opgedeeld in een aantal basis, comfort en luxe delen. Deze worden vervolgens in de timebox ingedeeld, zodat eerst de belangrijke basisdelen ontwikkeld worden.

Mocht er aan het eind van de vooraf gestelde timeboxperiode tijd over zijn voor de comfort eisen, dan worden deze ontwikkeld. Is er geen tijd meer, dan zal de volgende pilot met zijn basiseisen ontwikkeld worden. Zo kan het aan het eind zijn dat er bijvoorbeeld een paar comfort- en luxe eisen niet ontwikkeld zijn, maar dat het belangrijkste deel van het systeem wel een werkend geheel vormt en dat de probleemstelling dus is opgelost.

De indeling van de timeboxen over de ontwikkeltijd heet een pilotplanning. Hier wordt ingeschat hoeveel tijd er nodig is voor het ontwikkelen van de diverse pilots. In feite is de omvang van het hele systeem, naar mijn mening, te groot om in de korte periode die staat voor het afstuderen te kunnen opleveren. Een strakke planning om zeker te stellen dat in ieder geval de basiseisen ontwikkeld zouden worden, was dus noodzakelijk. Deze planning wordt hieronder, naast het werkelijke tijdsverloop, weergegeven.

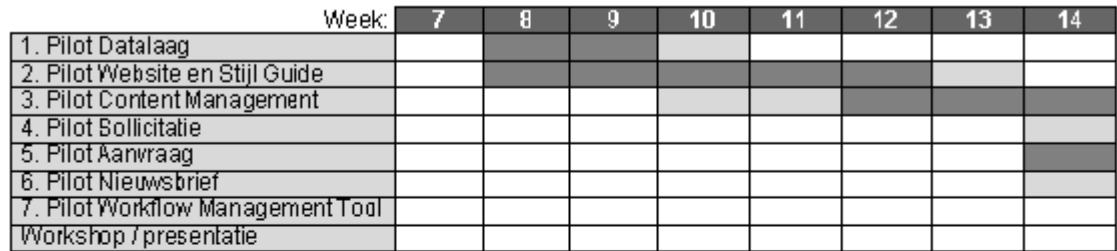

#### Pilotplanning

# Werkelijke tijdschema

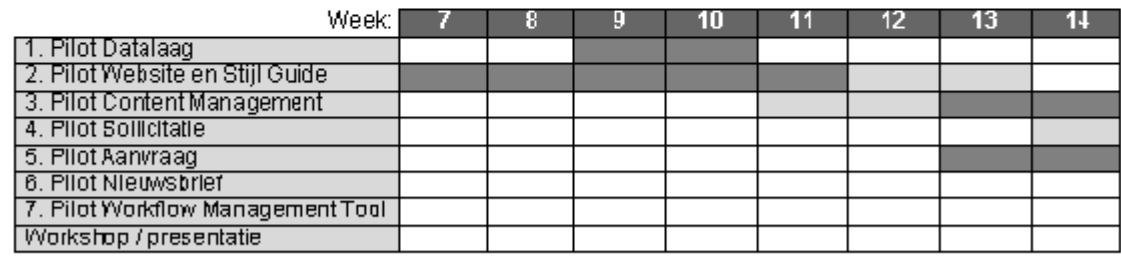

Intensief werk

Opstart- of afrondingstijd

*Figuur 5.4 "Deel 1 van de pilotplanning"*
# Pilotplanning

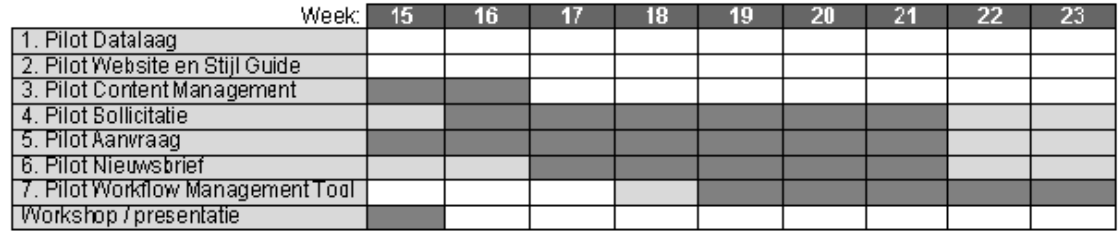

#### Werkelijke tijdschema

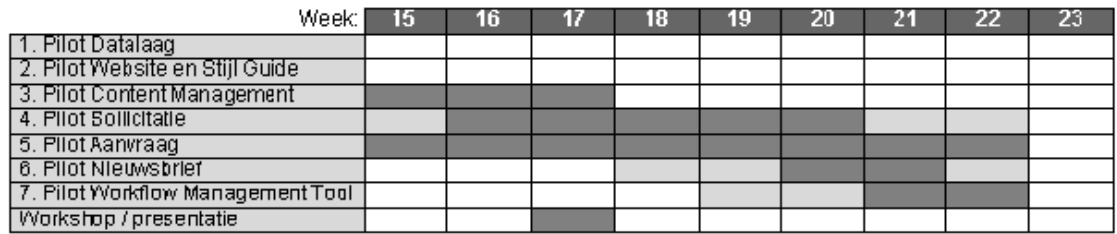

*Figuur 5.5 "Deel 2 van de pilotplanning"* 

De werkelijkheid ten opzichte van de planning is nogal afwijkend. Dit heeft een aantal oorzaken. Zoals eerder vermeld zijn de ontwikkelingen, door extra werkzaamheden binnen de analysefase, binnen de definitiestudie uitgelopen. Dit heeft tot gevolg gehad dat de timebox voor de pilot datalaag een week later is begonnen. De website en de Stijl Guide zijn wel parallel aan de definitiestudie ontwikkeld. Dit omdat niet alles uit de definitiestudie nodig was voor het ontwerpen van de website. Hierdoor kon er eerder begonnen worden met het ontwerpen van de Look-and-feel voor de website.

Deze zaken zijn nog niet echt drastisch anders dan de vooraf opgestelde planning. De grootste afwijking is terug te vinden in het werkelijke tijdschema van de pilots die later ontwikkeld zouden worden. De ontwikkeling van de content management pilot heeft een week langer geduurd dan gepland. De basiseisen waren nog niet allemaal ontwikkeld toen de timebox tijd voorbij was. Er is toen \ samen met de opdrachtgever besloten om toch eerst alle basiseisen te ontwikkelen, alvorens verder te gaan met de daaropvolgende pilots, ook al betekende dit dat het ontwikkelen van de daaropvolgende pilots in een kortere tijdsperiode gerealiseerd moest worden. De pilot aanvraag is één van de belangrijkste pilots van het systeem. Deze is vanwege de krappe tijdsplanning eerder ontwikkeld dan ingepland. De ontwikkelingen liepen samen met de ontwikkelingen voor de content management pilot, echter is van deze pilot ook slechts de basis opgeleverd en functioneel. Het programmeren van de workflow en content management toepassingen hebben meer tijd met zich meegebracht dan vooraf ingepland. Dit heeft tot resultaat gehad dat voor de pilots *aanvragen*, *content management* en ook *sollicitatie* slechts de basiseisen functioneel zijn.

De pilots Nieuwsbrief en Workflow Management Tool zijn nog niet functioneel opgeleverd. De ideeën en concepten voor de technische structuur liggen er, maar de programmatuur is nog niet volledig ontwikkeld. Dit heeft te maken met het uitlopen van de drie eerder genoemde pilots. In samenspraak met de opdrachtgever is dan ook besproken dat het ontwikkelen van de basisfunctionaliteiten van de eerder genoemde pilots belangrijker was dan de ontwikkeling van de pilots nieuwsbrief en Workflow Management Tool. Deze pilots worden na mijn afstudeerperiode gerealiseerd.

# **5.7 Bepalen van de structuur voor de website**

Voordat het ontwerpen van de website van start kon gaan, moest eerst de structuur van de website bedacht worden. Er moest algemene duidelijkheid komen in de onderdelen waaruit de website zal bestaan.

Nadat het systeemconcept beschreven is, is er in samenspraak met de opdrachtgever een overzicht gemaakt waarin alle zaken genoemd worden die globaal binnen de website terug te vinden zijn. Uit het systeemconcept bleek dat in ieder geval vacatures, aanvragen en informatie over de organisatie terug te vinden moet zijn in de website. De andere zaken zijn samen met de opdrachtgever boven tafel gekomen. Het overzicht van de structuur van de website wordt hieronder weergegeven.

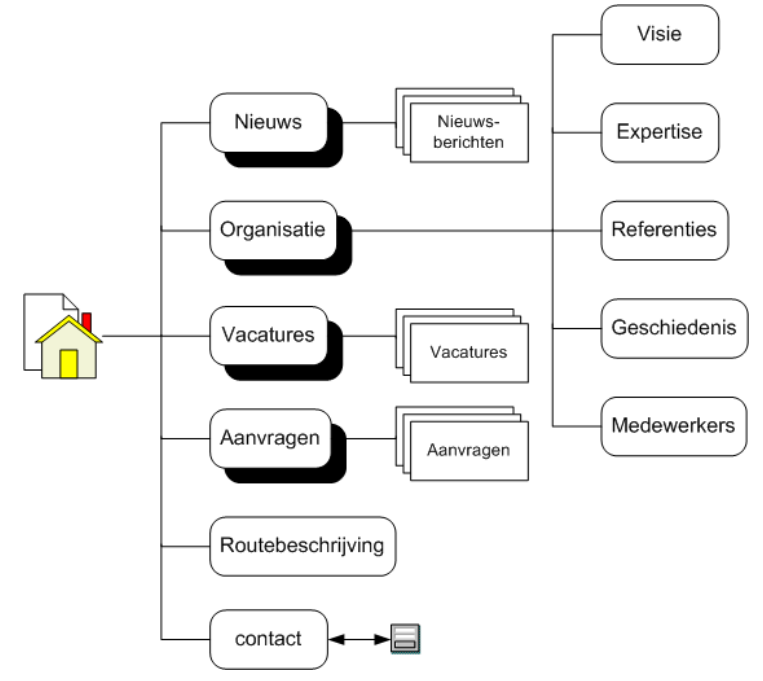

*Figuur 5.6 "globale indeling van de navigatie"* 

Er zijn een viertal hoofdcategorieën waar de website uit opgebouwd wordt. Nieuws, vacatures en aanvragen zullen slechts de nieuwsberichten, vacatures en openstaande aanvragen bevatten. De organisatiecategorie is wat dynamischer. Er zijn een aantal pagina's die standaard zijn, maar hier kunnen ook artikelen geschreven worden over de organisatie. Stel dat alleen visie of expertise niet genoeg is en dat er ook nog iets verteld moet worden over bijvoorbeeld de levertijden, dan moet er eenvoudig een nieuwe pagina toegevoegd kunnen worden.

De indeling van de menu-items was aan de hand van de structuur eenvoudig te maken. De vier hoofdonderdelen vormen vier verschillende items binnen de website, terwijl de routebeschrijving samen met het contactformulier het onderdeel 'contact' vormen. Later zal hier ook een pagina bij komen waar je je kan aanmelden voor de nieuwsbrief of waar je je kan aanmelden om in aanmerking te komen als leverancier voor DiTP.

Een ander punt dat belangrijk is voor het ontwerp van de website, is de dynamische uitstraling van de website en zeker van de voorpagina van de website. De website moet geen "welkom op de site van..." uitstraling hebben, maar moet het idee geven dat er wat te doen is op de website en dat de website bij een volgend bezoek anders en nog steeds interessant is.

#### **5.8 Ontwerpen van de look-and-feel voor de website**

Zoals af valt te lezen uit de globale- en pilotplanning, ben ik eerder dan gepland begonnen met het ontwerpen van de look-and-feel voor de website. Dit omdat het me achteraf, na het opstellen van de planning, toch goed leek om snel resultaat naar de opdrachtgever en gebruikers toe te presenteren. Hierdoor konden ze snel zien waar ik mee bezig was, en wat zij zouden kunnen verwachten.

De uitstraling van een website is erg belangrijk voor het succes van een website. De vlakverdeling, compositie, kleur en contrasten met de kleuren moet te matchen zijn met wat de eigenaar van de website wil uitstralen en bereiken met zijn website. Daarom is het nadenken over en het ontwerpen van de look-and-feel van een website erg belangrijk.

Aan de hand van de doelgroepanalyse en de analyse naar de websites van andere bedrijven was er een aantal zaken naar boven gekomen die van nut waren voor het ontwerpen van de look-and-feel. In de conclusie uit de doelgroepanalyse staat beschreven dat de website twee soorten bezoekers moet dienen. Vooral de voorpagina van de website zal beide groepen op inhoud en uiterlijk moeten aanspreken. De werkzoekenden zullen een goede indruk moeten krijgen van DiTP om er te willen werken, kernwoorden hiervoor zijn onder andere *menselijkheid, betrokkenheid, interessant, aandacht*  en *persoonlijk*. De werkgevers zullen een indruk moeten krijgen dat DiTP de ideale partner is voor het leveren van gekwalificeerd IT personeel. Kernwoorden hiervoor zijn *kwaliteit, professionaliteit, flexibiliteit* en *stabiliteit.* Deze kernwoorden heb ik samen met de opdrachtgever opgesteld, aan de hand van het doel van de bezoekers. Met deze kernwoorden in het achterhoofd ben ik begonnen met het maken van de eerste schetsen en prototypes.

Zoals blijkt uit de analyse van de websites van professionele concurrenten, of andere bedrijven waarbij eerder genoemde kernwoorden van toepassing zijn, is het gebruik van grote detail foto's die ook vaak voorkomen in brochures of andere vorm van reclame een goed middel voor de juiste uistraling. Ook het gebruik van pasteltinten afgewisseld met felle kleuren bleek goed voor de professionele uitstraling.

Met dit in het achterhoofd konden de eerste schetsen en prototypes ontworpen worden.

In het figuur hiernaast is de totstandkoming van het uiteindelijke prototype weergegeven. Dit prototype is gebruikt als basis voor de verdere ontwikkeling van de schermen binnen de website.

De indeling van de vlakken over het scherm is tijdens het maken van de eerste schetsen bepaald. Er is gekozen voor een vrij standaard lay-out, dit is zo gekozen om het bezoek van de website zo gemakkelijk mogelijk te maken. Zeker omdat niet elke bezoeker een ervaren internetter is.

Het indelen van de kleuren en het toepassen van de bestaande huistijl van DiTP was een lastige klus. Het logo van DiTP bestaat uit een groot vlak in diamantvorm met felle kleuren. Het was lastig om dit logo prominent op de website te plaatsen, het zag er niet natuurlijk uit. Daarom heb ik ervoor gekozen om het logo terug te laten komen binnen de grote sfeerfoto's bovenaan het scherm. Op deze manier ontstond er een beetje speelsheid, wat de website een frisse uitstraling kan geven. Om de menselijkheid uit te stralen zullen er veel plaatjes moeten komen met diverse personen erop, zoals in dit voorbeeld de tevreden klant Ronald Water.

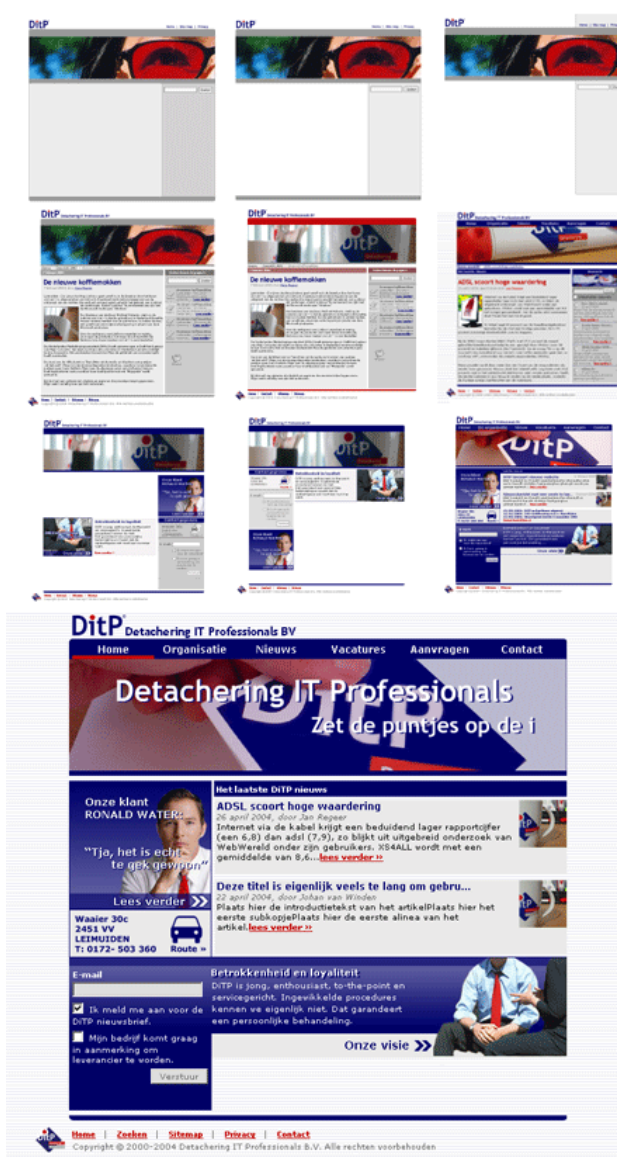

*Figuur 5.7 "Prototypes van het Front-end"* 

Een van de richtlijnen die betrekking hebben op de web usability is dat de voorpagina moet afwijken van de pagina's daaronder. Het bezoek blijft spannend en de bezoeker is minder snel uitgekeken op de website. Dit is meegenomen in het ontwerp. De tweede rij schetsen in bovenstaand figuur zijn pagina's die pas diep in de website naar voren komen, zoals bijvoorbeeld een artikel over de organisatie. De rij schetsen daaronder en de grote schets geven de voorpagina weer. De voorpagina is in vergelijking met de 'artikelpagina' vrij druk van kleur in inhoud. De voorpagina moet namelijk zorgen voor het grootste deel van de uistraling en moet de verschillende bezoekersgroepen oproepen de site verder te bekijken. De voorpagina is eigenlijk te vergelijken met een voorpagina van een krant, het geeft een kleine impressie van de inhoud van de gehele site.

Zo goed als alle schetsen zijn beoordeeld door de opdrachtgever en gebruikers. De punten die daar naar boven kwamen zijn opgenomen in de latere prototypes. Ik vond het belangrijk om de opdrachtgever, maar zeker ook de gebruikers, een goed gevoel te geven bij het ontwerp en uistraling van de website.

#### **5.9 Bepalen van de structuur voor het intranet**

Nadat de structuur en inhoud van de website voor het grootste deel bekend was, kon er gewerkt worden aan de structuur van het intranet. De structuur van de website was namelijk nodig als basis voor de structuur van het intranet. Het intranet zal namelijk voor een deel bestaan uit zaken waarmee de website onderhouden kan worden.

De structuur is op te delen in twee onderdelen, namelijk de interne structuur en het security model. Met de interne structuur wordt de algemene navigatie en interfaces bedoeld. Met het security model worden alle zaken bedoeld die te maken hebben met de beveiliging van het intranet en registratie van de interne gebruikers.

#### 5.9.1 Interne structuur

De interne structuur is bepaald aan de hand van de structuur van de website en aan de hand van het systeem concept. Er is gekeken naar wat er allemaal moest komen en hoe dit het beste naar de gebruikers toe gepresenteerd zou kunnen worden. De bepaling van het menu en de pagina's die daarachter vallen, is belangrijk voor de bruikbaarheid en toegankelijkheid van het totale product.

De basisstructuur, oftewel de indeling van de hoofdcategorieën, was voorafgaand aan de ontwikkelingen bekend. De invulling van de hoofdcategorieën zijn op basis van het systeemconcept verder ingevuld. Hierbij is er gelet op de taken en de taakscenario's van de verschillende gebruikers. De De uiteindelijke structuur wordt in het volgende figuur weergegeven.

Algemeen

wel verwijderd kunnen worden.

Vacatures De categorieën *aanvragen* en *vacatures* zijn minder gericht op de website en meer gericht op de werkstroom. De menuitems zijn dan ook chronologisch opgesteld ten opzichte van de werkstroom van de twee hoofdtaken. Een aanvraag wordt gestart, waarna vervolgens allerlei taken aangestuurd worden. Er worden bijvoorbeeld reacties verzonden van leveranciers, of de resultaten van de kandidaten die op gesprek zijn geweest worden ingevoerd. Al deze zaken zijn binnen het menuitems *Aanvragen* en *Vacatures* te realiseren.

De overige categorieën zijn er om meer algemene zaken uit de werkstroom of van de website te kunnen beheren. Binnen de algemene categorie zijn bijvoorbeeld de metatags, waar onder andere de Vorkflow Mana zoektermen in voorkomen, van alle startpagina's binnen de website te beheren. Ook zijn bepaalde stukken tekst die niet binnen bovenstaande categorieën vallen aan te passen, zoals bijvoorbeeld de routeplanning of de algemene voorwaarden voor de leveranciers. Binnen de systeem configuratie zijn zaken die betrekking hebben op het systeem of op ColdFusion aan te passen. Hier kunnen nieuwe

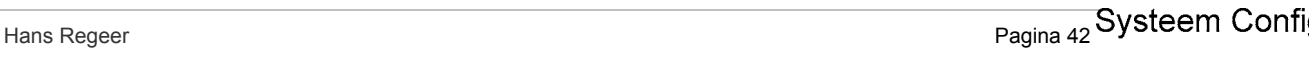

Nieuws Organisatie *Figuur 5.8. "De interne structuur van het Intranet"*  De belangrijkste categorieën zijn natuurlijk *nieuws*, *organisatie*, *aanvragen* en *vacatures.* Het inrichten van de structuur binnen nieuws en organisatie is vrij eenvoudig. Je kan pagina's toevoegen, vervolgens kan je deze aanpassen of verwijderen, oftewel bewerken, en er zijn een aantal onderdelen te bedenken bij de twee categorieën. Bij nieuws hoort het opstellen van de nieuwsbrief, hier kunnen de medewerkers bepaalde nieuwsitems koppelen en versturen naar de ledenlijst. Daarnaast kan binnen de statistieken gekeken worden naar het percentage wat de nieuwsbrief leest. Ook kunnen alle eigen nieuwsitems bekeken worden, de gebruiker komt vervolgens in een overzicht waar al zijn of haar nieuwsberichten weergegeven staan en bewerkt kunnen worden. Bij organisatie is er een onderverdeling gemaakt tussen standaard pagina's en dynamische pagina's. De standaard pagina's kunnen niet verwijderd worden en bevatten zaken als de visie van de organisatie of referenties, terwijl de dynamische pagina's

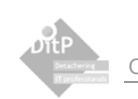

gebruikers toegevoegd worden of kunnen bijvoorbeeld de logingegevens die het systeem gebruikt om connectie te maken met de Exchange server gewijzigd worden.

Binnen de *workflow management* categorie zijn de stappen van de werkstroom te beheren. Zo kan hier bijvoorbeeld de tijd die de personeels manager heeft om op een sollicitatie te reageren, gewijzigd worden. Of kunnen bepaalde keuringen toegevoegd of weggelaten worden, zodat een aanvraag die bijvoorbeeld opgesteld is door een officemanager niet meer gekeurd hoeft te worden door de accountmanager. Ook kan hier een klein deel van het security model aangepast worden.

#### 5.9.2 Security model

Niet elke gebruiker mag gebruik maken van alle functionaliteiten die hierboven beschreven staan. Zoals uit de gebruikersanalyse bleek, zijn er binnen DiTP een aantal groepen of rollen te herkennen. Deze rollen moeten natuurlijk ook binnen het intranet gelden. Hiervoor is een security model ontworpen, welke ervoor zorgt dat desbetreffende functionaliteit slechts toegankelijk is voor de daarvoor bevoegde personen en dat alle gegevens ten behoeve van de werkzaamheden bij de daarvoor bestemde personen aankomt.

Iedere gebruiker of lid van het systeem zal een eigen gebruikersnaam en wachtwoord krijgen waarmee hij of zij kan inloggen in het systeem. Deze wordt gekoppeld aan een gebruikersrol waar dan weer een aantal rechten aan verleend kunnen worden. Aan de hand van de rechten wordt het menu opgebouwd. Hoe dit er database technisch uitziet wordt in het onderstaande model weergegeven.

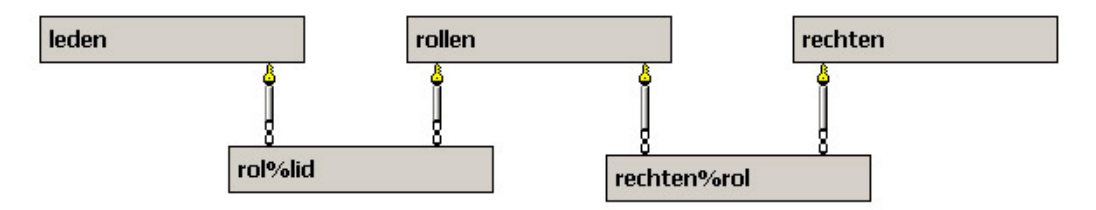

*Figuur 5.9. "Security model in de database"* 

De tabellen rol-per-lid en rechten-per-rol geven slechts aan dat er meerdere rollen aan leden toe te kennen zijn en dat de rollen bestaan uit meerdere rechten en dat de rechten ook binnen verschillende rollen geplaatst kunnen worden. De bepaling van de rechten binnen de rollen is gedaan aan de hand van de gebruikersanalyse en het ontwerp van het systeemconcept. Er is per gebruikersgroep gekeken wat deze wel en niet zou moeten kunnen doen binnen het systeem. De rollen zijn de gebruikersrollen zoals deze eerder in dit rapport beschreven staan. De procesmanager kan de rollen toekennen aan de verschillende gebruikers en kan de combinatie tussen de rechten en rollen wijzigen.

# **5.10 Ontwerpen van de look-and-feel voor het intranet**

Nadat de structuur en globale navigatie bekend was kon er gestart worden met het ontwerpen van de schermen en het menu van het Intranet. In tegenstelling tot het ontwerpen van de look-and-feel van de website is de look-and-feel van het intranet niet samen met de gebruikers tot stand gekomen. Het gaat voor het intranet niet om de uitstraling van een bedrijf, maar meer om de usability en overzichtelijkheid van het systeem. Ik ben van mening dat ik voldoende kennis heb van de gebruikersgroep en de algemene richtlijnen voor usability om een goed product voor de gebruikers te kunnen ontwerpen.

Ik heb het ontwerp dan ook in één keer kunnen maken. De vlakverdeling was mij vooraf al duidelijk. Ik zou links alle menuitems plaatsen, rechtsboven een indicatie waar de gebruiker zich bevindt, en daaronder de schermen van het systeem zelf. Dit omdat het de meest voorkomende vlakverdeling is binnen intranet en internet sites. Er is dan, als het goed is, in één oogopslag duidelijk waar de gebruiker naar moet kijken. Hoe dit eruit ziet wordt in het onderstaande figuur weergegeven.

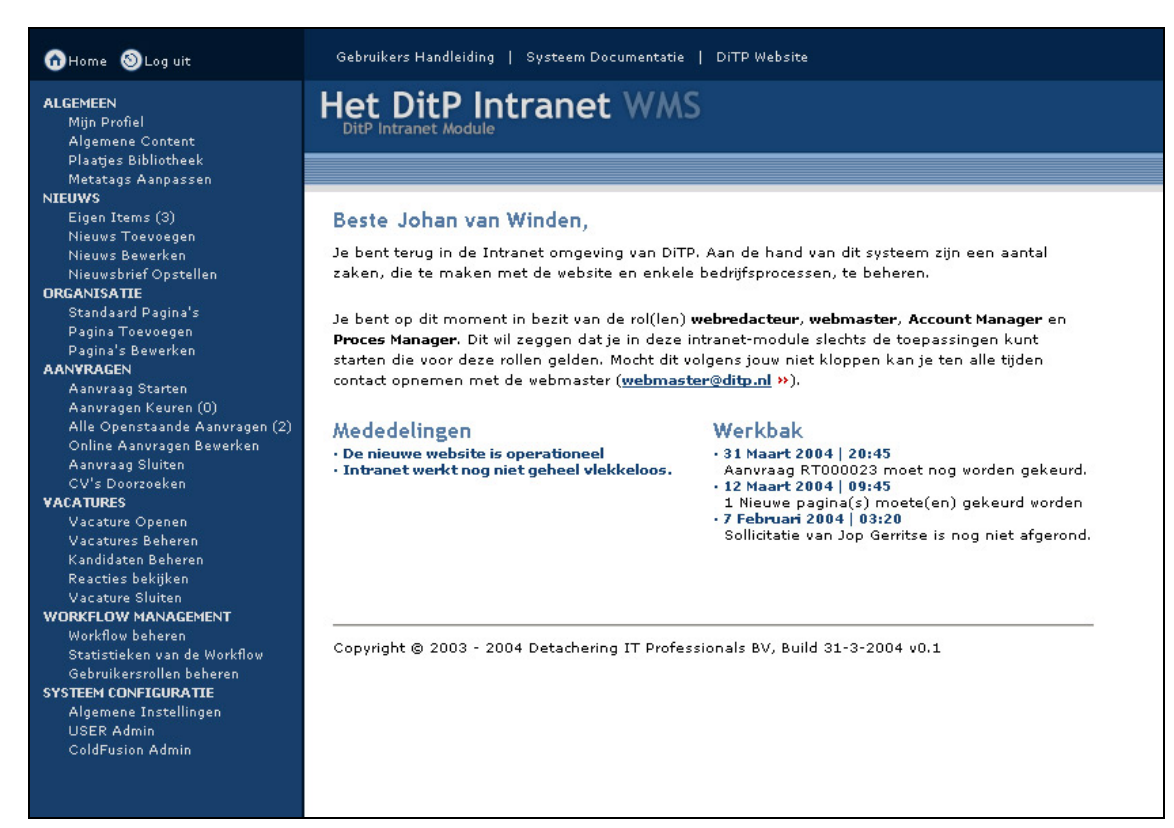

*Figuur 5.10. "Prototype van het Intranet"* 

Dit prototype is gepresenteerd naar de gebruikers toe, ik heb gevraagd wat ze denken dat je bij de verschillende menuitems kon doen en wat de informatie op het scherm volgens hen betekent. Dit kwam in grote lijnen overeen met wat ik in gedachte had, waardoor ik besloten heb om dit prototype verder uit te werken tot een werkend geheel.

Ik heb me voor het ontwerpen van de invoer- en overzichtschermen zo min mogelijk gericht op de uiteindelijke realisatie in HTML en de eventuele moeilijkheden daarmee. Ik heb de schermen ontworpen met de usability in het achterhoofd. Het uiterlijk van de schermen moet ervoor zorgen dat het voor de gebruiker direct duidelijk wordt wat hij van het scherm kan verwachten en dat hij of zij weet wat er gaat gebeuren als er ergens op geklikt wordt. Naar mijn mening is dit een goede methode. Vaak zie je internet applicaties waar duidelijk vanuit de techniek ontworpen wordt, de schermen worden dan voor de gebruikers pas duidelijk na een aantal malen gebruik te maken van de applicatie.

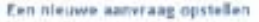

.<br>163 de saldan la aser cheft de autorisag, dan sal dans autorisag veronden voolen.<br>Nouveroises en sal de autorisag (in een uitgeleide verse) sy het internet veroftel. connection, secondary water after

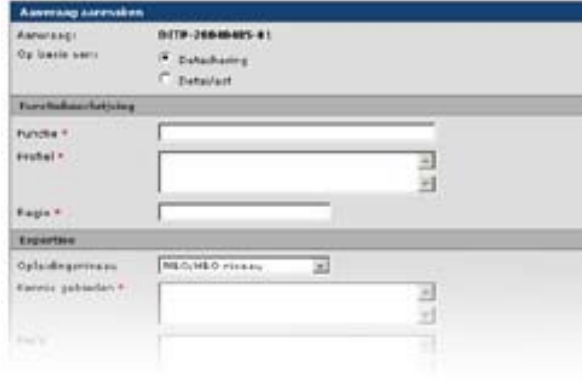

In mijn optiek is consistentie en overeenkomsten met de andere gebruikte systemen belangrijk voor de gebruikersvriendelijkheid van een applicatie. De schermen die binnen de webapplicatie gebruikt zullen gaan worden zullen dus een consistent uiterlijk moeten hebben en enige overeenkomst moeten hebben met de systemen die de gebruikers al gebruiken. Bij DiTP werken ze met Windows XP en Office 2003. Ik heb geprobeerd de kleuren en uitstraling van deze producten over te nemen in de webapplicatie. Het figuur hiernaast geeft

een klein stukje van een scherm weer welke binnen de applicatie op te roepen is. Alle schermen zien

eruit als schermen zoals je ze ook tegen zou kunnen komen binnen de diverse Windows applicaties. De ontwerpen heb ik gemaakt in Adobe Photoshop, om zo niet al teveel te letten op de beperkingen van HTML met betrekking tot het vormgeven van formulieren. Hoe de realisatie van de ontwerpen tot een werkend geheel gegaan is wordt in het volgende hoofdstuk uitvoerig besproken.

Elk te onderscheiden onderdeel van een formulier wordt gescheiden met een tussenkopje, zoals in het figuur hiernaast is weergegeven. Dit moet ervoor zorgen dat de grote schermen niet te onoverzichtelijk worden. Daarnaast ziet het er ook nog eens verzorgd en professioneel uit.

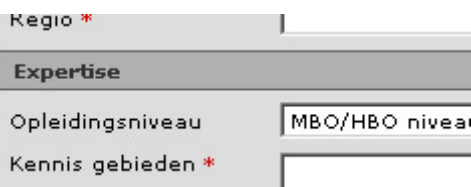

Een punt dat opvalt uit de Office 2003 pakketten, is het gebruik van de mouseOver effecten die daar toegepast worden. Als je bijvoorbeeld met je muis over de knop 'Agenda' gaat binnen Outlook krijgt de achterkant van de knop een blauwe kleur, ter indicatie van de uitvoering van een oproeping van een actie als daarop gedrukt wordt. In alle overzichtschermen heb ik hetzelfde toegepast. Als je met de muis

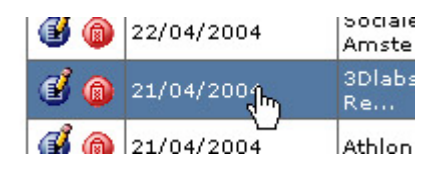

over bijvoorbeeld een nieuwsartikel gaat, zoals hierboven wordt weergegeven, zal de achterkan blauw worden en kan je erop klikken op het nieuwsartikel aan te passen. De twee icoontjes geven de mogelijke acties weer die op de geselecteerde rij zijn toe te passen. De rode button met de

prullenbak staat voor 'verwijderen' en de blauwe knop met de potlood staat voor 'bewerken'. De standaard actie is bewerken en zal uitgevoerd worden als er op een willekeurige plek geklikt wordt op de rij. De kleur rood voor verwijderen is niet voor niets gekozen, deze kleur wordt binnen Windows vaak geassocieerd met 'afsluiten' of 'verwijderen'.

# **5.11 Ontwerpen van de Workflow Management**

Omdat de workflow een belangrijk onderdeel is van de webapplicatie leek het me een goed idee om voorafgaand aan de bouw van de programmatuur van de pilots een helder beeld te hebben van hoe het Workflow Management eruit komt te zien. Met Workflow Management bedoel ik het beheren en sturen van de werkstroom. Deze taak zal de webapplicatie op zich moeten nemen, binnengekomen documenten als aanbiedingen of CV's zullen door het systeem naar de juiste persoon verzonden moeten worden. Daarnaast zullen de werkzaamheden van de personen door het systeem in de gaten gehouden moeten worden. Voordat er specifiek naar de techniek en realisatie van deze Workflow Management gekeken kon worden, moest er een algemeen beeld komen van de technische specificaties van de Workflow Management. Op deze manier verkom je dat er halverwege het project achtergekomen wordt dat bepaalde zaken niet zullen gaan werken, omdat het simpelweg niet overweg kan met de rest van de programmatuur. Hoe ik de Workflow Management voorafgaand aan de bouw van het systeem voor me zag wordt hieronder weergegeven.

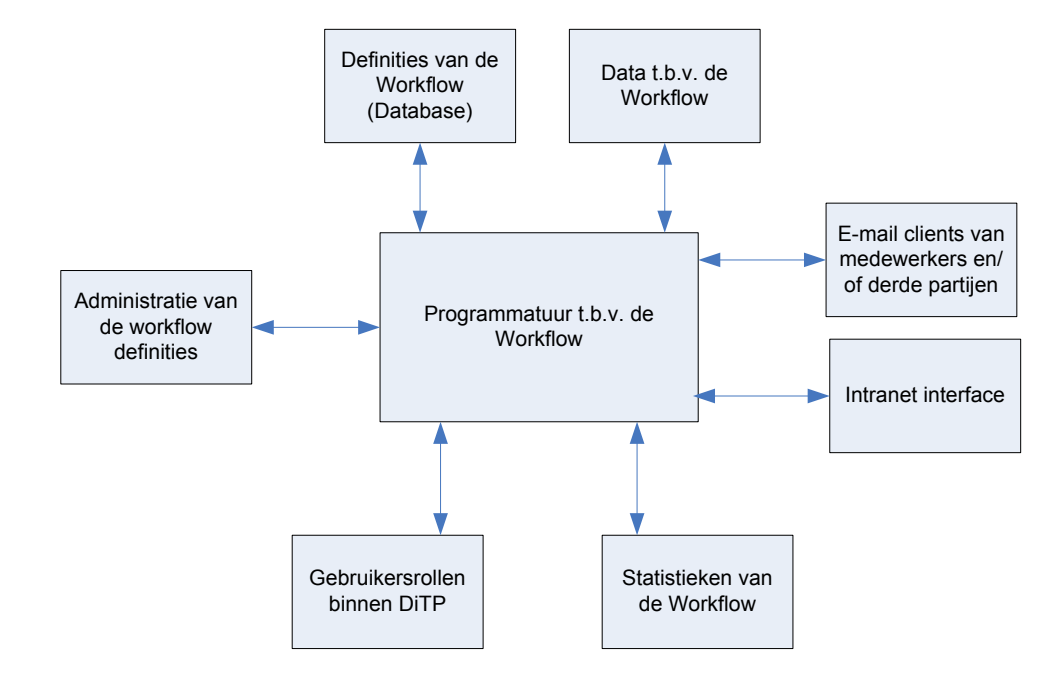

*Figuur 5.11. "Workflow model"* 

Zoals in het figuur is weergegeven zijn er een aantal zaken die in relatie staan met de programmatuur van de workflow. Belangrijk is natuurlijk de data ten behoeve van de workflow, hier draait het hele proces om. Het gaat hier om de gegevens voor de aanvragen, de reacties van de leveranciers, de gegevens van de kandidaten, etc. Een ander belangrijk punt is de definities van de workflow, hier wordt namelijk bijgehouden wat er met dynamische zaken uit de werkstroom gedaan moet worden. Zoals bijvoorbeeld, wat al eerder genoemd is, de reactietijd van een personeelsmanager naar een sollicitant. Voor de realisatie van de pilots betekent dit dat overal waar er door het systeem bepaalde waardes toegekend worden aan bepaalde taken, deze waarde uit de database zal moeten komen. Met deze waardes wordt dan bedoeld het aantal dagen dat de gebruiker heeft om op een actie te reageren, of waar bijvoorbeeld bepaalde data naartoe verzonden moet worden. Als dit alles het geval is, hoeft er alleen een beheer onderdeel, Workflow Management Tool, gemaakt te worden om deze zaken te kunnen wijzigen. Ten tijden van de realisatie van de Workflow Management Tool hoeft er geen zorgen gemaakt te worden of alle programmatuur wel juist reageert, mochten de definities wijzigen.

Zaken, zoals bijvoorbeeld het te laat reageren op een sollicitatie, worden bijgehouden binnen de statistieken. Hier kan het management het functioneren van een personeelslid bekijken of kunnen fouten in de workflow definities opgespoord worden. Dit is echter wel een comfort onderdeel en is op het moment van schrijven nog niet ontwikkeld. Wel is er rekening gehouden met de mogelijkheid om deze zaken in een later stadium toe te voegen.

Hoe de programmatuur om zal gaan met de definities en de data voor de workflow was op globaal niveau ook al in dit stadium bekend. Alle data komt via e-mail binnen, dus worden er op de verschillende emailboxen batchscripts geïnstalleerd die de binnengekomen data registreert en doorstuurt naar de desbetreffende persoon of groep personen. Ook de controle van de werkstroom en het bewaken van de tijd zal door de batchscripts geregeld worden. Op gezette tijden zal het systeem de actieve taken controleren en ingrijpen als de condities niet overeenkomen met de condities zoals deze door de procesmanager zijn opgesteld. Binnen ColdFusion zijn deze scripts eenvoudig te realiseren. Er kan, zoals eerder vermeld, gebruik gemaakt worden van Scheduled Tasks. Dit zijn scriptbestanden die door de applicatieserver om de zoveel tijd uitgevoerd worden. Deze zaken zijn te regelen in de ColdFusion Administrator. Deze scripts bestaan dan uit een een aantal query's of een scan van de mailbox, waarna eventuele interactie naar gebruikers gestart wordt. Hoe de interactie met de Workflow Management Webapplicatie en haar gebruikers ontworpen is, wordt in het volgende hoofdstuk toegelicht.

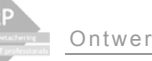

#### **5.12 Ontwerpen van de gebruikersinteractie**

Voor een systeem dat bepaalde bedrijfsprocessen zal gaan automatiseren is de gebruikersinteractie erg belangrijk. Als de interactie goed ontworpen is, zal dit voordelen hebben voor de integratie van het product in de organisatorische omgeving. Het product zal sneller geaccepteerd worden door de gebruikers als de interactie specifiek voor deze gebruikers is ontworpen. Daarnaast speelt de usability natuurlijk ook een grote rol voor de acceptatie van het product. Deze paragraaf zal een beschrijving geven over hoe de gebruikersinteractie ontworpen is, en zal aantonen dat de usability richtlijnen en gebruikersanalyse uit de definitiestudie daar de basis van vormen.

#### 5.12.1 Interactie via e-mail

Uit de gebruikersanalyse en taakanalyse bleek dat de interactie tussen de verschillende externe groepen en DiTP via de mail verliep. Om deze reden heb ik de interactie van de workflow toepassingen zo ontworpen, dat de meeste interactie via e-mail verloopt. Alle berichtgevingen en documentstromingen tussen DiTP en de andere partijen verlopen via een in de DiTP stijl vormgegeven e-mail (*zie afbeelding 5.12*). De gebruikers hoeven zich op dit gebied niet aan te passen om optimaal van het systeem gebruik te kunnen maken, wat de acceptatie natuurlijk ten goede komt. Daar komt nog eens bij dat er voor de externe groepen bijna niets verandert, alles gaat nog gewoon via e-mail.

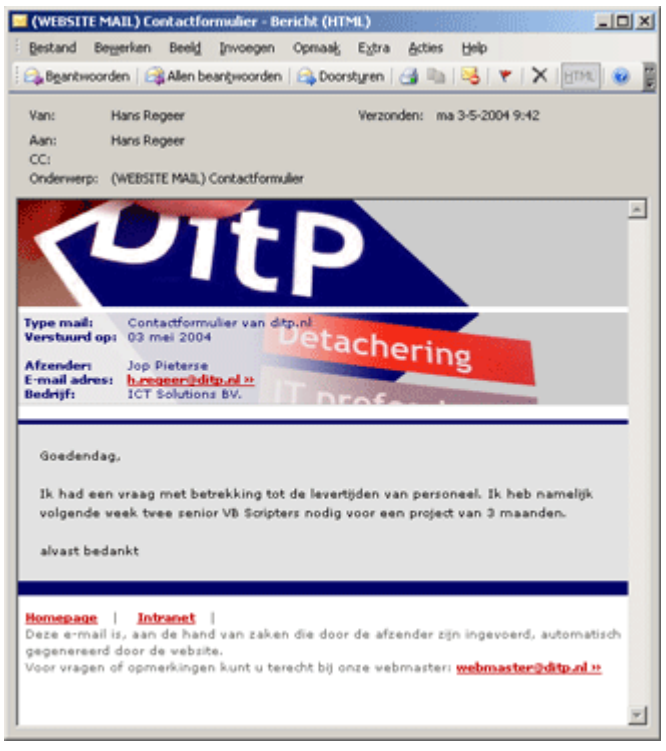

*Figuur 5.12. "Interactie via e-mail"* 

Een ander belangrijk punt voor de keuze om de workflow interactie via e-mail te laten verlopen, is dat de gebruikers zich waarschijnlijk sneller laten sturen of aanzetten tot werk via e-mail dan via een stukje tekst op het intranet. Dit heeft volgens mij te maken met de impact van het middel, een e-mail wordt gezien als een mededeling van een ander persoon, dus hieraan zal meer aandacht worden besteedt dan aan een stukje tekst op een website.

## 5.12.2 Interactie via de webapplicatie

Natuurlijk kan niet elke gebruikersinteractie via e-mail verlopen, gegevens zullen bijvoorbeeld ingevuld moeten worden. In de webapplicatie is er dan ook veel interactie terug te vinden. En niet alleen de mutatiezaken, alle interactie via de e-mail wordt namelijk ook weergegeven in het intranet. Als een

gebruiker een e-mail krijgt om bijvoorbeeld een aanvraag te keuren zal deze vraag ook op het intranet terecht komen, in de zogehete 'werkbak' (*zie het figuur hieronder*).

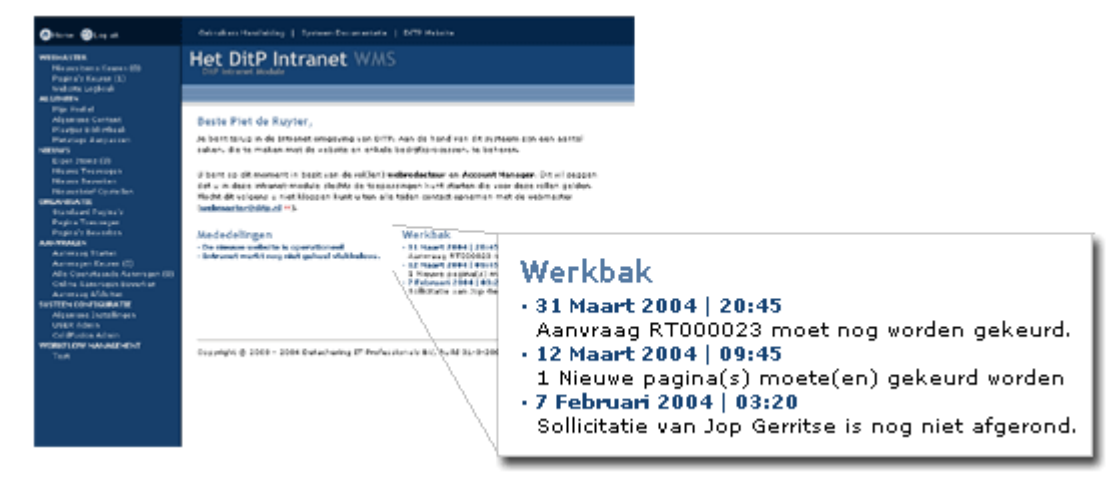

*Figuur 5.13 "De werkbak"* 

De werkbak verschijnt gelijk nadat de gebruiker is ingelogd en bevat alle zaken die met de workflow te maken hebben, en dus ook via e-mail binnen zijn gekomen. De gebruiker kan dus als het ware kiezen op welke manier hij zijn werk afhandelt.

Een ander punt dat belangrijk is voor de gebruikersvriendelijkheid en bruikbaarheid van het systeem is de mate waarop er feedback gegeven zal moeten worden naar de gebruiker. Het moet namelijk zo zijn dat de gebruikers zich niet ergeren aan de foutmeldingen van het systeem. Ikzelf vind de JavaScript browser popups erg vervelend, dit komt voornamelijk door het Windows geluidje wat daarachter zit. Als er op zo'n formulier een verplicht veld niet ingevoerd is verschijnt het standaard foutmeldingscherm van Windows, kan een gebruiker de indruk krijgen dat er heel wat aan de hand is.

Een ander punt van irritatie is, dat sommige formulieren pas op de server gecontroleerd worden. Dat wil zeggen dat er een andere pagina geladen wordt die gaat kijken of alles goed is ingevoerd, is dit niet het geval word je soms verzocht om op de 'back' knop te drukken om terug te gaan, wat soms betekend dat je ingevoerde gegevens verloren zijn. In ieder geval kom je terug in het formulier met een aanduiding welke velden je vergeten bent. Met een slechte internetverbinding of een drukke website kan dit vervelende vertragingen en extra dataverkeer opleveren.

#### Om dit soort situaties te voorkomen heb ik het volgende bedacht:

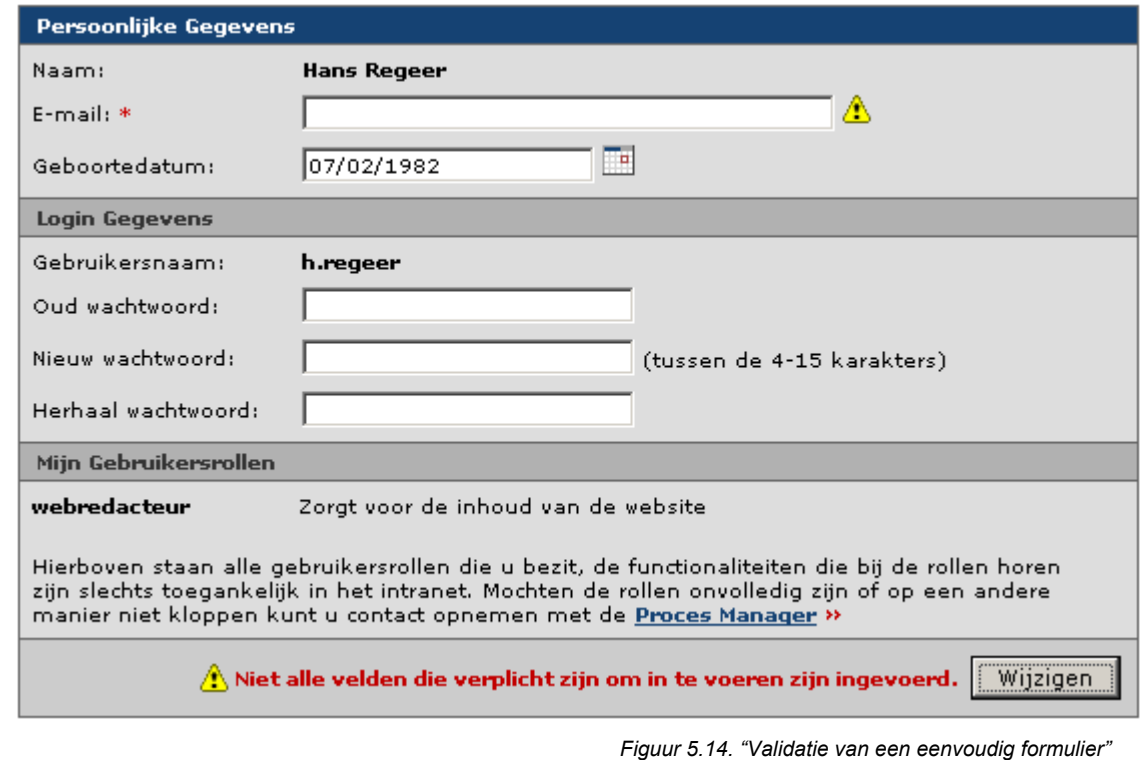

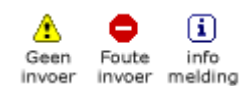

Elk formulier moet gelijk nadat er op de knop gedrukt wordt gecontroleerd worden. Het formulier mag dus pas naar de server gestuurd worden als alles goed ingevoerd is. Als een verplicht veld bijvoorbeeld niet ingevuld is, of de

invoer van het veld is niet juist, zal er een melding verschijnen in de balk onderin bij de buttons (*zie figuur 5.14*) en zal het icoontje dat correspondeert met de melding naast het betreffende invoerveld gepresenteerd worden. Dit is naar mijn mening goed voor de acceptatie van het systeem, gezien de houding van de gebruikers ten opzichte van het gebruik van computersystemen. Hoe dit gerealiseerd is, valt in het volgende hoofdstuk te lezen.

Belangrijk voor de usability is de keuze van de tekst op de buttons, ze moeten corresponderen met de actie die daarmee opgeroepen wordt. In het geval van het profiel wijzigen is dat 'wijzigen' en niet 'opslaan'. En bijvoorbeeld bij het aanmaken van een aanvraag is dat 'versturen', omdat de aanvragen naar de leveranciers verzonden worden. Zo heb ik bij elke vorm van interactie geprobeerd te redeneren vanuit het takenperspectief van de gebruiker.

Sommige acties, zoals het verwijderen van bepaalde zaken of het verzenden van een nieuwsbrief, hebben bevestiging nodig van de gebruiker. Dit omdat deze acties vrijwel niet terug te draaien zijn, het moet niet zo zijn dat een half afgemaakte nieuwsbrief de deur uit gaat. Veel webapplicaties gebruiken hiervoor ook de standaard browser objecten om het dialoogvenster te presenteren. Maar omdat dit een Windows uiterlijk heeft, is de kans aanwezig dat de gebruikers een "die computers ook altijd..." gevoel krijgen. Om dit te voorkomen heb ik een rustig ogend dialoogvenster ontworpen die de gebruikers om bevestiging vraagt (*zie figuur 5.15*).

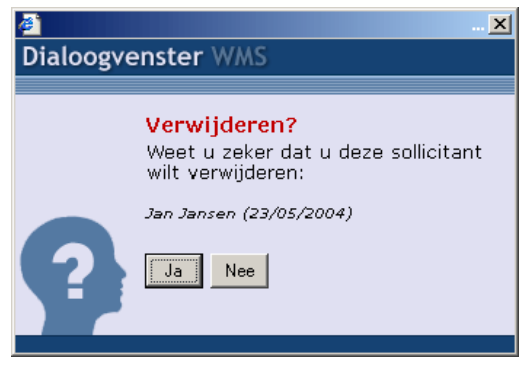

*Figuur 5.15. "Dialoogvenster van de webapplicatie"* 

Als een bepaalde actie uitgevoerd is, zal de gebruiker waarschijnlijk wel willen weten of alles goed gegaan is. De gebruiker zal dus op de hoogte gesteld moeten worden van het succes van de actie. Bij sommige acties is dat vrij eenvoudig, bijvoorbeeld na het invoeren van een nieuwe pagina. Hierna zal de gebruiker in het overzicht met alle pagina's terecht komen, waar de zojuist aangemaakte pagina bovenaan in de lijst staat. Bij andere acties is het op de hoogte stellen wat lastiger, zoals bijvoorbeeld het aanpassen van het profiel uit het voorbeeld met de foutmelding. Hiervoor is ongeveer hetzelfde ontworpen als voor de foutmeldingen uit het eerdere voorbeeld, alleen is het vriendelijker qua kleurgebruik en icoon. Dit komt door de kleur blauw en de impact van het "i"-icoon, welke binnen Windows gebruikt wordt als informatieve melding. In het figuur hieronder wordt een dergelijke melding weergegeven.

# Gebruikersprofiel van Hans Regeer

**Hans Regeer** 

In dit scherm kan je je gebruikersprofiel wijzigen, zo kan je onder andere in dit scherm je wachtwoord

 $\widehat{\mathbf{1}}$  Het profiel is gewijzigd, eventuele wijzigingen in het wachtwoord zijn via e-mail verzonden.

#### **Persoonlijke Gegevens**

Naam:

*Figuur 5.16. "Feedback van het formulier"* 

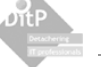

Als de gebruiker zaken wijzigt die niet kwijt mogen raken, zoals bijvoorbeeld de wijziging van het intranet wachtwoord, zal de gebruiker netjes een e-mail krijgen met de aangepaste gegevens. Dit wordt weergegeven in de volgende afbeelding.

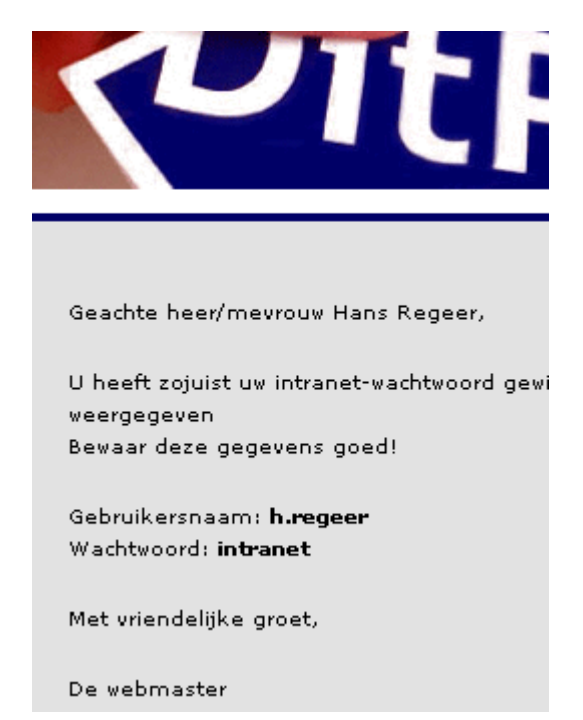

*Figuur 5.17. "De bevestigende e-mail"* 

# **6 Realisatie fase**

Na het uitwerken van het systeemconcept in de ontwerpfase, kon er gestart worden met de realisatie van de pilots en dus het uiteindelijke systeem. In deze fase werden alle ideeën en ontwerpen gerealiseerd tot een werkend geheel.

Qua tijdverloop overliep de realisatiefase een deel van de ontwikkelfase, dit heeft alles te maken met het iteratieve karakter van IAD. Een aantal pilots waren al in de realisatiefase terwijl andere pilots nog ontworpen moesten worden.

Belangrijk was wel, dat de structuur van het hele systeem (*zie figuur 6.1*) bekend was.

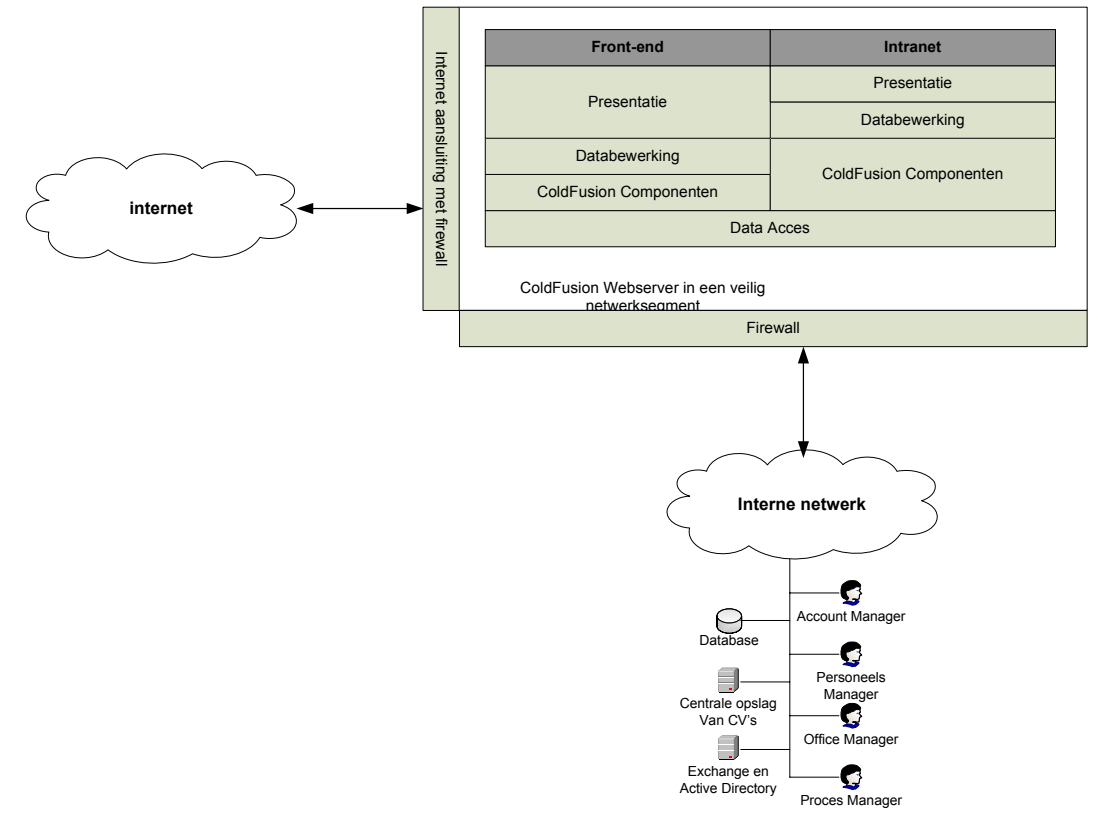

*Figuur 6.1 "Globale overzicht van het systeem"* 

Bovenstaand figuur laat globaal zien hoe de structuur van het totale systeem geworden is. Dit hoofdstuk zal het hoe en waarom beschrijven van de ontwikkeling van alle onderdelen uit dit systeem.

## **6.1 Definiëren van de ontwikkelomgevingen**

Voordat de ontwikkelingen binnen de realisatiefase van start konden gaan, moest er nagedacht worden over de verschillende ontwikkelomgevingen. Waar zal er ontwikkeld worden? Hoe ziet de productieomgeving eruit? Wat zijn de gevolgen voor de ontwikkelomgevingen van de productieomgeving?. Om onvoorziene problemen tijdens de invoering of ontwikkelingen tegen te komen is het handig om vooraf na te denken over de omgevingen waarin ontwikkeld wordt. Hierbij heb ik gebruik gemaakt van de OTAP methode, dit staat voor Ontwikkel-, Test-, Acceptatie- en Productieomgeving.

#### 6.1.1 OTAP model

Het OTAP model wordt vaak toegepast in grote projecten waarbij vele ontwikkelaars en gebruikers samen moeten werken. Het helpt de invoering en acceptatie te stroomlijnen. In de ontwikkelomgeving wordt de programmatuur ontwikkeld, binnen de testomgeving wordt de programmatuur op juistheid getest, binnen de acceptatieomgeving staat de usability centraal en binnen de productieomgeving is het product operationeel. Wat ik belangrijk vind aan deze methode is dat ontwikkel en test/acceptatie omgevingen gescheiden worden. Het is vervelend om samen met de gebruikers, tijdens een testsessie, allerlei foutmeldingen te krijgen omdat de programmatuur bijvoorbeeld nog niet goed getest is.

Ik heb het model wel iets aangepast, zoals onderstaand figuur weergeeft. Ik heb de testomgeving waarin de programmatuur getest wordt er tussenuit gehaald. Omdat er maar één persoon aan de programmatuur werkt is het naar mijn mening onnodig om de programmatuur binnen een andere omgeving samen te voegen en te testen. De acceptatieomgeving is ietwat aangepast, hier wordt de productieomgeving nagebootst om te kijken of de programmatuur anders reageert . Waarna vervolgens de gebruikers het product kunnen bekijken en testen op bruikbaarheid.

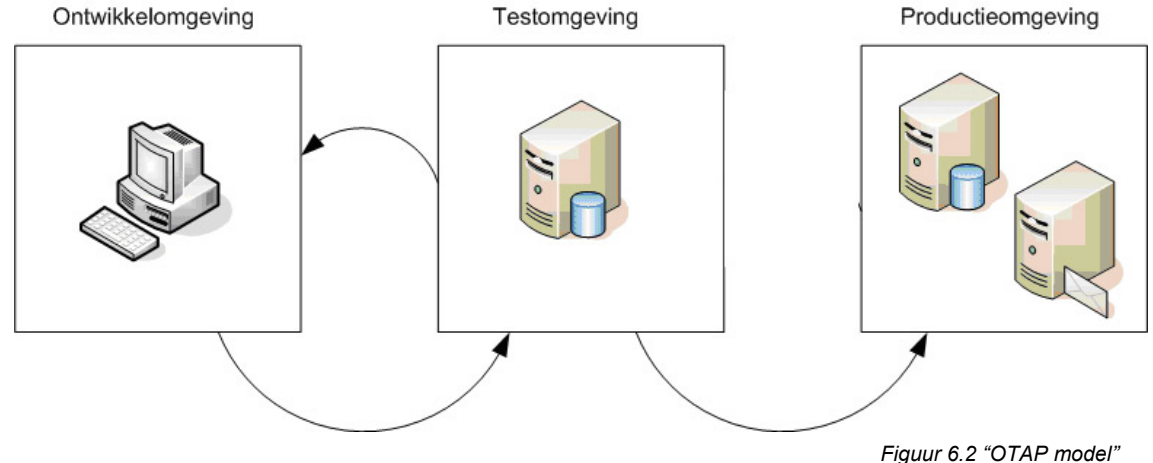

De ontwikkelingen zullen op een normale Workstation uitgevoerd worden, de testomgeving bestaat uit een Windows Server met dezelfde configuraties als in de productieomgeving. Dit om eventuele problemen met de overschakeling naar productieomgeving tijdig te kunnen opsporen. De pijtjes tussen de ontwikkel- en de testomgeving geven de iteratieslagen weer, het pijltje naar de productieomgeving geeft de invoering weer. Ik heb zelf veel profijt gehad van dit model, en dan voornamelijk vanwege de onafhankelijkheid van de testomgeving en ontwikkelomgeving. Als ik een stuk van de applicatie in de testomgeving plaatste kon ik de daarop volgende dagen gewoon verder gaan met mijn ontwikkelingen zonder de tests van de gebruikers in de weg te zitten.

# 6.1.2 Procesmonitoren

Als het product in productie gegaan is, en alle functionaliteiten zijn operationeel, zal de capaciteit van de server en programmatuur in de gaten gehouden moeten worden. Zo wordt gekeken of de server en programmatuur het werk wel aankunnen. Mocht dit namelijk niet het geval zijn kan er tijdig ingegrepen worden. Door bijvoorbeeld query's te optimaliseren of extra hardware aan te schaffen.

Om dit bij te houden kan er binnen Windows Server in combinatie met ColdFusion diverse procesmonitoren geconfigureerd worden. Dit wil zeggen dat bepaalde zaken binnen logboeken en prestatieoverzichten bijgehouden worden. Zo kan je bijvoorbeeld zien hoeveel pagina's er per seconden geladen worden of hoe lang het gemiddeld duurt voordat een request is afgehandeld. Er is dan in te stellen dat als de wachttijden een flink stuk hoger komen te liggen dan in de ontwikkelomgeving, de webmaster een bericht krijgt dat de server de capaciteit niet aankan. Op deze manier kan er tijdig worden ingesprongen op eventuele problemen later in de productieomgeving.

### **6.2 Inrichten van de datalaag**

Nadat het globale gegevensmodel en de algemene inrichting van het hele systeem bekend was, kon er gestart worden met de datalaag van het lagen model.

#### 6.2.1 De timebox

De pilot datalaag bevat de volgende bouweenheden en deelactiviteiten:

- 1. Installeren en configureren van Microsoft SQL Server 2000
- 2. relationeel model opstellen
- 3. implementatiemodel (DDL)
- 4. onderhoudsscripts
	- a. Drop Table SQL scripts
	- b. Batch bestand om een de database opnieuw aan te maken
	- c. Batch bestand om eerder geëxporteerde data te kunnen importeren in een lege database
- 5. invoeren van testdata

Bij deze pilot bestaat de timebox niet uit eisen maar slechts uit activiteiten. De database wordt namelijk gerealiseerd op basis van de systeemeisen en inhoud van de andere pilots. Wel is er onderscheid te maken in basis en comfort activiteiten waardoor het opstellen van de timebox voor deze pilot zeker nut heeft gehad. Hieronder wordt de timebox weergegeven.

|        |                                                  | Week 9 |  | Week 10 |  |  |  |  |  |  |
|--------|--------------------------------------------------|--------|--|---------|--|--|--|--|--|--|
|        | 1. Installeren en configureren van Micro         |        |  |         |  |  |  |  |  |  |
| basis  | 2. Relationeel model                             |        |  |         |  |  |  |  |  |  |
|        | 3. implementatiemodel (DDL)                      |        |  |         |  |  |  |  |  |  |
|        | 4. Drop table SQL scripts                        |        |  |         |  |  |  |  |  |  |
|        | 5. invoeren van testdata                         |        |  |         |  |  |  |  |  |  |
| comfor | 6. Batch bestand om een de database opnieuw aa   |        |  |         |  |  |  |  |  |  |
|        | 7. Batch bestand om eerder geëxporteerde data te |        |  |         |  |  |  |  |  |  |

*Figuur 6.3. Timebox van pilot "Datalaag"* 

Het maken van het implementatiemodel heeft iets meer tijd gekost dan vooraf begroot, de hele week 10 heeft in het teken gestaan van het maken van de DDL, drop table scripts en het invoeren van de testdata. Hierdoor zijn de comfort activiteiten niet uitgevoerd, wat betekend dat de testdata en structuur van de database met de hand geïnstalleerd moest worden over de verschillende omgevingen.. Wat er met het implementatiemodel en de DDL bedoeld wordt, wordt in het volgende subparagraaf toegelicht.

# 6.2.2 Inrichten van de database

Er is gekozen om het inrichten van de database uit te voeren aan de hand van het globale gegevens model uit de definitiestudie. De basisobjecten van dit model zijn binnen de database gerealiseerd. Alle andere objecten en gegevens die binnen de database opgeslagen worden, zullen pas tijdens de realisatie van de pilot die daar voor het eerst gebruik van maakt aangemaakt worden. Doordat de globale structuur van het hele systeem en de hele database bekend was heeft dit geen problemen met zich meegebracht. De database is dus vanuit de basis als het ware met de ontwikkelingen meegegroeid.

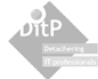

Omdat er drie verschillende omgevingen zijn die alledrie gebruik maken van dezelfde database, zal de database op de een of andere manier 'mobiel' moeten zijn binnen de drie omgevingen. De structuur maar ook de gegevens moeten kunnen worden verplaatst binnen de omgevingen. Om de structuur te kunnen verplaatsen heb ik gebruik gemaakt van DDL (*Data Definition Language*) scripts. Hierin wordt de database opgebouwd, doormiddel van SQL. Een klein stukje uit deze SQL bestanden wordt hieronder weergegeven, hier is te lezen hoe een eenvoudige tabel aangemaakt wordt.

```
...... 
...... 
BEGIN TRANSACTION 
CREATE TABLE dbo.rechten 
      \left( id int NOT NULL IDENTITY (1, 1), 
       naam varchar(50) NULL, 
     omschrijving varchar(100) NULL
      ) ON [PRIMARY] 
GO 
CREATE NONCLUSTERED INDEX IX_rechten ON dbo.rechten 
\sim (
      id 
      ) ON [PRIMARY] 
GO 
ALTER TABLE dbo.rechten ADD CONSTRAINT 
      PK rechten PRIMARY KEY CLUSTERED
\sim (
       id 
       ) ON [PRIMARY] 
GO 
...... 
......
```
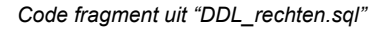

Deze losse SQL bestanden kunnen op een database worden uitgevoerd, waardoor er tabellen geïnstalleerd worden. Om de inhoud van de diverse testdata en de uiteindelijke productionele data te kunnen verplaatsen binnen de omgevingen is eenvoudig gebruik te maken van de import en export functie van SQL Server. Deze zaken zijn met de hand gedaan omdat de batch scripts vanwege tekort aan tijd niet zijn gemaakt.

## **6.3 Ontwikkelen van het framewerk van het** *n***-tier lagenmodel**

Zoals op pagina 31 staat beschreven heb ik gekozen om de programmatuur van het systeem op te delen in een aantal lagen. Om zo de aanpasbaarheid en uitbreidbaarheid te bevorderen. De keuze van een dergelijke architectuur neemt echter wel langere opstart tijd binnen de pilotontwikkelfase met zich mee. De basisfundamenten voor het framewerk zullen eerst gelegd moeten worden voordat er aan de rest van de pilots gebouwd kan worden.

De werkzaamheden voor het ontwikkelen van het framewerk vond plaats binnen de timebox van de content management pilot. Maar hebben achteraf gezien niets te maken gehad met de systeemeisen van deze pilot. Achteraf gezegd was het misschien goed geweest om de ontwikkeling van het framewerk en de ontwikkeling van de datalaag samen te nemen. Om vervolgens vanaf deze basis verder te ontwikkelen. Dit inzicht had ik ten tijden van het opstellen van het pilotplan nog niet. Tijdens het ontwikkelen van de datalaag realiseerde ik me dat en ben ik begonnen met de ontwikkeling van het framewerk, daarom wordt de realisatie van het framewerk dan ook apart opgenomen in dit rapport.

Doordat het framewerk eerst ontwikkeld moest worden liepen de andere pilots ietwat uit. grote gevolgen hebben deze uitloop niet gehad. Aan de hand van het framewerk konden veel componenten hergebruikt worden binnen de andere pilots.

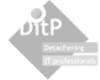

De eerste laag waar de gebruiker mee in aanraking komt is de presentatielaag. Hiermee worden alle schermen bedoeld die de data op een voor de gebruiker logische manier presenteren. De presentatie van deze schermen wordt volledig door de CSS (*Cascading StyleSheet*) bestanden voor rekening genomen. In deze bestanden wordt het uiterlijk van de applicatie geprogrammeerd. Zo weet het bestand dat elk invoerveld in een lichtgrijs vlak gepresenteerd moet worden en dat elke knop in een donkerder vlak gepresenteerd moet worden. Terwijl de titel van een scherm in een soort Windows balk gepresenteerd wordt. In het veld waar de titel ingevoerd moet worden staat in dit geval class="titel", hierdoor weet het CSS-bestand dat het om een titelveld gaat en wordt het op de juiste manier voorgegeven. Het gevolg hiervan is dat de vormgeving van de gehele applicatie eenvoudig aan te passen is.

# Een nieuw Nieuwsbericht

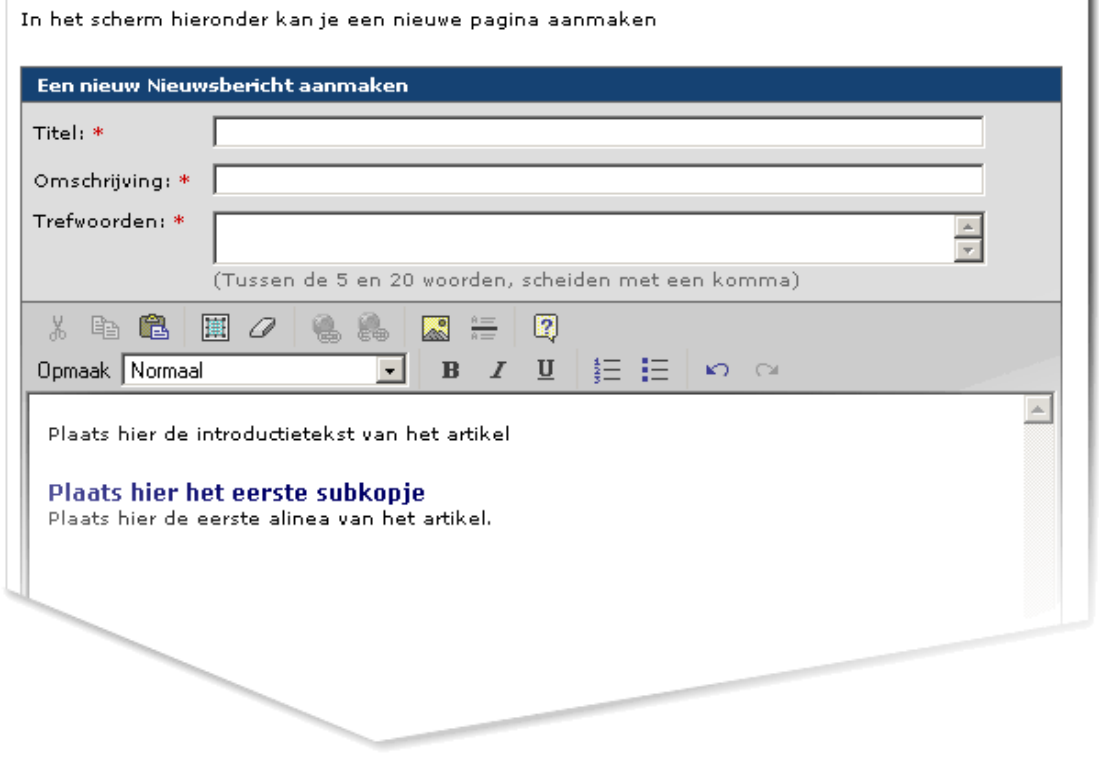

*Figuur 6.4. "Presentatielaag"* 

De laag achter de presentatielaag is de businesslogic laag. Hier wordt de data bewerkt voordat het gepresenteerd kan worden. Er worden berekeningen uitgevoerd op de door de gebruiker of database verkregen data, waarna het respectievelijk een laag naar achter of naar voren gestuurd kan worden. In het voorbeeld van hierboven ziet de businesslogic laag er zo uit:

```
1. <form name="PaginaToevoegen" method="post" action="../components/contentToevoegen.cfc" 
onSubmit="return checkFormulier(this)">
2. <input type="hidden" name="method" value="frmPaginaToevoegen">
3. <input type="hidden" name="categorie" value="<cfoutput>#URL.c#</cfoutput>">
............... 
57. <!--- onderstaande code is nodig voor de server validatie van het formulier ---> 
58. <cfif isDefined("SESSION.formGelukt")>
59. <cfif Not SESSION.formGelukt>
60. <cfset imageSrc = "../layout/form_error.gif">
61. <cfset lbContent = "Niet alle velden die verplicht zijn om in te voeren zijn ingevoerd.">
62. <label id="lbForm"> <cfoutput>#imageSrc#</cfoutput> <cfoutput>#lbContent#</cfoutput></label>
63. </cfif>
```
*Code fragment uit "intranet/ContentToevoegen.cfm"* 

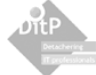

Belangrijk van bovenstaande code is onder andere regel één en twee. Hier wordt namelijk de link gelegd met de data acces laag. Op regel één staat action="../components/ contentToevoegen.cfc", dit zorgt ervoor dat het formulier verzonden wordt naar het component *contentToevoegen.cfc*. Binnen dit component zal de methode *frmPaginaToevoegen* aangeroepen worden. Deze methode zal de data controleren en zal, als alles goed is, de data verwerken en bijvoorbeeld opslaan in de database. Is de data niet juist ingevoerd zal het component de opdracht geven terug te keren naar de presentatiekant met de melding dat de data niet juist is ingevoerd. De afhandeling van deze terugkoppeling binnen de businesslogic laag is terug te vinden op de regels 57 tot en met 63.

```
1. <cfcomponent> 
2. <cffunction name="frmPaginaToevoegen" access="remote" output="false"> 
3. <cfargument name="_Ttitel" required="yes" type="string"> 
4. < < < < < < < < < < Tomschrijving" required="yes" type="string">
5. <cfargument name="_TAtrefwoorden" required="yes" type="string"> 
6. <cfargument name="EDITORACCESSIBILITY" required="yes" type="string"> 
7. <cfargument name="categorie" required="yes" type="numeric"> 
8. <cfargument name="IsActief" required="no" type="string">
9. <cfif ARGUMENTS. Ttitel is '' or ARGUMENTS. Tomschrijving is '' or
ARGUMENTS._TAtrefwoorden is ''>
10. <!--- error, velden mogen niet leeg zijn ---> 
11. <cfset SESSION.formGelukt = false>
12. <br/>
<cflocation addtoken="no"
url="http://#CGI.HTTP_HOST#/intranet/CMS/contentToevoegen.cfm?c=#ARGUMENTS.categorie#">
13. \langle\sqrt{eff}14. < < < < < < < < < < SESSION.user>
15. <cfif isdefined("ARGUMENTS.IsActief")><br>316. <cfif ARGUMENTS.IsActief neq 'J
                 16. <cfif ARGUMENTS.IsActief neq 'J'>
17. <cfset ARGUMENTS.IsActief = 'N'>
18. \langle\text{cfif}\rangle19. <cfelse>
20. <cfset ARGUMENTS.IsActief = 'N'>
21. \langle\text{cfif}\rangle22. 
23. \langle --- Insert de gegevens en refesh de select(s) op dbo.content --
24. \text{ccfset datum} = \text{dateFormat}(now(), \text{ "mm/dd/yyy"))}\langle cfset tijd = timeformat(now(), "HH:mm:ss")>
26. <cfset ODBCdatum = CreateODBCDateTime(datum & tijd)>
27. <cfquery name="QinsertContent" datasource="#APPLICATION.datasource#">
28. INSERT INTO content (titel, omschrijving, trefwoorden, categorie, content, 
doorWieAangemaakt, datumAangemaakt, isactief, standaardContent) 
29. VALUES ('#ARGUMENTS._Ttitel#', '#ARGUMENTS._Tomschrijving#', 
'#ARGUMENTS._TAtrefwoorden#', '#ARGUMENTS.categorie#', '#ARGUMENTS.EDITORACCESSIBILITY#', 
'#user#', #ODBCdatum#, '#ARGUMENTS.IsActief#', 'N') 
30. </cfquery>
31. <cfinvoke component="componentIntranet.contentBewerken" 
method="ResetcontentOverzicht">
32. <cfinvokeargument name="categorie" value="#ARGUMENTS.categorie#">
33. </cfinvoke> 
34. 
35. <!--- vertel de presentatiekant dat het allemaal goed is gegaan ---> 
36. <cfset SESSION.formGelukt = true> 
37. <cflocation addtoken="no" 
url="http://#CGI.HTTP_HOST#/intranet/CMS/contentoverzicht.cfm?c=#ARGUMENTS.categorie#">
38. </cffunction>
39. </cfcomponent>
```
*Code fragment uit "intranet/ContentToevoegen.cfc"* 

Bovenstaande code geeft het component weer dat aangeroepen wordt zodra de gebruiker een pagina of nieuwsitem toevoegt aan de database. Binnen de functiebeschrijving, de <cffuntion>-tag, staat beschreven dat de functie 'remote' aangeroepen wordt, dit wil zeggen dat het alleen door een formulier aangeroepen kan worden. Dit is een middel om de functie zo veilig mogelijk te maken. Onder de functie staan een aantal argumenten beschreven, hier wordt alle data van het formulier in gestopt en kan

gebruikt worden voor de datacontrole en –bewerking. Regel 9 tot en met regel 21 handelt de controle op de data af, als alles goed is wordt de data bewerkt totdat er een query opgebouwd kan worden.

Nadat de query is uitgevoerd staat er binnen dit component een <cfinvoke>-tag, zoals te lezen valt op regel 31. Deze roept een andere functie aan binnen de data acces laag, namelijk de functie ResetContentOverzicht binnen Contentbewerken.cfc. Om de snelheid van het intranet te optimaliseren heb ik de query's die data ophalen geladen in de cache van ColdFusion. Dit wil zeggen dat ze maar eens in de zoveel tijd uitgevoerd worden, de rest van de tijd komen ze gewoon uit het geheugen van ColdFusion. Dit scheelt veel dataverkeer tussen de DMZ en het interne netwerk van DiTP. Wel is het zo dat als er een item toegevoegd wordt aan de database op de een of andere manier de data opnieuw in de cache van ColdFusion geladen wordt. Hiervoor heb ik een aantal functies geschreven die de query's opnieuw uitvoeren en opnieuw inladen in het geheugen. ResetContentOverzicht is daar één van en wordt aangeroepen nadat een nieuwe pagina is toegevoegd aan de database.

Als alles goed gegaan is zal dit component de opdracht geven terug te keren naar de presentatiekant, om de gebruiker op de hoogte te stellen van het succes van de actie. Het voorbeeld dat zojuist beschreven is, is een implementatie binnen de Content Management module. De ontwikkeling hiervan heeft plaatsgevonden binnen de timebox van deze pilot. Tijdens het realiseren van het n-tier lagenmodel zijn slechts de basisfunctionaliteiten ontwikkeld. Er is getest hoe de data het beste tussen de businesslogic laag en data-acces laag verstuurd kon worden en de formulieren afhandeling is ontwikkeld. Deze zaken zijn meegenomen tijdens de pilotontwikkelfasen van de andere pilots.

De code van ColdFusion lijkt op de manier waarop HTML of XML bestanden worden opgebouwd. Een IF constructie wordt bijvoorbeeld opgebouwd met een <cfif>-tag en afgesloten met een </cfif>tag. Vanwege mijn ervaring met HTML en XML en mijn algemene ervaring met programmeren heeft de overstap op ColdFusion voor mij geen problemen opgeleverd.

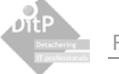

# **6.4 Realiseren van de stijl guide en basis voor de Front-end**

In week 7 is de pilotontwikkelfase van de stijl guide en de Front-end pilot van start gegaan. Deze fase bevat alle werkzaamheden die betrekking hebben op het ontwerpen van de look-and-feel en lay-out van de website. Daarnaast zijn de diverse statische pagina's binnen deze pilot ontwikkeld en is er een algemene basis gelegd voor de presentatie van de dynamische content.

# 6.4.1 Bouwplan

Aan het begin van de pilotontwikkelfase voor de pilot is er een bouwplan opgesteld. Dit bouwplan bevat een geprioriteerde lijst met basissysteemeisen en een indeling van de pilots over bouweenheden die vervolgens weer ingepland zijn over de timebox. De lijst met basissysteemeisen wordt hieronder weergegeven.

# **Basiseisen**

- Er moet een mogelijkheid komen om de vacatures te kunnen bekijken en om op deze te reageren. Tevens moet het mogelijk zijn een open sollicitatie te versturen. Dit alles moet met zo min mogelijk drempels gebeuren en het liefst gewoon met een door de sollicitant geschreven e-mail, dit is voor beide partijen het beste.
- Er moet een mogelijkheid komen om de openstaande aanvragen van DITP te kunnen bekijken en er moet op deze aanvragen gereageerd kunnen worden.
- De website moet informatie over de organisatie bevatten. Denk dan met name aan informatie als visie, referenties, werkzaamheden, etc.
- De website moet het laatste nieuws van DiTP bevatten. Hier worden zaken als omzet, jaarcijfers, trends en verwachtingen beproken.
- Alle informatie binnen de website moet aan te passen zijn.
- Bezoekers moeten zich via de website kunnen aanmelden aan de nieuwsbrief.
- Bezoekers moeten via een contactformulier een e-mail kunnen sturen naar medewerkers van DiTP
- Bezoekers moeten via een contactformulier een vraag kunnen stellen aan een bepaalde afdeling binnen DiTP
- Bezoekers moeten zich aan kunnen melden om in aanmerking te komen als leverancier.
- De website moet een routebeschrijving naar en adresgegevens van DiTP bevatten.
- De voorpagina moet een indruk geven van de gehele website en dus fragmenten van de gehele website op een uitnodigende manier presenteren

# **Comforteisen**

- Er moet een mogelijkheid komen om de verschillende onderdelen van de website te doorzoeken op trefwoorden.
- Hoe vaak de content wordt bekeken moet worden bijgehouden aan de hand van statistieken, welke binnen het intranet op te vragen moeten zijn.

# **Luxe-eisen**

De bezoeker moet in staat zijn een gepersonifieerde routeplanning uit te kunnen draaien, dit aan de hand van de invoer van de postcode van het vertrekpunt.

Aan de hand van de geprioriteerde lijst met systeemeisen kon de pilot specifiek ingedeeld worden in een aantal pilotdelen en was het mogelijk om de bouweenheden op te stellen in onder te verdelen in de timebox. De timebox voor deze pilot was vijf weken lang en ging, zoals eerder vermeld, een week eerder van start dan vooraf gepland. De timebox is ingepland van week 7 tot en met week 11 en wordt in het onderstaand figuur weergegeven.

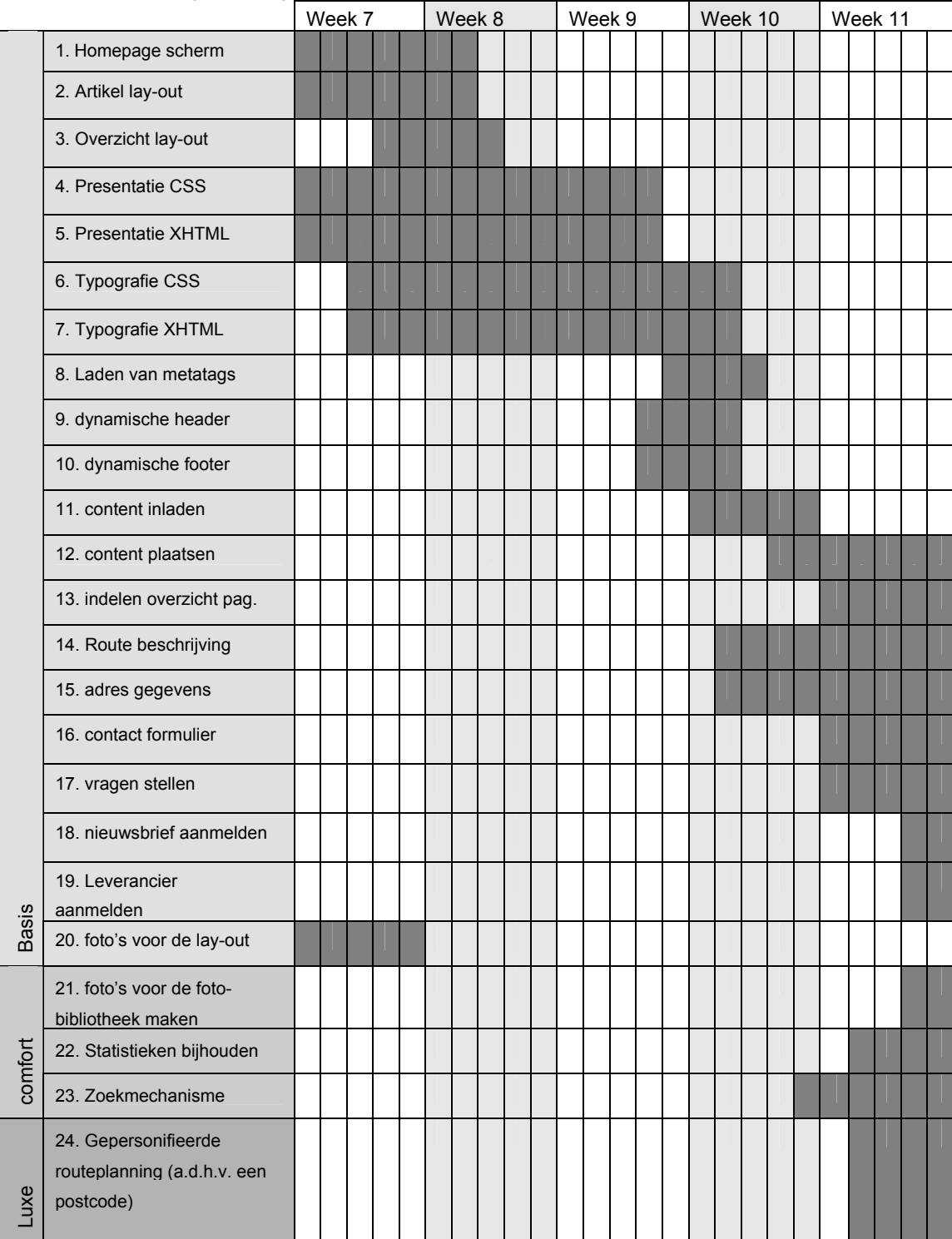

*Figuur 6.5. "Timebox van de pilot Website & Stijl Guide"* 

De pilot bestaat voor het grootste deel uit basisdelen. Deze zijn ook allen binnen de timebox gerealiseerd. Echter de taken die betrekking hadden op de typografie CSS en lay-out CSS liepen iets uit waardoor de comfort en luxe eisen niet gerealiseerd konden worden. Om de andere pilots niet onder

te laten sneeuwen ben ik tijdig gestopt met de ontwikkelingen binnen deze pilot. later kan dan eventueel besloten worden om in nieuwe iteratieslag in te plannen waardoor de comforteisen toch ontwikkeld kunnen worden.

De rest van deze paragraaf zal een beschrijving geven van een aantal noemenswaardige werkzaamheden uitgevoerd binnen de pilotontwikkelfase van deze pilot.

## 6.4.2 Het semantisch web

Het semantisch web is naar het DOM een standaard van het W3C (*World Wide Web Consortium*), de uitgever van alle standaards op browserniveau binnen het internet. Het grote doel achter het semantische web, is dat de webpagina's en informatie beter op waarde geschat kan worden door browsers en andere systemen. XHTML speelt een grote rol binnen het semantisch web, XHTML is de opvolger van HTML 4 en richt zich specifiek op de juistheid van de HTML code. De vormgeving moet volledig losgelaten worden binnen de XHTML code, het gaat slechts om de waarde van de objecten. Een eenvoudig voorbeeld is het gebruik van <strong> in plaats van <b>. De vormgeving is van beide objecten hetzelfde, de tekst tussen deze tags wordt dikgedrukt afgebeeld, echter geeft <strong> meer waarde aan de tekst. Het beschrijft dat er nadruk gelegd moet worden op dat bepaalde stuk tekst.

Een voordeel van het gebruik van correcte code binnen webpagina's is onder andere dat de search engine bots, de programma's die informatie van het internet indexeren, beter in staat zijn de code op waarde te schatten. Dit resulteert uiteindelijk in betere positionering in de search engines zoals bijvoorbeeld Google. Een ander belangrijk punt voor het gebruik van een dergelijke methode is de verbeterde accessibility. Door het gebruik van semantiek wordt de toegankelijkheid en leesbaarheid van de XHTML code verhoogt voor text-only browsers, text-to-speech browsers en andere browsers die geen stylesheets ondersteunen.

Het gevolg van het gebruik van deze methode is dat alle vormgeving buiten de XHTML om geprogrammeerd moest worden. Dit bracht een aantal problemen met zich mee. In het voorbeeld hieronder worden mijn problemen met het implementeren van het semantisch web binnen de website behandeld.

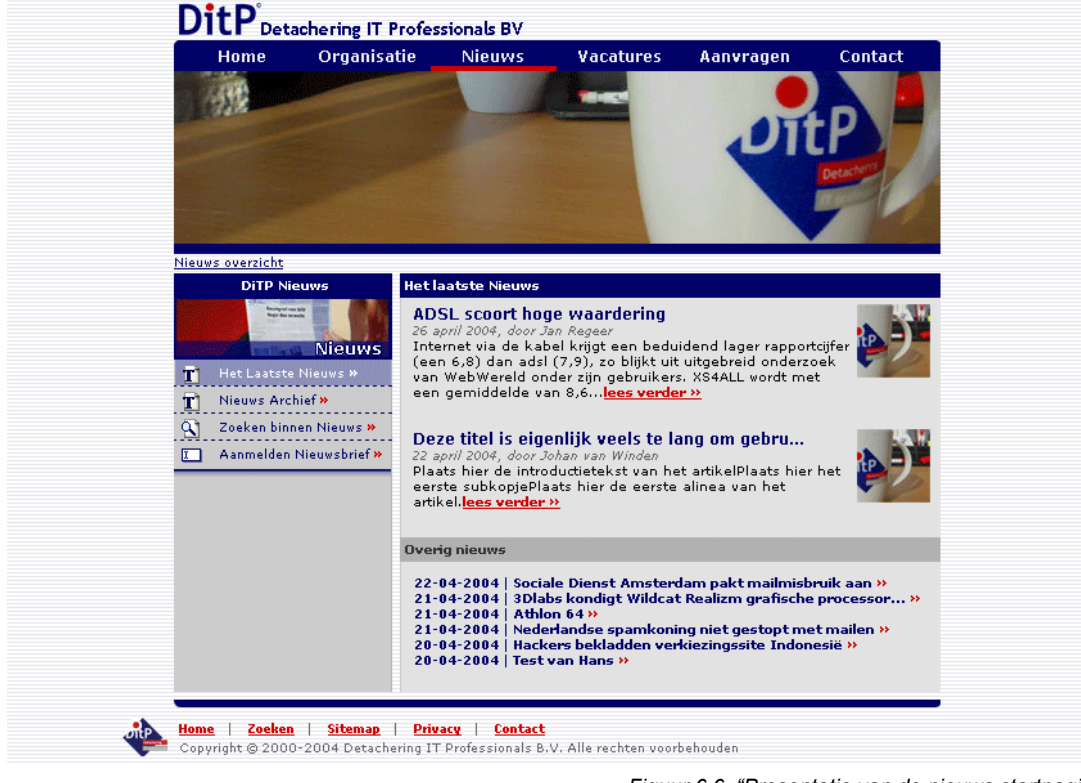

*Figuur 6.6. "Presentatie van de nieuws startpagina"* 

Hierboven wordt de startpagina van het nieuwsonderdeel weergegeven. Hier worden de laatste twee nieuwsberichten uitgebreid gepresenteerd en wordt het overige nieuws eronder weergegeven. Daarnaast zijn er nog een aantal subpagina's waar de bezoeker naartoe kan. Deze pagina wordt geheel opgemaakt door CSS code, als we slechts naar de uitvoer van de XHTML kijken zien we slechts het volgende:

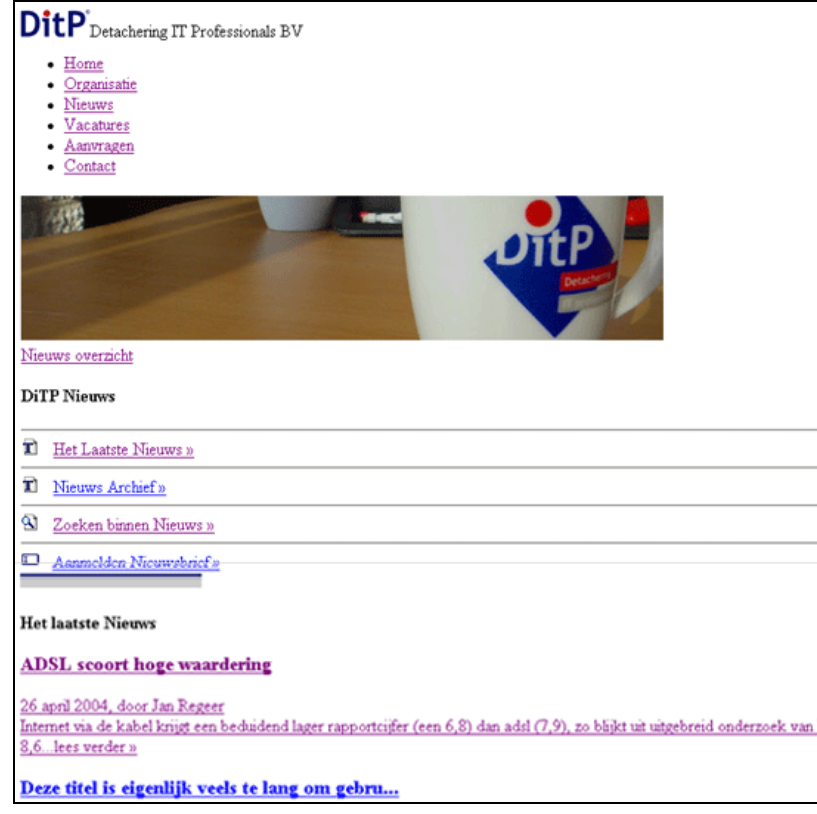

*Figuur 6.7."De nieuws startpagina in zijn pure vorm"* 

Een goed voorbeeld van de semantiek is de manier waarop menuitems weergegeven worden, menuitems zijn in feite niets meer dan een lijst met links. Dit betekend dat het binnen de XHTML en dus ook het DOM moet bestaan als een lijst met links.

Alle vormgeving wordt dus geprogrammeerd aan de hand van CSS code. Hier lag het grote probleem van de realisatie. De interpretatie van de CSS verschilt namelijk per browser. Met name Internet Explorer houdt zich niet echt aan de regels die door het W3C opgesteld worden met betrekking tot de CSS. Een goed voorbeeld is het Box-model van W3C, ze stellen vast dat een marge van een object altijd buiten dat object valt. Is een object bijvoorbeeld 97 pixels hoog, met een marge aan de bovenkant van 9 pixels, blijft het object 97 pixels hoog. Internet Explorer neemt de marge van een object mee in de binnenkant van het object waardoor het object 106 pixels hoog wordt. Binnen de CSS moet er dus geprogrammeerd worden binnen de norm van W3C, maar zullen alle uitzonderingen van Internet Explorer apart geprogrammeerd moeten worden. Dit resulteert in rare "css-hacks" die slechts door Internet Explorer begrepen worden, zoals in het onderstaande voorbeeld. Door de vreemde waarde bij voice-family, haken alle browsers, behalve Internet Explorer, op dat punt af.

}

#### .overzicht\_art { margin-top:9px; margin-bottom:0px; background-image:url(../layout/nieuws\_default.jpg); background-repeat:no-repeat; background-position:top right; overflow:hidden; height:97px; voice-family: "\"}\""; voice-family:inherit; height:88px;

*Code fragment uit "layout.css"* 

Hierboven wordt specifiek tegen Internet Explorer verteld dat het object niet 97 pixels hoog is, maar slechts 88 pixels hoog, waardoor de uitkomst in elke browser hetzelfde is. Dit is vooraf niet overzien en heeft meer tijd gekost dan vooraf gepland. Maar toen ik de fouten van Internet Explorer eenmaal doorhad kon er snel doorgewerkt worden.

# 6.4.3 Formulier validatie

Zoals in hoofdstuk 5.12 beschreven staat, worden alle formulieren binnen de applicatie gecontroleerd voordat ze naar de server verzonden worden, dit vanwege de gebruiksvriendelijkheid. Dit betekend dat de formulieren eerst door JavaScript gecontroleerd moeten worden, alvorens ze naar de server gestuurd kunnen worden. JavaScript wordt uitgevoerd aan de client kant, dus in de browser van de bezoeker. Dit brengt een aantal problemen met zich mee. Niet elke gebruiker heeft dezelfde browser, wat resulteert in afwijkingen en andere uitkomsten in de afhandeling van de JavaScript bestanden. Sommige internet bezoekers hebben zelfs de JavaScript functies uitstaan. Een formulier moest dus een dergelijke constructie krijgen zodat er, wanneer er problemen ontstaan binnen de JavaScript, in ieder geval altijd iets naar de server opgestuurd zou worden. Dit is op deze manier opgelost:

<form......OnSubmit="**return** checkFormulier(**this**)">

Als het formulier gesubmit wordt, zal de functie checkFormulier(), gevuld met het hele formulier, aangeroepen worden. Deze functie geeft de waarde **true** terug als alles juist is ingevoerd en zal de waarde **false** teruggeven als er fouten opgespoord zijn in de data. Doordat er in dit geval 'return false' zal komen te staan binnen de OnSubmit, zal het formulier niet verzonden worden naar de server. In elk ander geval wel, dus als er een fout plaatsvindt binnen checkFormulier() zal er niets achter de return komen te staan waardoor het formulier toch naar de server verzonden wordt. Op deze manier zullen de bezoekers met verouderde browser toch gebruik kunnen maken van de formulieren binnen de website. Natuurlijk betekend dit wel dat de data op de server nogmaals gecontroleerd moet worden op juistheid.

Een bijkomend nadeel van deze oplossing was, dat er voor elk formulier een JavaScript geschreven moest worden voor de specifieke foutenafhandelingen van dat formulier. Dit is een flinke klus, zeker ook omdat ik deze formulier validatie wou hergebruiken binnen het intranet. Er moest dus iets bedacht worden waardoor de validatie generiek zou worden. Dus dat je binnen een formulier alleen maar de checkFormulier() functie hoeft aan te roepen en dat het JavaScript de rest zelf uitzoekt.

Hiervoor heb ik een aantal condities opgesteld, welke door de JavaScript functie gebruikt wordt voor de validatie. Elk object binnen een formulier, waarbij het verplicht is om deze in te vullen, daarvan zal de naamgeving moeten beginnen met een underscore. Naast dit veld zal er een leeg tekstlabel geplaatst moeten worden met de naam van het corresponderende object, zodat het juiste icoon naast het object geplaatst kan worden mocht er iets niet of fout ingevoerd zijn. Stel dat er bijvoorbeeld een verplicht veld 'voornaam' moet komen op een formulier, dan zal het object de naam \_voornaam moeten hebben en zal er naast dit object een tekstlabel geplaatst moet worden met de naam 1b voornaam.

Elke andere validatie wordt op dezelfde manier uitgevoerd, een e-mail controle bijvoorbeeld wordt uitgevoerd als de naam van het object het woord 'mail' bevat. Hoe deze controle er binnen de functie checkFormulier() uitziet wordt hieronder weergegeven.

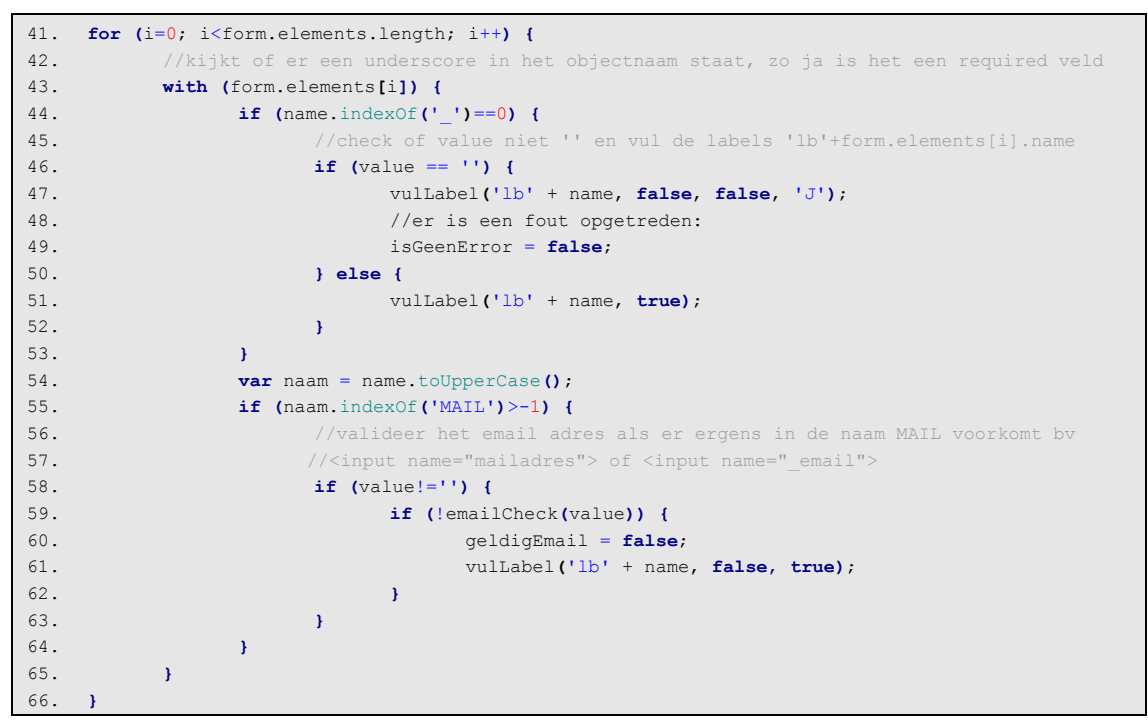

*Code fragment uit "Shared/front.js"* 

Bovenstaande code is slechts een klein onderdeel uit de functie checkFormulier() en verzorgd de datacontrole. Het maakt gebruik van het Document Object Model (DOM). Dit is een standaard model welke door browsers gebruikt wordt om de objecten van een webpagina in op te slaan. De structuur van dit model is een soort boomstructuur waarin alle objecten met hun attributen en waardes worden geplaatst. Deze structuur heb ik gebruikt om te kijken welke formulier elementen verplicht zijn in te voeren en of de data wel juist was ingevoerd. Vanaf regel 41 van bovenstaande code is af te lezen dat de formulier elementen doorlopen en later gecontroleerd worden op de underscore of het woordje 'mail' in de naam. Vervolgens wordt er, als er een fout is gevonden in de invoer, de functie vulLabel() aangeroepen, die het juiste icoon bij het juiste object plaatst.

Het resultaat van dit alles was een te hergebruiken JavaScript-bestand binnen het intranet en de website, waarbij er binnen de formulieren wel steeds gelet moest worden op de naamgeving van de objecten en het plaatsen van de tekstlabels.

## 6.4.4 Hoe de pagina's worden opgebouwd door ColdFusion

De XHTML pagina's worden aan de hand van de gegevens uit de database door ColdFusion opgemaakt. Hoe de techniek van deze opbouw in elkaar zit wordt in deze subparagraaf beschreven.

Eigenlijk moet elke pagina voordat de content geplaatst wordt hetzelfde uitvoeren. Zo moeten bijvoorbeeld de metatags geplaatst worden en moeten de statistieken voor die pagina bijgewerkt worden. Om elke keer hetzelfde te moeten programmeren per onderdeel zag ik niet zitten.

Hiervoor heb ik een systeem bedacht welke de standaard taken voor elke pagina uitvoert. Hierbij maakt het niet uit of het gaat om een nieuwsartikel, een vacature of een statische pagina als de routebeschrijving. In het figuur hieronder worden de procedures die dit mogelijk maken weergeven.

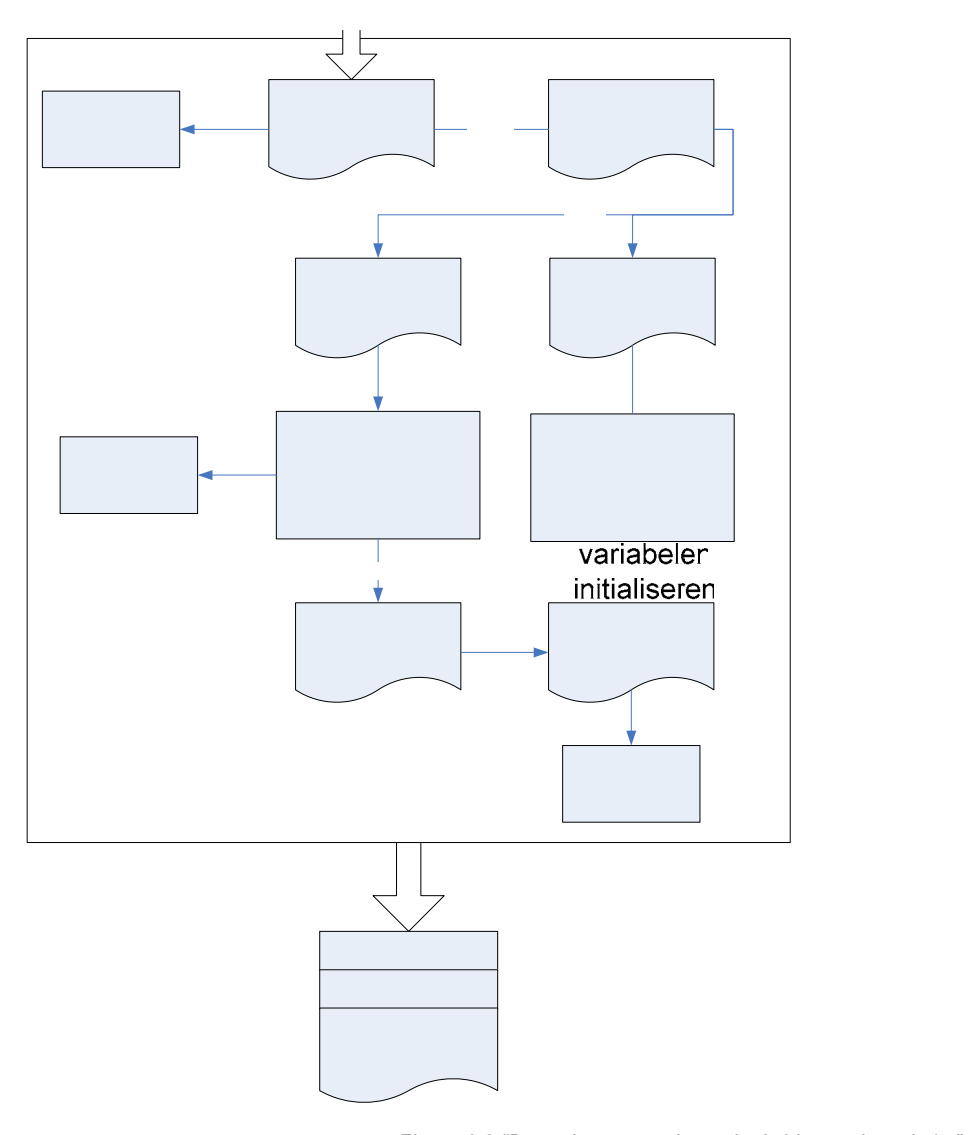

Algen (method:C

Application

*Figuur 6.8 "De opbouw van de pagina's binnen de website"* 

Elke keer als een pagina opgeroepen wordt, zal de application.cfm geladen worden. Deze bestaat uit de initialisatie van de applicatie variabelen, zoals de datasource of logingegevens voor Exchange, en een include op de header.cfm. De header roept een aantal componenten aan welke diverse taken uitvoeren. Allereerst wordt er bepaald waar de gebruiker zich bevindt, in welke categorie hij of zij zich bevindt en welke pagina daarbinnen bezocht wordt. Als al deze informatie bekend is zal de content en metagegevens over de content uit de database gehaald kunnen worden. Eerst worden de standaard trefwoorden en omschrijvingen van de verschillende hoofdcategorieën ingeladen, mocht de gebruiker niet op de startpagina van het onderdeel zijn wordt er gezocht naar de metagegevens van het specifiek bezochte onderdeel. Dit gebeurd aan de hand van de URL in de browser, staat er bijvoorbeeld www.DiTP.nl/vacatures/?id=34 dan worden de trefwoorden van vacaturenummer 34 ingeladen. Dit gaat hetzelfde bij nieuws, aanvragen en organisatie. Voor de statische pagina's zoals contact/routeplanner.cfm wordt er gekeken of er gegevens van zijn bijgehouden in de tabel met metagegevens voor statische pagina's, is dit niet het geval worden de standaard gegevens van die categorie ingeladen. Zoals de metagegevens ingeladen worden, zo wordt ook de content ingeladen. Is de bezoeker op www.DiTP.nl/aanvragen/ dan wordt de startpagina van de aanvragen getoond. Als de bezoeker in een specifieke pagina zit, bijvoorbeeld www.DiTP.nl/aanvragen/?id=2, dan wordt die

Geeft aan d locatie van d nieuwsitem, de vacatures, artike, etc ( te

Proce

OnReau

specifieke pagina in de database opgezocht en geladen. Als alle gegevens die nodig zijn voor het opmaken van de pagina geladen zijn, zal het proces stoppen waardoor de footer automatisch wordt toegevoegd aan het geheel. De footer bevat de afstuit tags voor de XHTML pagina en het statische submenu onderaan de pagina.

Op deze manier is het eenvoudig om nieuwe scriptpagina's toevoegen aan de website. Dit omdat de header en footer automatisch ingelezen wordt met de juiste metagegevens. Daardoor is het tijdens het maken van bijvoorbeeld een nieuwe functionaliteit binnen het aanvragen onderdeel niet nodig na te denken over de opmaak of metagegevens. De pagina kan gelijk beginnen met de inhoud, zoals bijvoorbeeld <h1>Aanvragen archief</h1>. Omdat deze ColdFusion pagina in het mapje 'aanvragen' terecht komt worden de hyperlinks en menuitems goed geplaatst en worden de juiste metatags ingeladen. Dit betekend dat het eenvoudig is de website uit te breiden.

## 6.4.5 Web usability

Zoals in hoofdstuk 4 wordt vermeld, bestaat de lijst met usability eisen uit richtlijnen voor de website. Deze richtlijnen zijn in de vorm van een checklist gebruikt tijdens en na de ontwikkelingen. Tijdens de ontwikkelingen van de Front-end is er zo af en toe gekeken of alle richtlijnen wel toegepast werden en zo nee waarom dat niet gewenst was. Toen de gehele stijl guide en basis opsteek van de Front-end gerealiseerd was, heb ik aan de hand van de checklijst een usability test gedaan. De punten uit de checklijst werden door mij doorlopen en gecontroleerd binnen het product. Het resultaat van deze checklijst is volledig terug te vinden in bijlage E.

De checklijst heeft mij tijdens de ontwikkelingen geholpen om een voor de doelgroep goed bruikbaar product op te kunnen leveren. Doordat er allerlei kleine gedetailleerde richtlijnen in vermeld staan konden deze samen met de beschrijving van de Persona's gebruikt worden voor het bruikbaar maken van de Front-end. Bijvoorbeeld het gebruik van zogehete "broodkruimels" wordt aangeraden, binnen deze "broodkruimel" wordt aangegeven waar de gebruiker zich op dat moment in bevindt. Zeker de wat onervaren internetter, zoals de persona van John, zal hier gebruik van kunnen maken. Een broodkruimel is meestal een weergave bovenaan de pagina van de structuur en hiërarchie van het op dat moment actieve onderdeel binnen de website, zoals het onderstaande voorbeeld laat zien:

Vacatures » AS400 RPG ontwikkelaar » reageren op de vacature

Toen het grootste deel van de Front-end ontwikkeld was ben ik de website aan de hand van de checklijst doorgelopen. De checklijst bestaat uit een aantal vragen welke met ja beantwoord moeten worden, als er met een nee beantwoord moet worden zal dit een geldige reden moeten hebben. Tijdens de test kon ik gelukkig het grootste deel van de vragen met een 'ja' beantwoorden, wat betekend dat de Front-end voor het grootste deel voldoet aan de web usability eisen. Er is een goede reden waarvoor sommige richtlijnen met een 'nee' beantwoord zijn, dit betekend dat de pilot niet verder aangepast is na het resultaat van de usability test. Zo is bijvoorbeeld niet altijd de hele site zichtbaar bij een 800 x 600 resolutie. Horizontaal past alles wel altijd, maar bij grote stukken informatie kan er een verticale scrollbar in beeld komen. Naar mijn mening geen ramp, omdat bijna elke website op internet een verticale scrollbar heeft bij een 800 x 600 resolutie. De vragen waarop met 'nee' beantwoord is hebben naar mijn mening minder prioriteit dan de vragen waarop me 'ja' beantwoord is, dit betekend dat de Front-end voldoet aan de usability eisen voor het web.

## **6.5 Realiseren van de Content Management toepassingen**

Nadat de basis van de front-end ontwikkeld was, kon de pilotontwikkelfase voor de Content Management pilot van start gaan. Deze pilot bevat alle toepassingen die nodig zijn voor het onderhouden van de website die buiten de twee hoofdtaken vallen. Het gaat dus om zaken als het toevoegen van een nieuwsartikel of het wijzigen van de pagina over de visie van de organisatie.

#### 6.5.1 Bouwplan

Aan het begin van de pilotontwikkelfase voor de pilot is er net als bij de voorgaande pilot een bouwplan opgesteld. Dit bouwplan bevat een geprioriteerde lijst met basissysteemeisen en een indeling van de pilots over bouweenheden die vervolgens weer ingepland zijn over de timebox. De lijst met basissysteemeisen wordt hieronder weergegeven.

#### **Basiseisen**

- Alle informatieve pagina's van DITP moeten aangepast kunnen worden
- Er moeten nieuwsartikelen op de site geplaatst kunnen worden
- De nieuwsartikelen moeten beheerd kunnen worden (aanpassen, verwijderen)
- De gebruikers moeten kunnen inloggen op het intranet
- Alle content moet op een voor de gebruikers eenvoudige manier kunnen worden toegevoegd en beheerd.
- Alle metatags van de hoofdcategorieën moeten aangepast kunnen worden.
- De gebruikers moeten hun gebruikersprofiel kunnen aanpassen. Het gaat hier dan om wachtwoord, geboortedatum, adresgegevens, etc.

#### **Comforteisen**

- De leden van het management kunnen columns schrijven die als links onder hun profiel pagina worden gepresenteerd.
- De gemaakte columns moeten beheerd kunnen worden (aanpassen, verwijderen)
- Referenties van klanten moeten kunnen worden toegevoegd, deze worden met een link op de voorpagina gepresenteerd samen met de een bewerkte foto van deze klant.
- De geproduceerde content moet gecontroleerd kunnen worden door de webmaster.

#### **Luxe-eisen**

- Het moet voor de gebruikers mogelijk zijn om zelf plaatjes toe te voegen aan de plaatjes library welke voor het aanmaken van de content gebruikt kan worden.
- Het moet mogelijk zijn om binnen de content te zoeken naar bepaalde pagina's, om deze vervolgens dan te kunnen beheren.

Aan de hand van de geprioriteerde lijst met systeemeisen kon de pilot specifiek ingedeeld worden en was het mogelijk om de bouweenheden op te stellen in onder te verdelen in de timebox. De timebox is ingepland van kalenderweek 12 tot en met week 16 en wordt in het onderstaand figuur weergegeven.

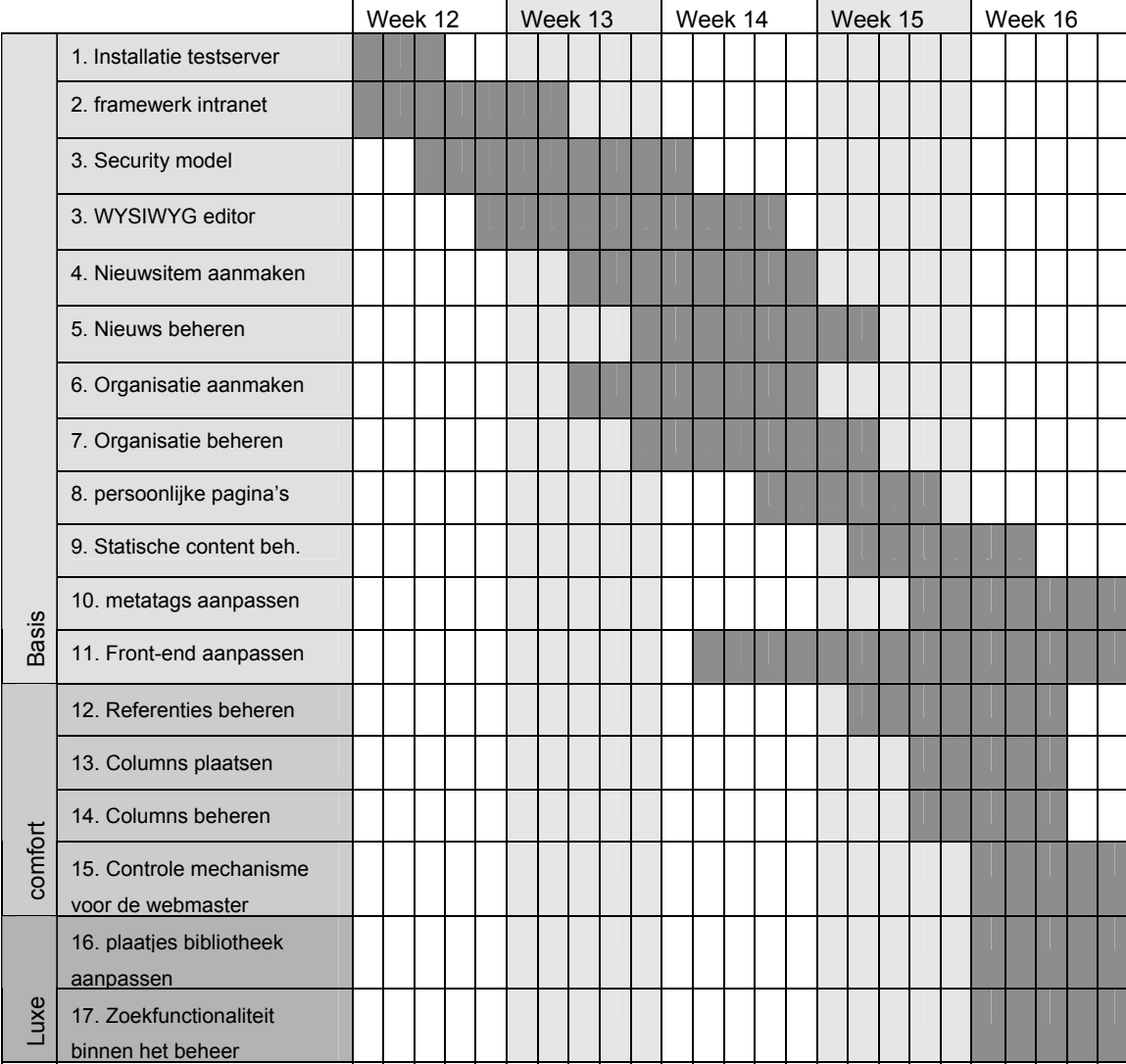

*Figuur 6.9. "Timebox van de pilot Content Management"* 

Ook binnen de timeboxperiode van deze pilot ben ik niet verder gekomen dan slechts de basiseenheden te ontwikkelen. Vanwege het dringen van de tijd, heb ik in samenspraak met de opdrachtgever besloten om de verdere ontwikkelingen van de Content Management functionaliteiten uit te stellen tot een latere iteratie. Dit omdat de mogelijkheid aanwezig was dat de werkzaamheden binnen de pilotontwikkeling van de volgende pilots ondergesneeuwd zouden raken.

Er is echter wel een werkend geheel dat voldoet aan de basissysteemeisen, het product zou zonder problemen ingevoerd kunnen worden. Wel zou het beter zijn om na de afstudeerperiode een iteratieslag te laten plaatsvinden waarbij deze pilot wordt verreikt met de comforteisen. Dit heeft een beter bruikbaar product tot resultaat.

De rest van deze paragraaf zal een beschrijving geven van een aantal noemenswaardige werkzaamheden uitgevoerd binnen de pilotontwikkelfase van deze pilot.

#### 6.5.2 Security model realiseren

Een van de werkzaamheden binnen de pilot Content Management was het realiseren van het security model van het intranet. Het security model bevat de inlog functionaliteiten alsmede het inladen van alle gebruikersrollen en de daarbij behorende rechten van de ingelogde gebruiker. Nadat de rechten ingeladen zijn kan het menu worden opgebouwd en kan de gebruiker gebruik maken van onder andere de Content Management functionaliteiten. Hoe het security model gerealiseerd is wordt met het volgende model verduidelijkt.

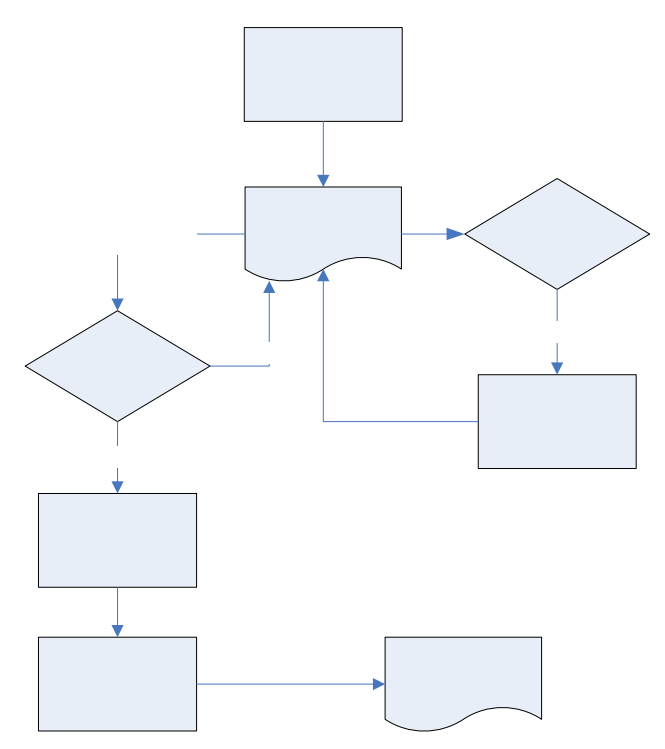

*Figuur 6.10. "procedures binnen het security model"* 

De gebruiker komt, als hij of zij het intranet opstart, binnen in het loginscherm. Hier staan zijn inloggegevens als hij bij een vorig bezoek de optie "mijn instellingen onthouden" ander in eeft. Nadat de gegevens ingevoerd zijn, wordt deze naar de server verzonden. Op de server wordt gecontroleerd of de gebruiker bestaat en of zijn wachtwoord goed is. Als dat het geval is, zal er in de database gezocht worden naar het aantal gebruikersrollen welke de gebruiker in zijn of haar bezig heeft. Met deze gebruikersrollen kunnen de rechten ingeladen worden, wat nog enige problemen met zich meebracht tijdens de ontwikkelingen. De rechten hebben namelijk een veel op veel relatie met de rollen, dit wil zeggen dat een recht voor meerdere rollen kan gelden en dat een rol uit meerdere rechten kan bestaan. Het zou dus zo kunnen zijn dat een gebruiker meerder malen hetzelfde recht heeft, omdat dit aan de meerdere rollen die deze gebruiker in bezit heeft gekoppeld is. **Een gegroop veen Saantal** maal dezelfde opties is niet gewenst, dus mede vanwege de opbouw van de menustruictum moesten de dubbele rechten gefilterd worden. De code op de volgende pagina laat zien hoe dat in zijn werk gaat.

Een ing gebruik intr

Lo

**Nee** 

Ja

Gebruikersrollen inladen in de sessie

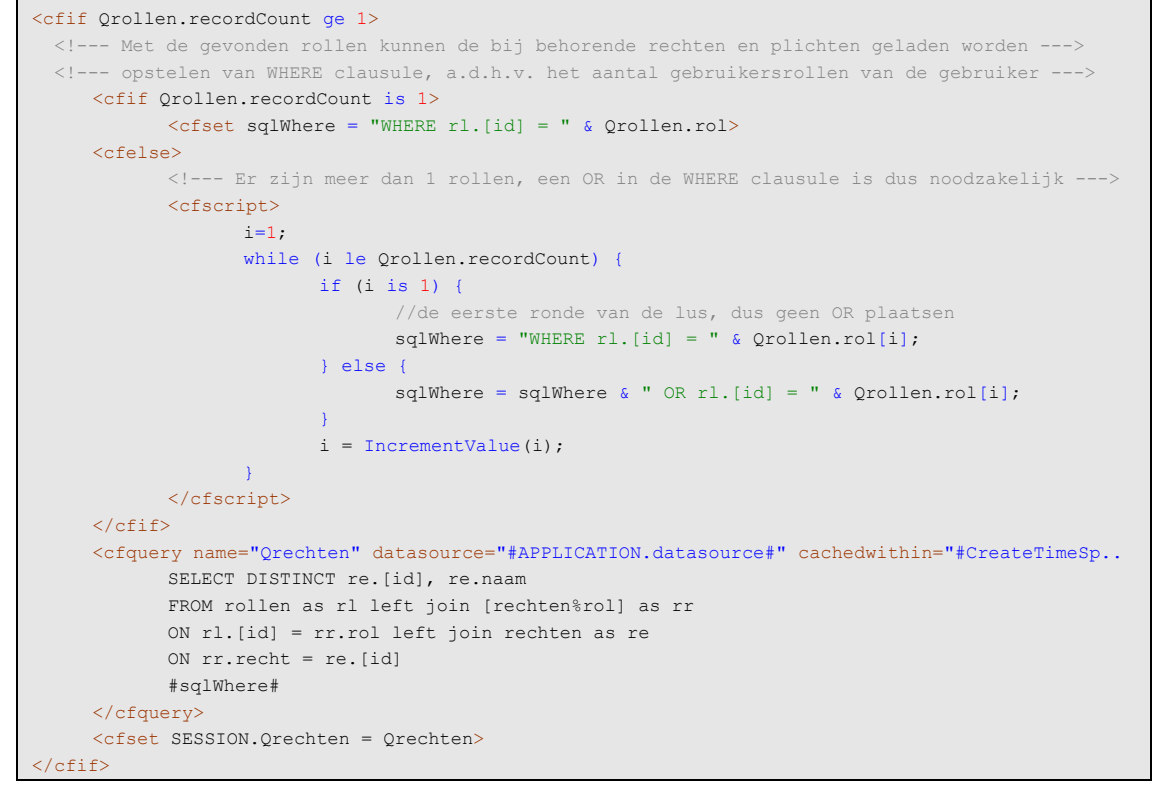

*Code fragment uit "login.cfc"* 

Aan de hand van het aantal rollen dat de gebruiker heeft wordt de bovenstaande code doorlopen. Om dubbele gegevens te voorkomen moest er een dynamische 'SQL WHERE'-clausule opgebouwd worden. Als er slechts 1 rol aan de gebruiker gekoppeld is zal er WHERE *FK\_rol\_id* = *nr* uitgevoerd worden, mochten er meerdere rollen toegekend zijn wordt er voor elke rol een OR statement toegevoegd aan de WHERE clausule. Dit gebeurd voor het grootste deel tussen de <cfscript>-tag, hier worden de aantal rollen doorlopen en wordt de sqlWhere opgebouwd.

## 6.5.3 Content Toevoegen

Een belangrijk onderdeel van deze pilot is de content toevoegen module. Met deze module kunnen nieuwe pagina's aan de website toegevoegd worden. Vanwege de achtergrond van de gebruikers ten opzichte van computersystemen en internet in het algemeen, moest er een manier komen om zonder enige kennis van HTML toch een webpagina te kunnen beheren. Er moest een scherm komen waarbij de gebruikers gelijk weten hoe ze de taken kunnen uitvoeren. Hiervoor is er gekozen voor een standaard HTML editor, welke op de volgende pagina weergegeven wordt.

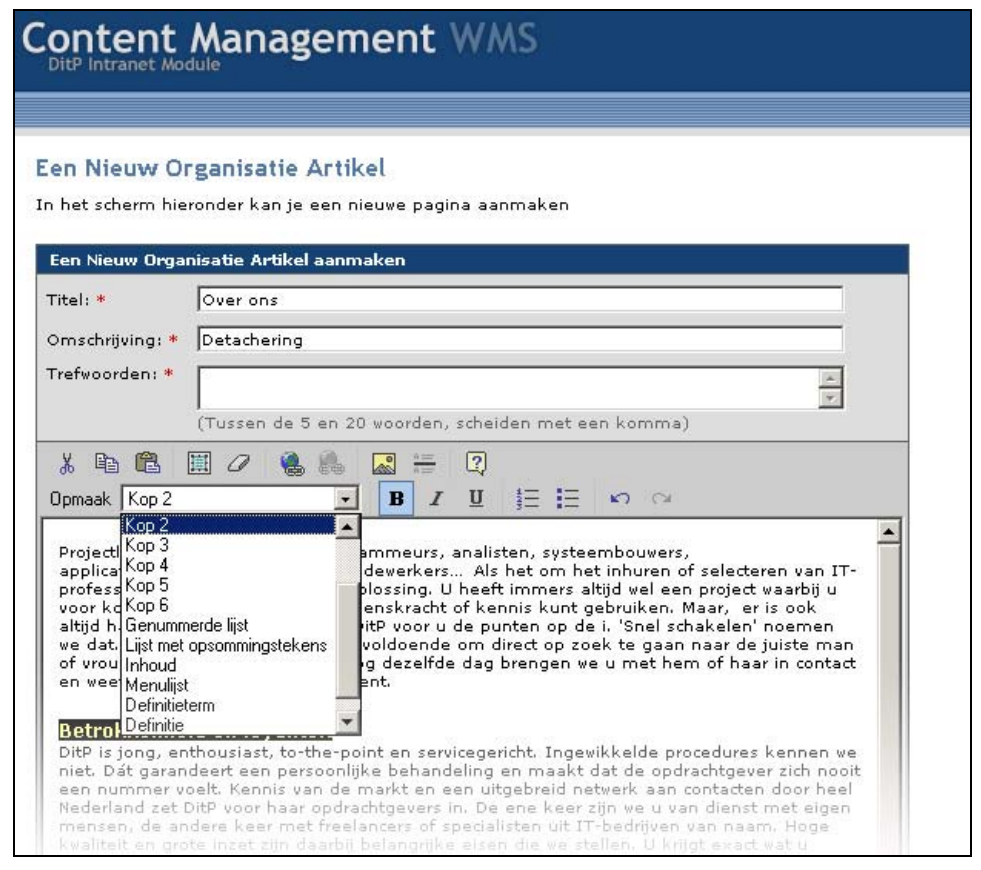

*Figuur 6.11. "De WYSIWYG-editor"* 

Deze editor maakt het mogelijk voor de gebruikers om op een manier zoals ze gewend zijn binnen Microsoft Word nieuwe pagina's aan de website toe te voegen. Ook de vormgeving van de Office editor is te herleiden aan de vormgeving van de Office producten. Deze zaken moeten ervoor zorgen dat het voor de gebruikers binnen DiTP eenvoudig is om nieuwe pagina's aan de website toe te voegen.

Het toevoeg scherm is wederom generiek opgebouwd. Elke keer als er een nieuwe pagina toegevoegd moet worden, wordt dit scherm opgeroepen. Of dit nu gebeurd binnen de categorie nieuws of de categorie organisatie. Hetzelfde geld voor de schermen die gebouwd zijn om de pagina's te bewerken.

# 6.5.4 Content Bewerken

Nadat een pagina toegevoegd is aan de website kan het voorkomen dat bepaalde zaken gewijzigd moeten worden. De Content Management module zal dus een aantal aanpassingsmogelijkheden moeten ondersteunen. Er zijn drie bewerkingen mogelijk op de content binnen DiTP, dit zijn verwijderen, bewerken en (de)activeren. Met verwijderen wordt de content geheel uit de database verwijderd. Door op bewerken te klikken zal de gebruiker terugkeren in de WYSIWYG-editor met daarin alle eerder ingevoerde informatie. En door het vinkje "online" aan of uit te zetten, zal de pagina wel of niet geactiveerd worden. Dit is een minder 'harde' manier om een pagina te verwijderen van de website. Stel er staat bijvoorbeeld een flinke fout in een zojuist geplaatst artikel, wat enige tijd kost om aan te passen. De gebruiker kan in dit geval het artikel deactiveren, waardoor het tijdelijk van de website afgehaald wordt. Vervolgens heeft de gebruiker alle tijd om de fout uit de pagina te halen om deze vervolgens weer te activeren. Hoe het bewerkingscherm eruit ziet wordt hieronder weergegeven.

|         |                      | verschillende bewerkingen uitgevoerd worden. |                              |                     |                                 |        |  |
|---------|----------------------|----------------------------------------------|------------------------------|---------------------|---------------------------------|--------|--|
|         | Alle Nieuwsberichten |                                              |                              |                     |                                 |        |  |
| Acties  | Aangemaakt op        | Titel                                        | Omschrijving                 | Auteur              | Gewijzigd door                  | Online |  |
| g<br>G  | 26/04/2004           | ADSL scoort hoge<br>waarderi                 | Adsl scoort hoger            | Jan Regeer          | Hans Regeer                     | ⊽      |  |
| Ø<br>倚  | 22/04/2004           | Deze titel is eigenlijk v                    | een omschrijving             | Johan van<br>Winden |                                 | ⊽      |  |
| Ø<br>G  | 22/04/2004           | Sociale Dienst<br>Amsterdam                  | De Amsterdamse<br>$S_0$      | Hans Regeer         |                                 | ⊽      |  |
| ₫<br>⋒. | 21/04/2004           | 3Dlabs kondigt Wildcat <sub>ion</sub><br>Re  | 3Dlabs kondigt Wi Jan Regeer |                     | Johan van Winden                | ⊠      |  |
| Ø       | 21/04/2004           | Athlon 64                                    | Athlon 64                    | Jan Regeer          |                                 | ⊽      |  |
| Ø       | 21/04/2004           | Nederlandse spamkoning<br>ni                 | In 2003 trok Neer            | Johan van<br>Winden | Chantal Duijvelaar-<br>Ouwehand | ⊽      |  |
| Ø<br>ക  | 20/04/2004           | Hackers hekladden.<br>verkiez                | De 'Partij van Fl            | Piet de Ruyter      | Chantal Duijvelaar-<br>Ouwehand | ⊽      |  |

*Figuur 6.12. "Overzichtscherm van de content"* 

Ook dit scherm is zo generiek mogelijk opgebouwd. Aan de hand van een query wordt het overzichtscherm gepresenteerd. Mochten er meer dan 15 rijen uit de query komen, dan wordt de data verspreid over een aantal pagina's waarbinnen de gebruiker kan bladeren. Dit is gebouwd omdat anders het scherm veel te lang zou worden, wat het zoeken bemoeilijkt. Dit overzicht scherm is dus meerdere malen hergebruikt binnen deze pilot, hij wordt bijvoorbeeld gebruikt om alle nieuwsitems te presenteren, alle organisatiepagina's te presenteren, maar ook om alle door de actieve gebruiker geschreven artikels te presenteren. In een volgende iteratie kan dit scherm vervolgens gebruikt worden om het zoekresultaat van een zoekactie binnen de content te presenteren.

 De acties achter het overzichtscherm worden volledig aangestuurd door diverse JavaScript functies. Al klikt de gebruiker bijvoorbeeld op een willekeurige plek binnen een rij, zal de WYSIWYG-editor geladen worden met het gewenste artikel daarin. Klikt de gebruiker op de checkbox om een artikel te deactiveren of te activeren, zal de overzicht pagina deze bewerking uitvoeren. Al klikt de gebruiker op de verwijder button, zal de gebruiker gevraagd worden of hij zeker weet of de pagina verwijderd mag worden, zo ja wordt het overzichtscherm de opdracht gegeven om de pagina te verwijderen. Deze acties worden door JavaScript ondervangen en worden doorgestuurd naar de ColdFusion pagina's welke de bewerkingen uitvoeren. In de code hieronder wordt de ColdFusion code weergegeven welke deze acties uitvoert.

```
<!--- is er op ja gedrukt in de popup wordt URL.del true en zal de pagina verwijderd worden ---> 
<cfif URL.del>
     <cfset SESSION.melding = '<span class="melding"><img src="../layout/form_gelukt.gif" 
width="14" height="14"> De pagina is met succes verwijderd!</span>'>
     <cfinvoke component="componentIntranet.contentBewerken" method="deleteContent">
             <cfinvokeargument name="dcid" value="#URL.dcid#">
             <cfinvokeargument name="c" value="#URL.c#">
     </cfinvoke> 
     <cfset URL.del = false>
<cfelse> 
     <!--- roep het datacomponent aan om de pagina te (de)activeren -
     <cfif isDefined("URL.IsActief")>
             <cfinvoke component="componentIntranet.contentBewerken" method="contentActiveren">
                    <cfinvokeargument name="c" value="#URL.c#">
                    <cfinvokeargument name="cid" value="#URL.cid#">
                    <cfinvokeargument name="Activeren" value="#URL.IsActief#">
             </cfinvoke> 
     \langle/cfif>
\langle/cfif- Geef het datacomponent de instructie de gegevens te laden, bewerkingen van hierboven zijn
dan al herladen in de Query cache --->
```
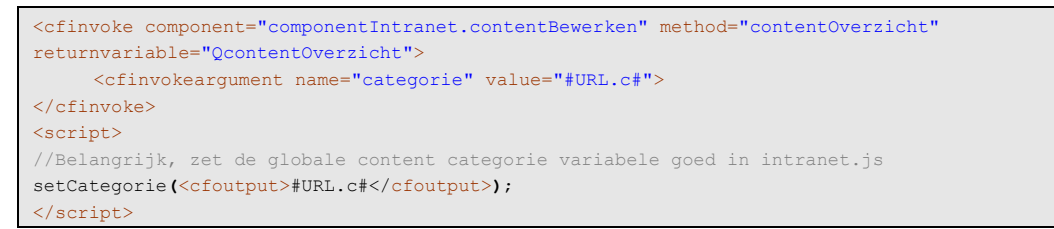

*Code fragment uit "CMS/contentOverzicht.cfm"* 

Als eerst wordt er gekeken of URL.del bestaat, deze bestaat slechts als het JavaScript bestand de opdracht heeft gegeven een bepaalde pagina te verwijderen. Is dit het geval wordt een component aangeroepen binnen de data-acces laag die de pagina daadwerkelijk verwijderd. De volgende stap is de controle of er een pagina geactiveerd of gedeactiveerd moet worden. Is dit het geval wordt een ander component aangeroepen binnen de data-acces laag welke deze taak op zich neemt. Vervolgens als alle bewerkingen eventueel uitgevoerd zijn wordt de juiste query uitgevoerd binnen de data-acces laag. Deze query wordt vervolgens meegegeven aan het overzichtscherm.

### **6.6 Houden van de workshop met de gebruikers**

Nadat een groot deel van de basisfunctionaliteiten van de content management pilot ontwikkeld was, heb ik een grote workshop gehouden met alle gebruikers van het systeem. Dit was voor de gebruikers niet de eerste keer dat ze in aanraking gekomen zijn met de ontwikkelde onderdelen, maar wel de eerste keer dat we naar het grote plaatje van het systeem keken. Hoe de workshop in elkaar zat en wat eruit gekomen is wordt in deze paragraaf beschreven.

Als inleiding van de workshop heb ik een presentatie gegeven over de doelen van de webapplicatie en het hele geheel van de website. Het hele systeemconcept heb ik nogmaals toegelicht aan de gebruikers. Veel wisten ze al, maar het leek me goed om een totaal beeld te scheppen van de applicatie. Om zo duidelijkheid te creëren van niet alleen de eigen taken binnen de applicatie maar ook die van de collega's.

Nadat dit verhaal duidelijk was zijn we gaan kijken naar de mogelijkheden van de website, met andere woorden: wat de bezoeker allemaal zou moeten kunnen doen binnen de website. De ideeën van de gebruikers kwamen overeen met mijn ideeën en wat er tot dan toe was opgeleverd, zodat we snel naar het volgende punt konden gaan: het intranet en workflow management binnen het intranet.

We hebben gekeken naar wat er tot nu toe binnen het intranet functioneel was, de content management, en naar de inrichting van de werkstroom binnen de webapplicatie. De functionaliteiten binnen de content management werkte voor de gebruikers erg logisch, bet bracht geen vragen met zich mee waardoor we over konden gaan op een discussie over de inrichting van de werkstroom. Ik heb mijn visie toegelicht waarna we gezamenlijk gepraat hebben over de inrichting van de werkstroom. Hier zijn een aantal goede dingen naar boven gekomen, zo vond de accountmanager het bijvoorbeeld misschien wel handiger als hij ook gewoon de aanvraag kan starten in plaatst van de office manager. Nu schrijft hij de aanvraag eerst op papier en voert de office manager het in een sjabloon binnen Word in. Toen de accountmanager het prototype van het scherm om de aanvraag te starten zag, leek het hem wel makkelijk te gebruiken, waardoor hij op dit idee kwam. Dit is een van een aantal kleine punten die met de workshop naar boven zijn gekomen en zijn ook meegenomen in de verdere ontwerpen en herontwerpen van de diverse schermen. Het is dan ook goed om als er meer dan slechts de basis is ontwikkeld van de webapplicatie meer van dit soort bijeenkomsten te organiseren, om steeds meer van dit soort punten boven tafel te krijgen. Hierdoor worden de definities van de werkstroom steeds uitgebreider en beter toepasbaar.

### **6.7 Ontwikkelen van de workflow met betrekking tot de aanvragen**

Met deze pilot worden de procedures die te maken hebben met het versturen van de aanvraag en het ontvangen van de aanbieding waar nodig geautomatiseerd. Zodat het proces soepeler verloopt.

### 6.7.1 Bouwplan

Aan het begin van de pilotontwikkelfase voor de pilot is er net als bij de voorgaande pilot een bouwplan opgesteld. Dit bouwplan bevat een geprioriteerde lijst met basissysteemeisen en een indeling van de pilots over bouweenheden die vervolgens weer ingepland zijn over de timebox. De lijst met basissysteemeisen wordt hieronder weergegeven.

### **Basiseisen**

- Er moet een mogelijkheid komen om de CV's die in de organisatie aanwezig zijn te doorzoeken op kernwoorden zoals functie of woonplaats.
- Met het systeem moeten aanvragen opgesteld kunnen worden die automatisch naar alle leveranciers verstuurd worden.
- De aanvraag die opgesteld is mag pas verstuurd worden als het management hier toestemming voor heeft gegeven.
- Alle binnengekomen reacties op de aanvragen (aanbiedingen) moeten gekoppeld worden aan de desbetreffende aanvraag, en moeten worden doorgestuurd naar de account manager.
- Alle openstaande aanvragen moeten, uitgekleed zonder bijvoorbeeld tarief of klantgegevens, op de website geplaatst worden.
- Afgehandelde aanvragen moeten bij het systeem bekend zijn, de leveranciers die het niet zijn geworden krijgen netjes een e-mail.

### **Comforteisen**

- Alle open staande aanvragen moeten eenvoudig op te vragen zijn in het intranet.
- De e-mail die verstuurd wordt naar de leveranciers, met betrekking tot de afgewezen aanvraag, moet aangepast kunnen worden.
- Aanvragen moeten van het internet gehaald kunnen worden ook al zijn deze nog actief.
- De adresgegevens van de aanvraag moeten gehaald worden uit de huidige opslag van deze gegevens (Exchange Server)
- Bij het opstellen van een aanvraag kan een sluitingsdatum meegegeven worden, is deze dag verstreken wordt het account management gevraagd of een van de aanbiedingen op die aanvraag aangenomen is. Alle andere krijgen een e-mail van afwijzing en de aanvraag wordt gesloten.

### **Luxe-eisen**

- Tijdens het opstellen van de aanvraag moet de link naar de website uitgezet kunnen worden, zodat de aanvraag niet op de website getoond wordt.
- Er moet worden bijgehouden welke leveranciers totaal niet reageren op de aanvragen. Deze informatie moet door het accountmanagement op te vragen zijn.

Aan de hand van de geprioriteerde lijst met systeemeisen kon de pilot specifiek ingedeeld worden en was het mogelijk om de bouweenheden op te stellen in onder te verdelen in de timebox.. De timebox is ingepland van kalenderweek 14 tot en met week 21 en wordt in het onderstaand figuur weergegeven.

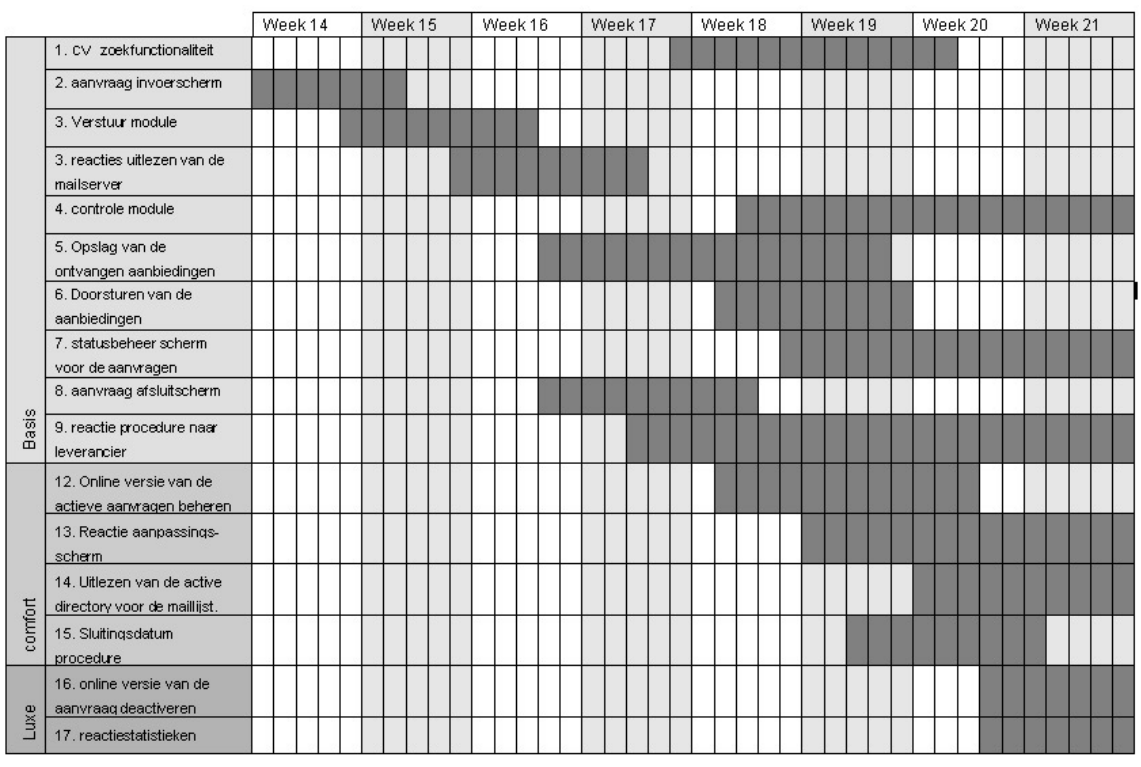

*Figuur 6.13. "De timebox van de pilot aanvraag"* 

De realisatie van deze pilot is anders gelopen dan in de timebox ingepland staat. Doordat bepaalde zaken binnen de content management pilot nog in volle gang waren, zijn de werkzaamheden in de eerste paar weken van deze timebox niet specifiek gericht op de ontwikkelingen van de pilot aanvraag. Er wel gewerkt aan het een en ander, maar de zaken die de eerste drie weken af moesten zijn, waren nog niet af. Dit heeft tot gevolg gehad dat de ontwikkelingen met betrekking tot deze pilot op moment van schrijven nog in volle gang zijn. De eerste helft van de basiseisen is functioneel opgeleverd, terwijl de andere helft nog in ontwikkeling is.

Tijdens de workshop kon een deel van de pilot al getoond worden, wat een aantal kleine aanpassingen als gevolg had. Zo dacht ik in eerste instantie dat het invoerscherm voor de aanvragen alleen voor de officemanager toegankelijk was, maar de accountmanager leek het handig om toch zelf de aanvraag op te starten. Als de resterende basiseisen ontwikkeld zijn, zal er een nieuwe workshop plaatsvinden waarin de taken van de gebruikers nogmaals onder de loop worden genomen. Hierbij wordt gelet of de programmatuur goed genoeg is om de gebruikers te kunnen ondersteunen in hun dagelijks werk.

## 6.7.2 Interne Technische structuur

Nadat de bouweenheden bekend waren, kon er begonnen worden aan de ontwikkelingen van deze pilot. De technische structuur was bekend, het was slechts een kwestie van programmeren. Zoals eerder in dit hoofdstuk vermeld , zijn de ontwikkelingen binnen deze pilot nog op volle gang. De basis is op moment van schrijven functioneel. Er zal nog ongeveer een week doorgewerkt en moeten worden voordat de functionaliteiten door de gebruikers getest kunnen worden. Hoe de pilot er van binnen uit ziet wordt aan de hand van het volgende model weergegeven.

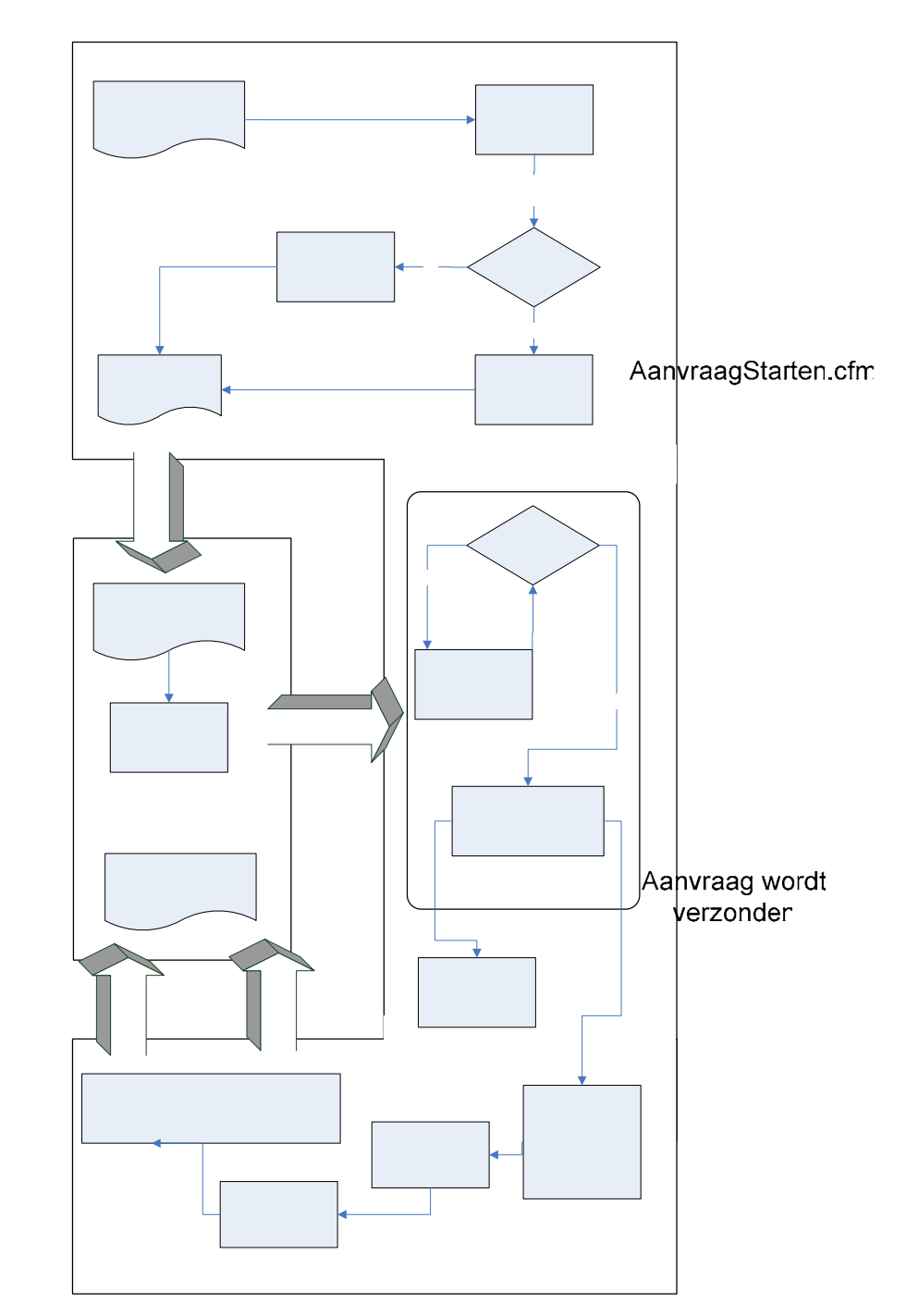

*Figuur 6.14. "interne structuur van de aanvragen werkstroom"*  Aanvraag

Een aanvraag start bij de DiTP zelf. Aan de hand van een vraag naar personeel bij een van haar klanten zal DiTP een aanvraag uitzetten bij haar leveranciers. De accountmanager of officemanager voert alle benodigde gegevens in alvorens de aanvraag gekeurd en wel de deur uit gaat. De aanvraag wordt opgebouwd in HTML en volgens een stijl welke past bij de website van DiTP vormgegeven. De aanvraag wordt vervolgens via een bulkmail functie door ColdFusion verzonden naar alle leveranciers.

De leveranciers kunnen de e-mail terugsturen met een aanbieding op de aanvraag. Vedstriand cop Tvan deze aanbieding staat veelal informatie over betaling, periode en eigenschappen aan bierkling daan! het attachment van de mail wordt de CV van de kandidaat verzonden. De e-mail wordt Graditjan door de scheduled task, welke elke minuut de mailbox controleert op nieuwe aanbiedingen. Als er een nieuwe aanbieding binnenkomt, wordt het referentienummer uit de subject van de e-mail gebruikt om de

# Leverancier

Hans Regeer **Pagina 76** 

Geb prev

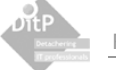

desbetreffende aanvraag op te vragen. De mailbody wordt opgeslagen in de database samen met de verwijzing naar het CV bestand welke is opgeslagen in de juiste map op de fileserver.

Al de verkregen informatie wordt door middel van e-mail aan de desbetreffende accountmanager doorgespeeld. Aan de hand van de binnengekomen aanbieding zet de accountmanager zijn normale werkzaamheden voort. De aanbieding wordt bekeken en de leverancier gebeld om de kandidaat eventueel uit te nodigen voor een intake gesprek bij de klant. Als de aanvraag vervuld is, zal deze in het intranet afgesloten moeten worden, hierbij zal de accountmanager de leverancier met aanbiedingen moeten selecteren welke geen afwijzende e-mail dienen te ontvangen. Vervolgens wordt er een gepersonificieerde e-mail opgesteld die de afgewezen leverancier netjes op de hoogte brengt dat de aanvraag al vervuld is.

Het scherm waar de aanvraag gestart kan worden, wordt hieronder afgebeeld. Hier zijn alle zaken in te voeren die voor de leverancier noodzakelijk zijn.

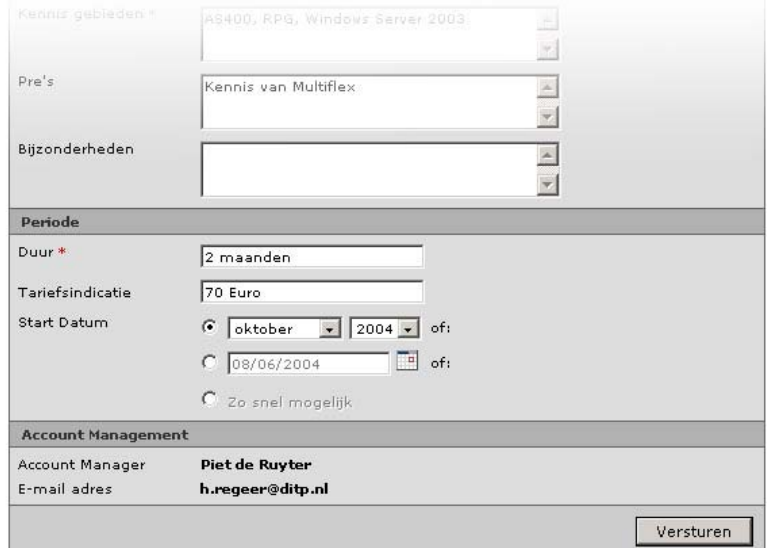

*Figuur 6.15. "Invoerscherm om de aanvraag te starten"* 

Zolang de aanvraag actief is, wordt deze in een uitgeklede versie zonder tarief en gegevens over het accountmanagement op de website geplaatst. Er kan ook op deze aanvraag gereageerd worden, maar dan alleen door niet leveranciers. De e-mail van de afzender wordt in dit geval gecontroleerd binnen de adres gegevens van de leveranciers, komt deze hier niet in voor is de verzender dus geen leverancier. De aanbieding wordt wel doorgestuurd naar de accountmanager, maar er wordt expliciet bij vermeld dat het niet door een leverancier verzonden wordt. Op deze manier wordt de accountmanager getriggert om in ieder geval contact op te nemen met de verzender.

### 6.7.3 Mailfunctionaliteiten

Deze pilot zal veel gebruik gaan maken van mailfunctionaliteiten. Er wordt een mailbox uitgelezen, de attachments met daarin de CV's moeten opgeslagen worden en de aanvragen moeten via mail verzonden worden. Deze zaken zijn allemaal binnen ColdFusion geprogrammeerd. Vooraf zag ik op tegen het programmeren van de mailfunctionaliteiten. Dit kwam doordat ik dergelijke functionaliteiten al eens eerder binnen Delphi ontwikkeld heb, dit heeft nogal wat tijd gekost.

Binnen ColdFusion was dit echter zo goed als geen probleem. ColdFusion is uitgerust met een aantal eenvoudige onderdelen waardoor de mailfunctionaliteiten zonder veel problemen ontwikkeld konden worden. De code hieronder bijvoorbeeld, laat de basis zien van de code die ervoor zorgt dat de aanvraag aan de groep met leveranciers verzonden wordt.

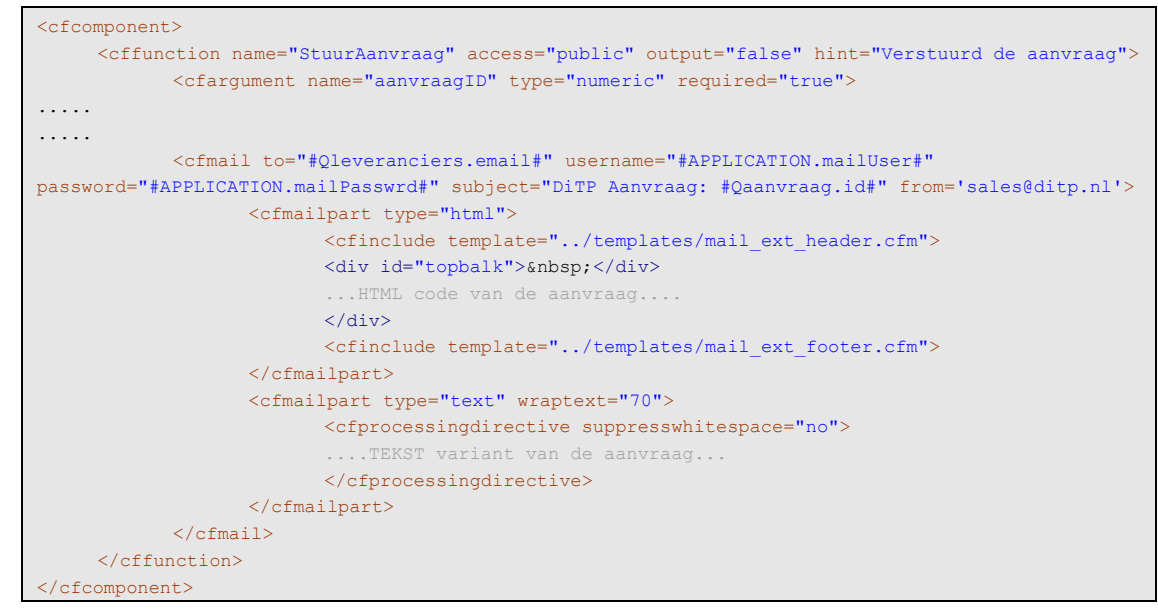

*Code fragment uit "WMS/aanvragen.cfc"* 

Bovenaan in de functie worden een aantal quey's uitgevoerd, die in dit code fragment niet weergegeven zijn. Query Qleveranciers bevat alle adresgegevens van de leveranciers. Deze query wordt meegegeven aan de <cfmail>-tag welke ervoor zorgt dat de code een aantal maal doorlopen wordt net zolang er een mail verzonden is aan elk e-mail adres uit die query. Op deze manier werd het mij door ColdFusion vrij eenvoudig gemaakt om de mailfunctionaliteiten te realiseren. De ingewikkelde zaken als het verbinding maken met de mailserver, het converteren van de attachments naar bestanden en het doorlopen van diverse lussen voor het versturen van bulkmail worden automatisch door ColdFusion afgehandeld.

## **6.8 Ontwikkelen van de workflow met betrekking tot de sollicitaties**

Aan de hand van deze pilot worden de procedures die te maken hebben met het afhandelen van de sollicitatie waar nodig geautomatiseerd, zodat de problemen uit de huidige situatie gladgestreken worden

## 6.8.1 Bouwplan

Aan het begin van de pilotontwikkelfase voor de pilot is er net als bij de voorgaande pilot een bouwplan opgesteld. Dit bouwplan bevat een geprioriteerde lijst met basissysteemeisen en een indeling van de pilots over bouweenheden die vervolgens weer ingepland zijn over de timebox. De lijst met basissysteemeisen wordt op de volgende pagina weergegeven.

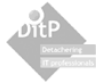

# **Basiseisen**

- Er moeten vacatures op de website geplaatst kunnen worden waarop sollicitanten kunnen reageren.
- CV's die binnenkomen, moeten eenduidig worden opgeslagen
- Als er binnen twee dagen nog niet gereageerd is op een CV krijgt personeelszaken een reminder dat er een reactie verstuurd moet worden.
- Er moet een mogelijkheid komen om persoonlijke informatie te koppelen aan een bepaald CV. Het gaat dan om zaken als persoonlijkheid, mogelijke functies, woonplaats, etc
- Er moet te allen tijde bekend zijn of er op een bepaalde CV wel of niet is gereageerd.
- Als het gesprek met de sollicitant geweest is moet de persoonlijke informatie beschikbaar komen voor het account management.
- De beantwoording van een CV die niet is goedgekeurd moet door de personeelszaken met de hand aangepast kunnen worden.

### **Comforteisen**

- Er moet maandelijks een overzicht worden doorgestuurd naar het account management met alle sollicitaties die zijn opgenomen in het systeem, waar de CV's en de gegevens van het introductiegesprek (de persoonlijke gegevens) te bekijken zijn.

Aan de hand van de geprioriteerde lijst met systeemeisen kon de pilot specifiek ingedeeld worden en was het mogelijk om de bouweenheden op te stellen in onder te verdelen in de timebox. De timebox is ingepland van kalenderweek 16 tot en met week 21 en wordt in het onderstaand figuur weergegeven.

|         |                                                             | Week 16 |  |  |  | Week 17 |  |  |  | Week 18 |  |  |  |  | Week 19 |  |  |  | Week 20 |  |  |  |  | Week 21 |  |  |  |  |  |
|---------|-------------------------------------------------------------|---------|--|--|--|---------|--|--|--|---------|--|--|--|--|---------|--|--|--|---------|--|--|--|--|---------|--|--|--|--|--|
|         | 1. Mail uitlees procedure                                   |         |  |  |  |         |  |  |  |         |  |  |  |  |         |  |  |  |         |  |  |  |  |         |  |  |  |  |  |
| Basis   | 2. opslag van de CV's                                       |         |  |  |  |         |  |  |  |         |  |  |  |  |         |  |  |  |         |  |  |  |  |         |  |  |  |  |  |
|         | 3. Opslag van de mailbody                                   |         |  |  |  |         |  |  |  |         |  |  |  |  |         |  |  |  |         |  |  |  |  |         |  |  |  |  |  |
|         | 3. Doorsturen sollicitatie                                  |         |  |  |  |         |  |  |  |         |  |  |  |  |         |  |  |  |         |  |  |  |  |         |  |  |  |  |  |
|         | 4. Reactie invoerscherm                                     |         |  |  |  |         |  |  |  |         |  |  |  |  |         |  |  |  |         |  |  |  |  |         |  |  |  |  |  |
|         | 5. Reminder controle                                        |         |  |  |  |         |  |  |  |         |  |  |  |  |         |  |  |  |         |  |  |  |  |         |  |  |  |  |  |
|         | 6. kandidaat invoerscherm                                   |         |  |  |  |         |  |  |  |         |  |  |  |  |         |  |  |  |         |  |  |  |  |         |  |  |  |  |  |
|         | 7. vacatures beheren                                        |         |  |  |  |         |  |  |  |         |  |  |  |  |         |  |  |  |         |  |  |  |  |         |  |  |  |  |  |
|         | 8. sollicitatie status<br>beheerscherm                      |         |  |  |  |         |  |  |  |         |  |  |  |  |         |  |  |  |         |  |  |  |  |         |  |  |  |  |  |
| comfort | 9. alle sollicitaties inzien                                |         |  |  |  |         |  |  |  |         |  |  |  |  |         |  |  |  |         |  |  |  |  |         |  |  |  |  |  |
|         | 10, archief met alle<br>reacties op vacatures               |         |  |  |  |         |  |  |  |         |  |  |  |  |         |  |  |  |         |  |  |  |  |         |  |  |  |  |  |
| Luxe    | 11. koppeling tussen<br>kandidaten en<br>leveranciers maken |         |  |  |  |         |  |  |  |         |  |  |  |  |         |  |  |  |         |  |  |  |  |         |  |  |  |  |  |
|         | 12. inzetbaarheid van<br>kandidaten beheren.                |         |  |  |  |         |  |  |  |         |  |  |  |  |         |  |  |  |         |  |  |  |  |         |  |  |  |  |  |

*Figuur 6.16. "Timebox voor de pilot Sollicitatie"* 

De stand van zaken met betrekking tot de ontwikkelingen van deze pilot is te vergelijken met die van de aanvragen. Doordat de werkzaamheden binnen de aanvraag pilot zijn uitgelopen, zijn ook de werkzaamheden voor deze pilot uitgelopen. Ook hier is slechts een deel van de basiseisen opgeleverd en zijn de ontwikkelingen nog in volle gang. Eigenlijk is de gehele ontwikkelperiode te kort geweest voor wat er opgeleverd moest worden. Als het geen afstudeerproject met een vast aantal ontwikkelweken zou zijn geweest, had ik het hele project zeker binnen een langere tijdsperiode begroot.

## 6.8.2 Interne Technische structuur

Ondanks dat niet alle functionaliteiten binnen deze pilot zijn opgeleverd is de technische structuur van de functionaliteiten wel bekend. Het is voor de overigen systeemeisen nog slechts een kwestie van programmeren. De ideeën over de werking van de pilot zijn gemaakt en worden hieronder weergegeven.

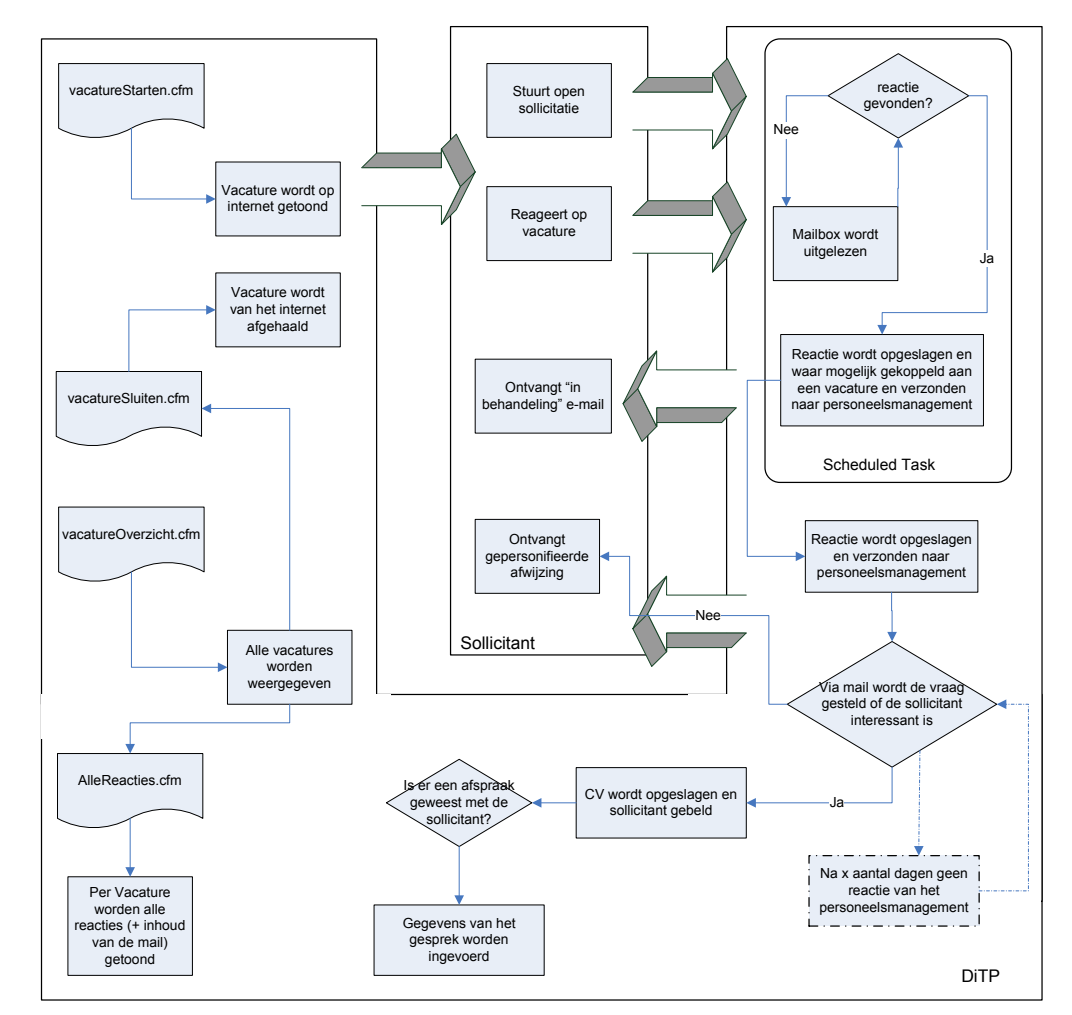

*Figuur 6.17. "Interne structuur pilot Sollicitatie"* 

Een sollicitant kan reageren aan de hand van een vacature op www.ditp.nl of kan een open sollicitatie sturen. Dit doet de sollicitant gewoon met zijn eigen e-mail programma naar de mailbox van cv@ditp.nl. Deze wordt door een batchproces op gezette tijden uitgelezen. Als er in de subject van een binnengekomen e-mail een verwijzing naar een vacaturenummer staat wordt deze gekoppeld aan desbetreffende vacature. Deze koppeling is nodig om een overzicht van alle reacties op de vacatures te presenteren.

De binnengekomen CV en e-mail wordt doorgestuurd naar de procesmanager. In de e-mail wordt vervolgens een link geplaatst wat er met de sollicitant gedaan moet worden. "Afwijzen" of "contact opnemen" in het geval van afwijzen wordt de sollicitant netjes op de hoogte gesteld van de afwijzing. Als er op contact opnemen gedrukt wordt, zal het intranet opstarten met de vraag of de gebruiker een aantal gegevens van de sollicitant wil invoeren. Deze gegevens worden gekoppeld aan het CV en worden gepresenteerd als een accountmanager die als hij of zij deze CV gevonden heeft in het CV zoekmechanisme van het intranet.

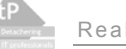

### **6.9 Ontwikkelen van de nieuwsbriefmodule**

De nieuwsbriefmodule bevat alle functionaliteiten die nodig zijn om de doelgroep via e-mail op promotionele manier te informeren over lopende zaken binnen DiTP.

### 6.9.1 Bouwplan

De pilotontwikkelfase van deze pilot is zoals eerder beschreven nog niet gestart. Dit had te maken met de uitloop van de pilot aanvragen en sollicitatie. Na mijn afstudeerperiode zal de pilotontwikkeling van de pilot nieuwsbrief van start gaan, de punten die in deze paragraaf worden beschreven vormen de basis voor de pilotontwikkeling van de pilot.

### **Basiseisen**

- De gebruiker moet een selectie van nieuwsitems kunnen selecteren om op te kunnen sturen naar geïnteresseerden.
- Het moet mogelijk zijn om een artikel in zijn geheel als nieuwsbrief te versturen.
- De ledenlijst van de nieuwsbrief moet via het intranet te beheren zijn.
- Mensen moeten zich via de website kunnen aanmelden op de ledenlijst van de nieuwsbrief.
- De inleidende tekst van de nieuwsbrief moet aan te passen zijn.

### **Comforteisen**

- Statistieken over het percentage wat gelezen wordt moet bijgehouden worden.
- Statistieken over het percentage wat via de nieuwsbrief op de website komt moet bijgehouden worden.
- Het moet mogelijk zijn om actieve vacatures en aanvragen toe te voegen aan de nieuwsbrief.
- De adresgegevens van de ledenlijst moet binnen Microsoft Outlook aan te passen zijn.
- De complete tekst van alle samengevoegde nieuwsitems moet nog aan te passen zijn.
- Alle nieuwsbrieven moeten op de website bekeken kunnen worden.

### **Luxe-eisen**

- Als een nieuwsbrief door een bepaalde relatie twee keer niet gelezen of ontvangen is zal het management op de hoogte gesteld moeten worden.
- Per relatie uit de nieuwsbrieven groep moet er een statistieken overzicht gepresenteerd kunnen worden met al het nieuwsbrieven gedrag van deze relatie (of er geklikt is, hoe vaak de nieuwsbrief gelezen is, etc).
- Statistieken van alle verzonden nieuwsbrieven moeten in overzichten gepresenteerd worden, het gaat dan om de percentages die het gelezen hebben en de percentages daarvan die vervolgens op een link in de nieuwsbrief geklikt hebben.
- Bezoekers kunnen zich naast de normale nieuwsbrief aanmelden op een "updatebrief", elke keer als een artikel aangepast wordt op de website van DITP zal deze abonnee bericht krijgen dat de website is aangepast. Dit kan relevant zijn voor nauwe klanten of eigen medewerkers van DITP

## 6.9.2 Interne Technische structuur

Ondanks dat de pilot nog niet ontwikkeld is, is al in grote mate duidelijk hoe de programmatuur binnen deze pilot zal moeten gaan werken en reageren. In onderstaand figuur wordt dit weergegeven.

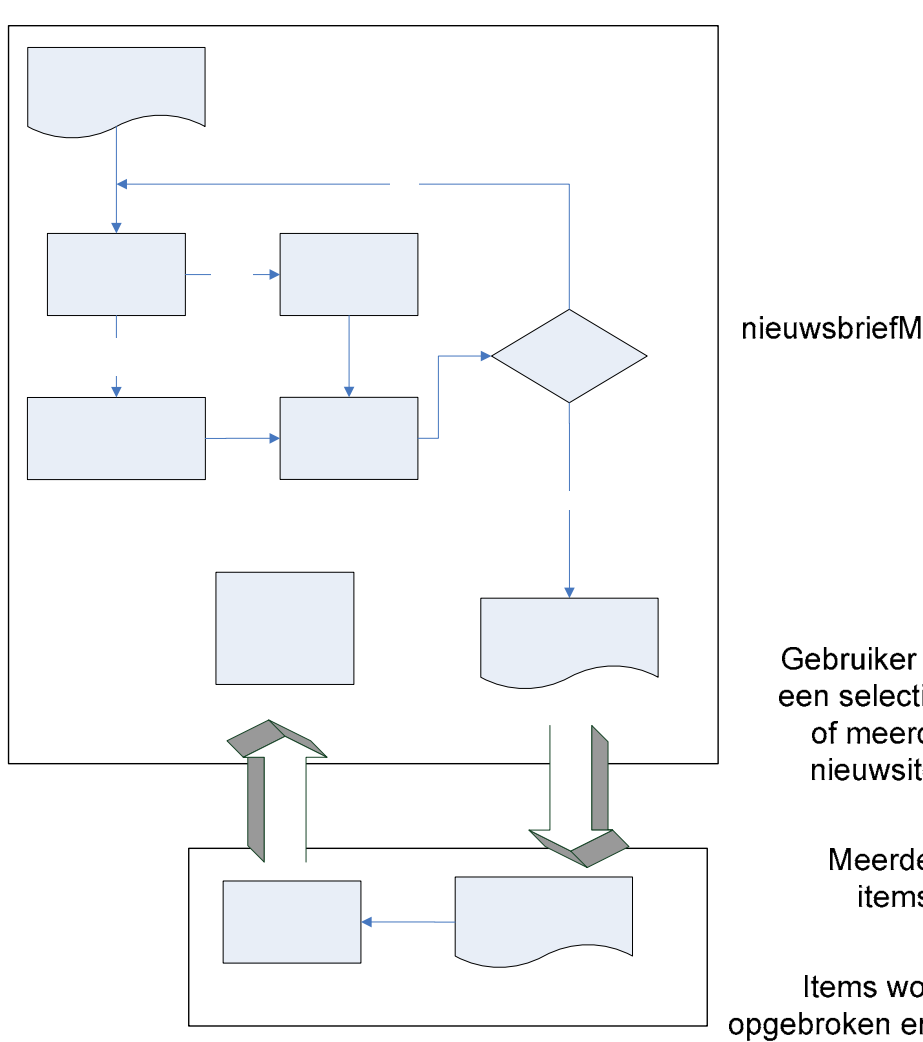

*Figuur 6.18. "interne structuur van de nieuwsbrief module"*  de web:

De bovenstaande structuur is een uitwerking van slechts de basiseisen, naar mate er meer comfort- en luxe-eisen ontwikkeld worden zal de structuur ook uitgebreider worden.

De gebruiker zal een selectie maken uit een of meerdere nieuwsitems welke gestuurd zullen gaan worden naar de interne nieuwsbriefledenlijst. Als alle informatie geselecteerd is, zal er een voorbeeld van de nieuwsbrief gemaakt worden, is deze voorbeeld goed en heeft de gebruiker het recht om direct de nieuwsbrief te verzenden, dan wordt de nieuwsbrief verzonden. Heeft de gebruiker het recht niet om de nieuwsbrief direct te verzenden, dan wordt de gebruiker of gebruikersgroep welke is aangesteld voor de keuring van de nieuwsbrief verzocht de nieuwsbrief te keuren.

Nadat de nieuwsbrief verzonden is, zullen de leesstatistieken van de nieuwsbrief bijgehouden worden. Dit gebeurd aan de hand van een plaatje die tijdens het lezen van de nieuwsbrief gedownload wordt van de webserver van DiTP. ColdFusion weet aan de hand van de request op het plaatje, over welke nieuwsbrief het gaat en waar de request vandaan komen. Op deze is een percentage over hoeveel van de verzonden nieuwsbrieven ook daadwerkelijk gelezen worden op te bouwen.

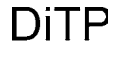

### **6.10 Ontwikkelen van de Workflow Management Tool**

Aan de hand van de Workflow Management Tool zijn de definities, welke de workflow programmatuur gebruikt voor het vormgeven van de processen, aan te passen. Deze tool is slechts toegankelijk voor de proces manager en bevat een aantal technische zaken. Het is belangrijk voor de gebruiker is om de totale werkstroom en gevolgen van aanpassingen binnen deze werkstroom helder te hebben, voordat de tool gebruikt wordt.

### 6.10.1 Bouwplan

Net als de pilotontwikkelfase van de pilot nieuwsbrief is ook deze pilotontwikkelfase niet gestart. Wel is er tijdens de realisatie van aanvragen en sollicitatie rekening gehouden met de ontwikkeling van deze pilot, waardoor deze pilot slechts zal bestaan uit een aantal mutatieschermen die betrekking hebben op de workflow definities. Dit maakt het voor de ontwikkelaar die deze pilot gaat ontwikkelen makkelijker. De ontwikkelaar hoeft zich namelijk geen zorgen te maken over de gevolgen van de wijzigingen binnen de definities.

### **Basiseisen**

- Alle definities binnen de workflow moeten door de proces manager aangepast kunnen worden.
- Nieuwe gebruikers moeten aangemaakt kunnen worden
- De rollen moeten aan de gebruikers gekoppeld kunnen worden
- De rechten moeten aan de rollen gekoppeld kunnen worden

### **Comforteisen**

Statistieken van de workflow moeten bijgehouden worden, het gaat hier dan om hoe vaak het systeem heeft moeten ingrijpen per gebruiker. Deze moeten in een overzicht worden getoond aan de proces manager.

### **Luxe-eisen**

Alle schakels binnen de gehele workflow moeten aanpasbaar zijn binnen het intranet.

## 6.10.2 Interne Technische structuur

De technische structuur voor het aanpassen van de workflow definities zal vrij eenvoudig zijn. Per proces worden de stappen binnen de werkstroom weergegeven. De definities binnen deze stappen zijn door middel van diverse invoervelden aan te passen.

Ook de technische structuur van de gebruikersadministratie zal vrij eenvoudig zijn. Het zal een aantal invoerschermen bevatten waarin gegevens van de gebruiker toegevoegd kunnen worden. Vervolgens kunnen een aantal gebruikersrollen uit een lijst geselecteerd worden, welke gekoppeld worden aan de nieuwe gebruiker.

## **6.11 Opstellen van de gebruiksondersteuning**

Het product is nog niet volledig functioneel en is daarom ook niet ingevoerd. De gebruikershandleiding is vanwege de onvolledigheid van het systeem dan ook nog niet opgeleverd. Wel is er bekend wat er aan gebruikersondersteuning binnen het systeem zal moeten komen. Deze paragraaf zal de mate van gebruiksondersteuning binnen het systeem beschrijven.

Binnen de intranet omgeving zal er een online helpsysteem komen die de gebruikers kan helpen bij het uitvoeren van de taken. De online help wordt opgesteld met de taakscenario's in het achterhoofd. De stappen die uitgevoerd worden zullen binnen de handleiding worden toegelicht met screenshots en tips uit het intranet. De help zal worden samengesteld aan de hand van de gebruikersrollen van de ingelogde gebruikers. Hij of zij kan dus slechts de help bekijken van de taken door hem of haar uitgevoerd kan worden, dit om verwarring te voorkomen.

De handleiding zal voor het grootste deel bestaan uit screenshots van de schermen waar de werking van deze schermen en functionaliteiten daarachter toegelicht worden. Er wordt een stappenplan weergegeven, afgesloten met eventuele tips en trucs voor makkelijker gebruik. Kortom, de online help van het intranet zal veel overeen komen met de online help van de diverse Microsoft Office producten.

### **6.12 Samenstellen van de systeemdocumentatie**

Zoals bij de motivatie van de ontwikkelomgeving beschreven staat, is er voor ColdFusion gekozen omdat er intern binnen DiTP expertise is op dit vlak. Het zou dus kunnen dat mijn product in de toekomst wordt uitgebreid met zaken die tot nu toe niet ontwikkeld zijn. Hiervoor is duidelijke systeemdocumentatie erg belangrijk. Niets is vervelender dan door een grote berg code te moeten worstelen om de werking van de programmatuur te achterhalen. Na het doornemen van de systeemdocumentatie zal de ontwikkelaar of systeembeheerder precies moeten weten waar hij of zij zal moeten beginnen en hoe generieke componenten te hergebruiken zijn.

Omdat het product nog niet geheel ontwikkeld en ingevoerd is, is er ook nog geen complete systeemdocumentatie. Er zijn wel ideeën aanwezig waaraan de totale systeemdocumentatie aan zal moeten voldoen. Deze worden verder in deze paragraaf beschreven.

Naast de algemene documenten die voor dit product opgeleverd zijn, zullen er twee documenten extra geschreven worden die de interne structuur van de applicatie zal toelichten. Een zal geschreven moeten worden voor de systeembeheerder die de server en programmatuur zal gaan onderhouden, terwijl de ander geschreven zal worden voor de toekomstige ontwikkelaar die met het document aan de slag kan.

Voor de systeembeheerder zal de gehele architectuur uitgelegd worden. Denk hierbij dan aan hoe de DMZ geïnstalleerd is en hoe de verbinding loopt tussen de DMZ en het interne netwerk. Of op welke manier de firewall geïnstalleerd is en welke porten openstaan. Ook zal er vermeld worden hoe de capaciteit in de gaten gehouden kan worden en wat er maandelijks aan updates uitgevoerd moet worden. Kortom allerlei zaken die belangrijk zijn voor het onderhoud van het systeem. Daarbij zal het na het lezen ook duidelijk moeten worden wat er gebeurd als er iets gaat wijzigen binnen de architectuur, zoals bijvoorbeeld de aanschaf van een nieuwe firewall. uit de documentatie kan gehaald worden wat de gevolgen hiervan zijn en hoe er met deze gevolgen omgegaan moet worden.

De documentatie voor de ontwikkelaar gaat niet zozeer over de systeemarchitectuur maar meer over de interne structuur van de webapplicatie. Er wordt beschreven hoe bepaalde onderdelen werken en hoe bijvoorbeeld de formulier validatie is toe te passen. De werking van de componenten wordt hier duidelijk in beschreven, zodat deze eventueel te hergebruiken of aan te passen zijn door de ontwikkelaar. Ook hier is het belangrijk dat als een ontwikkelaar de documentatie gelezen heeft hij of zij moet weten wat er gaat gebeuren als er iets wordt aangepast.

### **6.13 Invoeren van het systeem**

Omdat het product op moment van schrijven nog niet functioneel genoeg is om in productie te gaan, heeft de invoering nog niet plaatsgevonden. Natuurlijk zijn er wel ideeën en plannen om de invoering zo goed mogelijk te laten verlopen. Er komen een hoop dingen kijken bij de invoering van het systeem, er zijn een hoop dingen waarop gelet moet worden tijdens het invoeren en het neerzetten van de productieomgeving. Deze paragraaf geeft een beschrijving van wat ik denk dat er allemaal moet gebeuren en waarop gelet moet worden om de invoering zo goed mogelijk te laten verlopen.

De eerste taak wat uitgevoerd zal moeten worden is het realiseren van de DMZ omgeving. Deze zal geconfigureerd worden door een gekwalificeerde systeembeheer werkzaam bij DiTP. Hij of zij zal de webserver tussen twee firewalls plaatsen welke zo geconfigureerd moeten worden dat het interne

netwerk veilig blijft, maar dat de webapplicatie toch volledig operationeel blijft. De webapplicatie heeft namelijk data en verbinding met de Exchange Server uit het interne netwerk nodig.

Nadat alle hardware juist geconfigureerd is en de software geïnstalleerd is. Zal er vanaf de binnen en buitenkant getest moeten worden of de programmatuur wel juist reageert. Door vanaf het internet een HTTP request uit te voeren op het externe IP adres van DiTP, zal de nieuwe website van DiTP in de browser tevoorschijn moeten komen. Er zal dan getest moeten worden of alle functionaliteiten van de Front-end werkzaam zijn en er zal getest moeten worden of het intranet goed afgesloten is. Het mag namelijk niet zo zijn dat het intranet op te roepen is vanaf het internet. Mochten er tijdens de tests fouten of ongeplande gebeurtenissen plaatsvinden zal dit zeer waarschijnlijk liggen aan de firewall configuraties. Deze zullen vervolgens nogmaals doorlopen moeten worden.

Als de externe verbinding goed werkt en de DMZ is ook echt een veilig netwerksegment. Zal het intranet getest moeten worden. Er zal gekeken moeten worden of er verbinding met de Exchange server en de SQL server in het interne netwerk. Als ook het intranet reageert zoals het bedoeld is, zal het IP adres wat correspondeert met www.DiTP.nl gewijzigd moeten worden. Als nu iemand via de browser op www.DiTP.nl komt, zal hij of zij de Front-end van de webapplicatie te zien krijgen en is de website in productie gegaan.

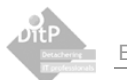

# **7 Proces- en Productevaluatie**

In dit hoofdstuk worden alle werkzaamheden en opgeleverde producten nog eens onder de loop genomen en geëvalueerd. Het gaat dan voornamelijk om het nut wat deze werkzaamheden of producten hebben gehad voor mijn project en wat ik misschien een volgende keer anders aan zou pakken.

# **7.1 Productevaluatie**

In deze paragraaf worden alle ontwikkelde producten geëvalueerd. Het gaat dan om de documentatie en de ontwikkelde programmatuur.

## 7.1.1 Plan van Aanpak

Het door mij opgestelde plan van aanpak had veel weg van de opdrachtformulering. Wat er opgeleverd zou gaan worden was volledig opgenomen in de opdrachtformulering en bleek na de eerste gesprekken in de voorbereidende fase nog steeds te kloppen, waarna ze overgenomen zijn in het plan van aanpak.

Nieuw in het plan van aanpak waren de risicofactoren en het opstellen van de planning, deze planning wordt verder in de evaluatie besproken. De risicofactoren hebben me geholpen om de gevaren van het doorslaan tijdens de ontwikkelingen goed te kunnen bekijken.

## 7.1.2 Definitiestudie

De definitiestudie was voor mij een belangrijk document om de oude situatie goed in kaart te brengen. Het maken van de definitiestudie heeft mij geholpen om een helder beeld te verschaffen over de tekortkomingen uit deze oude situatie en heeft ervoor gezorgd dat ik een bruikbaar systeemconcept kon opleveren.

## 7.1.3 Bouwplan per pilot

Ter compensatie van het niet opleveren van de pilotontwikkelrapporten heb ik per pilot een soort planning geschreven in de vorm van een bouwplan. Ik heb zelf de pilotontwikkelrapporten niet gemist. Het niet schrijven van degelijke documenten heeft mij ontwikkeltijd opgeleverd. De technische structuur van het systeem was na het schrijven van de definitiestudie bij mij en de opdrachtgever op dergelijk niveau helder dat het niet opstellen van de pilotontwikkelrapporten geen directe gevolgen hadden.

Tijdens een soortgelijk volgend project zou ik het waarschijnlijk weer op dezelfde manier doen als tijdens dit project. Een uitgebreide definitiestudie, met per pilot op detailniveau een beschrijving van de inhoud en een planning van de bouweenheden.

# 7.1.4 Stijl Guide / Look-and-feel

Ik ben tevreden over het resultaat betreffende de Front-end van de webapplicatie. De website heeft een goede uitstraling en ziet er mooi uit, ik ben van mening dat het qua vormgeving een goed portfoliomiddel voor mij is om te laten zien wat mijn mogelijkheden binnen de vormgeving zijn. Ook ben ik blij dat de opdrachtgever en gebruikers tevreden zijn over het uiterlijk en inhoud van de website.

# 7.1.5 Website www.DiTP.nl

Over de werking van de website, en dan met name de manier waarop deze wordt opgebouwd door ColdFusion ben ik tevreden. De website is vrij klein qua bestandsgrootte en snel op te bouwen door de browser omdat zo goed als alle vormgeving geprogrammeerd is.

Mede dankzij de uitgebreide analyses tijdens de definitiestudie denk ik dat er een goede en bruikbare site is opgeleverd voor DiTP. Daar komt bij dat de website voldoet aan de laatste standaards ten opzichte van het internet gebruik, wat voor meer verkeer van zoeksystemen kan zorgen.

De site zal echter pas echt succesvol zijn als de medewerkers de site goed en regelmatig onderhouden, pas dan zal de website uitgroeien op de manier zoals deze door mij bedoeld is. Dit is dan ook duidelijk toegelicht aan de gebruikers. De organisatie is ingericht voor het gebruik van de content- en workflowmanagement, waardoor de website zeer waarschijnlijk goed onderhouden zal gaan worden.

## 7.1.6 Intranet workflow systeem

Ook over het intranet ben ik tevreden. Ik ben met name tevreden over hoe bepaalde onderdelen die betrekking hebben tot de gebruikersvriendelijkheid zijn opgelost. Ik denk dat als de laatste onderdelen en functionaliteiten toegevoegd zijn tot het geheel, dat DiTP een bruikbaar systeem heeft waar DiTP, haar klanten en haar werknemer baat bij kunnen hebben. Het zou mooi zijn als de resterende pilots volledig ontwikkeld kunnen worden en dat de pilots die nu ontwikkeld zijn nogmaals geïtereerd kunnen worden. Als alle basis- en comforteisen ontwikkeld zijn komt het intranet optimaal tot zijn recht binnen de organisatie.

De manier waarop de workflow wordt geautomatiseerd binnen de applicatie is naar mijn mening een goede manier. De problemen uit de oude situatie zijn opgelost en de bedrijfsprocessen zullen beheersbaar zijn. De medewerkers weten waar ze aan toe zijn en belangrijke data is eenvoudig terug te vinden binnen het intranet. Ik denk dat het intranet, als deze volledig is ingevoerd, een handig hulpmiddel kan zijn voor het ondersteunen van de werkzaamheden van de medewerkers binnen DiTP.

# 7.1.7 Systeemdocumentatie

De systeemdocumentatie is nog niet volledig opgeleverd. Het bestaat op moment van schrijven uit een definitiestudie en diverse losse documenten met specificaties die betrekking hebben op de configuratie van de productieomgeving. Als dit op de manier uitgewerkt wordt zoals dat in hoofdstuk 6 beschreven staat denk ik dat de systeemdocumentatie een nuttig naslagwerk kan worden voor eventuele latere ontwikkelingen.

## **7.2 Procesevaluatie**

Alle zaken die met de procesgang van mijn afstudeerproject te maken hebben, wordt in deze paragraaf geëvolueerd.

## 7.2.1 Planning

Als ik dit project buiten het afstuderen om zou uitvoeren en inplannen, zou ik er zeker geen 18 weken voor uittrekken. Ik zou er minimaal een week of vier aan toevoegen, dit vanwege de omvang van het te ontwikkelen systeem. Dit wist ik ook in het begin van het traject toen ik de planning opstelde. Ik vond het belangrijk om toch elke pilot op te nemen in het systeemconcept en dus ook in de pilotplanning. Op deze manier is er, naar mijn mening, een duidelijk en compleet systeemconcept waarmee na de afstudeerperiode verder gewerkt kan worden.

Verdere ontwikkelingen zijn zeker nodig, een aantal pilots moeten nog verder afgebouwd worden en het zou handig zijn om de pilot Content Management nogmaals te itereren om de comforteisen te

implementeren. Als ik het zelf kan inplannen zou ik nog acht weken aan de periode vastplakken. zes weken zullen dan gebruikt worden om de resterende basisfunctionaliteiten te ontwikkelen, terwijl de laatste twee weken gebruikt zullen worden voor de invoering en nazorgfase. De productieomgeving zal geïmplementeerd worden en de programmatuur en capaciteit van de programmatuur zal getest moeten worden in de productieomgeving.

### 7.2.2 Systeem ontwikkelmethode

Ik heb me tijdens dit project niet volledig verscholen achter de IAD ontwikkelmethode. Ik heb geprobeerd mijn eigen weg te vinden binnen de ontwikkelmethode, door kritisch tegen bepaalde zaken aan te kijken. Over het algemeen ben ik wel tevreden over de manier waarop de ontwikkelmethode is toegepast binnen het project. Het niet opleveren van de pilotontwikkelrapporten hebben me zeker tijd opgeleverd. De keuze om het bouwplan in ieder geval wel op te leveren was naar mijn mening verstandig. Ik denk dat als ik dat niet gedaan had, ik waarschijnlijk was blijven steken in de ontwikkelingen van de eerste paar pilots. Het heeft mij geholpen om het grote geheel niet uit het oog te verliezen. Wellicht dat ik hier de volgende keer nog meer aandacht aan zal besteden, om te voorkomen dat bepaalde pilots in zijn geheel niet aan de orde komen binnen de realisatiefase.

## 7.2.3 Ontwikkelstrategieën

In eerste instantie is er gekozen voor de ontwikkelmethode RAD, oftewel het Incrementeel ontwikkelen. Dit betekende dat slechts de pilotontwikkelfase geïtereerd zou gaan worden. Tijdens het opstellen van de definitiestudie bleek dat toch niet alle eisen op een specifiek niveau bekend waren, wat tot resulteerde in een volgens IAD hybride ontwikkelmethode. Dit wil zeggen dat de definitiestudie in eerste instantie voor het gehele systeemconcept opgeleverd wordt, maar dat bepaalde onderdelen binnen de pilotontwikkelfase uitgewerkt of verbeterd zijn. Op deze manier was er voordat de pilotontwikkeling van start ging duidelijkheid over de specificaties van het systeem, maar was er toch enige vorm van flexibiliteit binnen deze specificaties.

Het gebruik van de timebox-methode met de "juicy bits first"-methode heb ik als prettig en nuttig ervaren. Het is naar mijn idee goed om eerst de basis van een systeem te ontwikkelen om dit vervolgens laag voor laag uit te breiden tot een werkend geheel. Tijdens deze periode heb ik me echter een klein beetje vergist tijdens het opstellen van de basisonderdelen van het systeem. Ik had de datalaag en stijl guide tot de basis gerekend, maar eigenlijk had hier ook de basis van het lagenmodel ontwikkeld moeten worden. Hier ben ik wel tijdig achter gekomen waardoor het alsnog tot de "juicy bits" behoorde.

De timebox methode heeft mij geholpen om na te denken over de basis van het systeem en om een goede planning te kunnen maken binnen de pilotontwikkelfase. Het is allemaal niet helemaal gelopen zoals gepland, maar ik denk dat het zonder timebox methode zeker nog meer had uitgelopen.

## 7.2.4 Ontwikkelomgeving

De keuze voor ColdFusion was vooraf al bekend, dit vanwege de beschikbare expertise binnen het bedrijf. Achteraf gezien ben ik blij dat de webapplicatie ontwikkeld is in ColdFusion. Ik had voorafgaand aan dit project ervaring met ontwikkelomgevingen als Delphi, ASP, PHP en een klein beetje C#.NET en wist niet zeker wat ik van ColdFusion mocht verwachten.

ColdFusion bleek een krachtig middel om zonder al te veel inspanning interessante programmatuur op te leveren. De manier waarop met ColdFusion tegen webapplicaties kijkt komt veel overeen met de manier waarop applicatiegerichte omgevingen als Delphi of .NET tegen webapplicaties aankijken. Er wordt meer gekeken naar het grote geheel van de applicatie, dan specifiek te richten op de programmacode. Deze manier van het ontwikkelen van webapplicaties beviel mij erg goed.

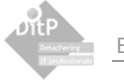

# 7.2.5 Het ontwikkelen zelf

Tijdens het ontwikkelen zelf ben ik niet tot grote problemen of onverwachte zaken gelopen. Het programmeren zelf is voor mij een leuke bezigheid. Ik ben tevreden over de resultaten die ik tijdens de ontwikkelingen opgeleverd heb, de programmatuur zit naar mijn mening goed in elkaar.

Tijdens het ontwikkelen kon ik zelfstandig aan de slag, ik heb geen sturing of begeleiding nodig gehad met betrekking tot ColdFusion of de XHTML en CSS. Internet was een handig naslagwerk tijdens het programmeren. Als ik iets moest oplossen waarvan ik nog geen enkel idee had hoe ik dat in ColdFusion zou moeten realiseren kon de oplossing, door middel van het interent, in een korte tijd toch gevonden worden.

## 7.2.6 Gebruikersparticipatie

Tijdens het hele traject heb ik veel samengewerkt met de gebruikers binnen het bedrijf. Ik heb me voor een groot deel laten sturen door de wensen en opmerkingen van de gebruikers. Ik ben van mening dat dit een goede manier is om tot een bruikbaar product te komen. Ik heb namelijk goed kunnen inzien wat de gebruikers nou precies willen en nodig hebben. Natuurlijk schuilt er wel een gevaar achter een hoge mate van gebruikersparticipatie, als de gebruikers betrokken raken komen er steeds meer toevoegingen aan het systeemconcept. Het systeem gaat 'leven' voor de gebruikers. In de gesprekken met de medewerkers heb ik dan ook duidelijk vermeld wat er precies allemaal wel en niet opgeleverd zou gaan worden, om zo te voorkomen dat het product achteraf niet aan de verwachtingen voldoet.

Ook de workshop/presentatie heeft veel bruikbare informatie op kunnen leveren voor de verdere ontwikkelingen. Wat ik met name leuk vond aan de workshop was het feit dat de gebruikers meedenken over de applicatie. Zo kwam bijvoorbeeld iemand met het idee om voor de gedetacheerde medewerkers een soort kennisbank/portal in te richten. Het komt namelijk nog wel eens voor dat een gedetacheerde met een probleem zit die hij of zij niet op kan lossen, en een collega binnen DiTP wel. Via de kennisbank/portal kan hij of zij in contact komen met die collega om samen het probleem op te lossen. Dit geeft aan dat de applicatie leeft bij de gebruikers, wat de acceptatie ten goede komt. Natuurlijk zal dit niet bij het systeemconcept toegevoegd worden, maar het is wel leuk om samen na te denken over toekomstige nuttige toepassingen.

Over het algemeen ben ik tevreden over de mate van gebruikersparticipatie. Er zijn, mede door de hoge mate van gebruikersparticipatie, veel nuttige analyses uitgevoerd en ik heb bruikbare feedback op mijn prototypes mogen ontvangen. Ook ben ik tevreden over de reacties van de gebruikers met betrekking tot de opgeleverde producten en prototypes. Waardering van het geleverde werk door de gebruiker is voor mij een belangrijke drijfsfeer.

# 7.2.7 Testen

Tijdens dit project heb ik een aantal verschillende vormen testen toegepast. Allereerst heb ik de resultaten van de analyses door de gebruikers laten testen op juistheid. Dit heeft de gebruikers gedwongen nog een kritisch te kijken naar de eigen werkzaamheden en procedures, wat resulteerde in een uitgebreide analyse.

Tijdens de ontwerpfase heb ik veel getest aan de hand van prototypes, deze niet werkende schermen heb ik aan de gebruikers en opdrachtgever voorgelegd. Stap voor stap werden de ontwerpen mooier en passender bij het bedrijf.

Tijdens de pilotontwikkelfase heb ik de programmatuur getest tijdens het ontwikkelen, meestal door de pagina op te starten en diverse testdata door te voeren. Hierdoor heb ik een groot aantal fouten uit de programmatuur weten te halen. Vervolgens heb ik bepaalde onderdelen geplaatst op de testserver, welke vanuit het interne netwerk op te roepen was, geplaatst. De gebruikers konden de werkende prototypes bekijken, wat ook het een en ander aan nuttige feedback heeft opgeleverd. Tot slot zal er in de toekomst getest moeten worden of de pilots *aanvragen* en *sollicitatie* de bedrijfsprocessen wel

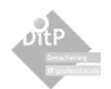

volledig ondersteunen. De bruikbaarheid ten opzichte van de taakscenario's zal getest moeten worden. De pilots zullen volledig werkzaam in de testomgeving geplaatst worden, waarna de gebruikers vervolgens aan de slag kunnen. Deze test is nog niet uitgevoerd vanwege de onvolledigheid van de pilots en zal in de toekomst uitgevoerd moeten worden.

Tot slot heeft er een kleine usabilitytest plaatsgevonden. Ik heb de website aan de hand van een checklijst gecontroleerd op web usability. Daar kwam uit dat website voor het grootste gedeelte overeenkomt met de richtlijnen op web usability gebied.

# 7.2.8 Leereffecten

Tijdens het verloop van dit project ben ik er nogmaals achter gekomen dat ik vrij perfectionistisch van aard ben. Ik ben erg precies in het uitdenken van bepaalde onderdelen van een systeem, waardoor ik de lat zo hier en daar iets te hoog leg. Dit heeft een aantal voordelen en nadelen gehad voor dit project.

Een voordeel was dat het systeemconcept goed doordacht was en dat de producten die opgeleverd zijn een goed kwaliteitsniveau hebben. Een nadeel was dat ik teveel wou, maar dat de tijd dat niet toestond. De kans om door te slaan in bepaalde ontwikkelingen, waardoor andere belangrijke zaken achterblijven, is bij mij aanwezig. Deze eigenschap wist ik van mezelf en hier heb ik dan ook rekening mee gehouden ten tijden het opstellen van de uitgewerkte systeemeisen. Ik heb de basis zo compact mogelijk getracht te gehouden, om er in ieder geval zeker van te zijn dat er genoeg functionaliteiten in de breedte ontwikkeld zouden worden. Op zich een goede keuze, maar achteraf gezien had ik misschien nog iets meer tot de basis van het systeem toe kunnen treden. Dit omdat niet alle pilots in de ontwikkeling zijn gegaan. In een volgend project zal ik hier zeker meer op gaan letten. Ik zal goed moeten samenvatten wat nou precies de basisfunctionaliteiten van een systeem zijn om het gevaar om door te slaan in de ontwikkelingen te beperken.

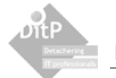

# **Literatuurlijst**

Hieronder staan alle boeken of naslagwerken die tijdens het maken van dit verslag en het ontwikkelen van de webapplicatie zijn gebruikt.

## **Bibliografie**

- Abcouwer, A.W; *Groupware*; in ICT-thema's voor managers II, Management & Informatie reeks nr 3, Samson bedrijfsinformatie, Alphen a/d Rijn, 1998, ISBN 90-14-05773-3
- Conallen, J; *Modeling Web Architectures with UML*
- Forta, B & Weiss; *ColdFusion MX Web Application Construction Kit*
- Forta, B. et al; *ColdFusion MX Advanced Application Development*
- *Gids Content Management Systemen 2003*
- Kruizinga, Drs. E; *Groupware het group 'aware' maken van organisaties*
- *Macromedia ColdFusion CFML Reference*
- *Macromedia ColdFusion Developing ColdFusion MX Applications*
- Oever, van den J.P; *Intranetten en Groupware kunnen ook chaos creëren*
- Redmond-Pyle & Moore; *Graphical User Interface Design and Evaluation*
- Schmuller; *UML in 24 uur*
- Tolido, R.J.H. met bijdragen van Th.J.G. Derksen, Th.H. Visschedijk; *IAD Het Evolutionair ontwikkelen van informatiesystemen*; ISBN 90-395-0401-6
- Vandenbulcke, prof. dr. J.A; *Databasesystemen voor de praktijk*

## **Veel gebruikte internetsites**

- devnet.macromedia.com; *ColdFusion help en -artikelen*
- msdn.microsoft.com; *o.a. Informatie over Exchange en DHTML*
- www.alistapart.com; *site over XHTML in combinatie met CSS*
- www.experts-exchange.com; *site met oplossingen voor technische problemen*
- www.naarvoren.nl; *Nederlandse website over webdevelopment*
- www.w3c.org; *o.a. de officiële referenties van CSS, XHTML en DOM*

# **Afkortingen en begrippen**

Op deze pagina worden de vaak gebruikte afkortingen en begrippen nogmaals weergegeven en verder toegelicht.

**A - C** 

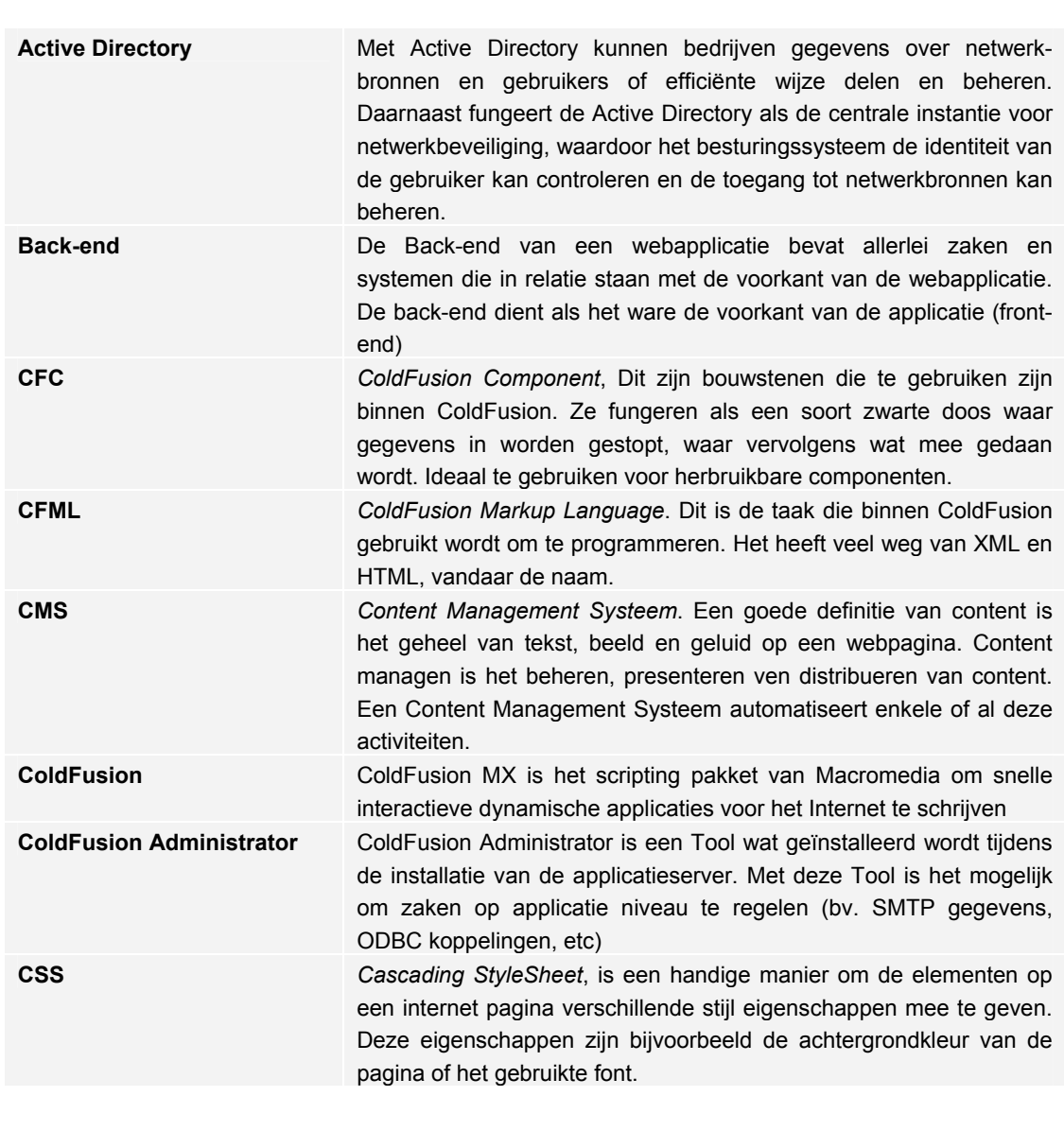

**D** 

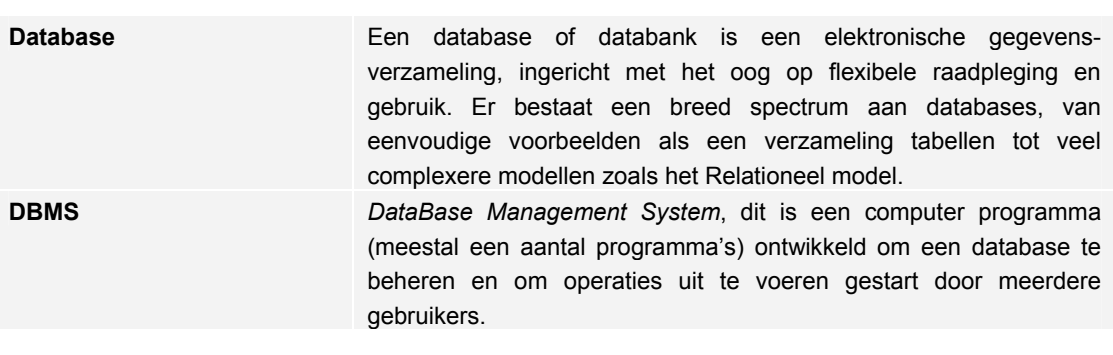

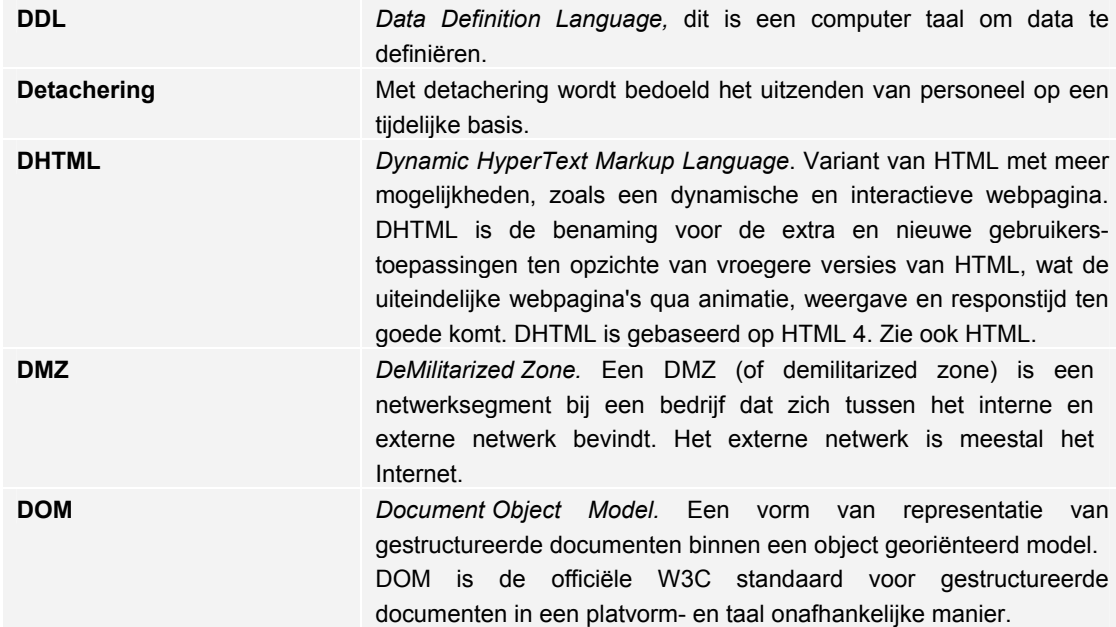

**E - H** 

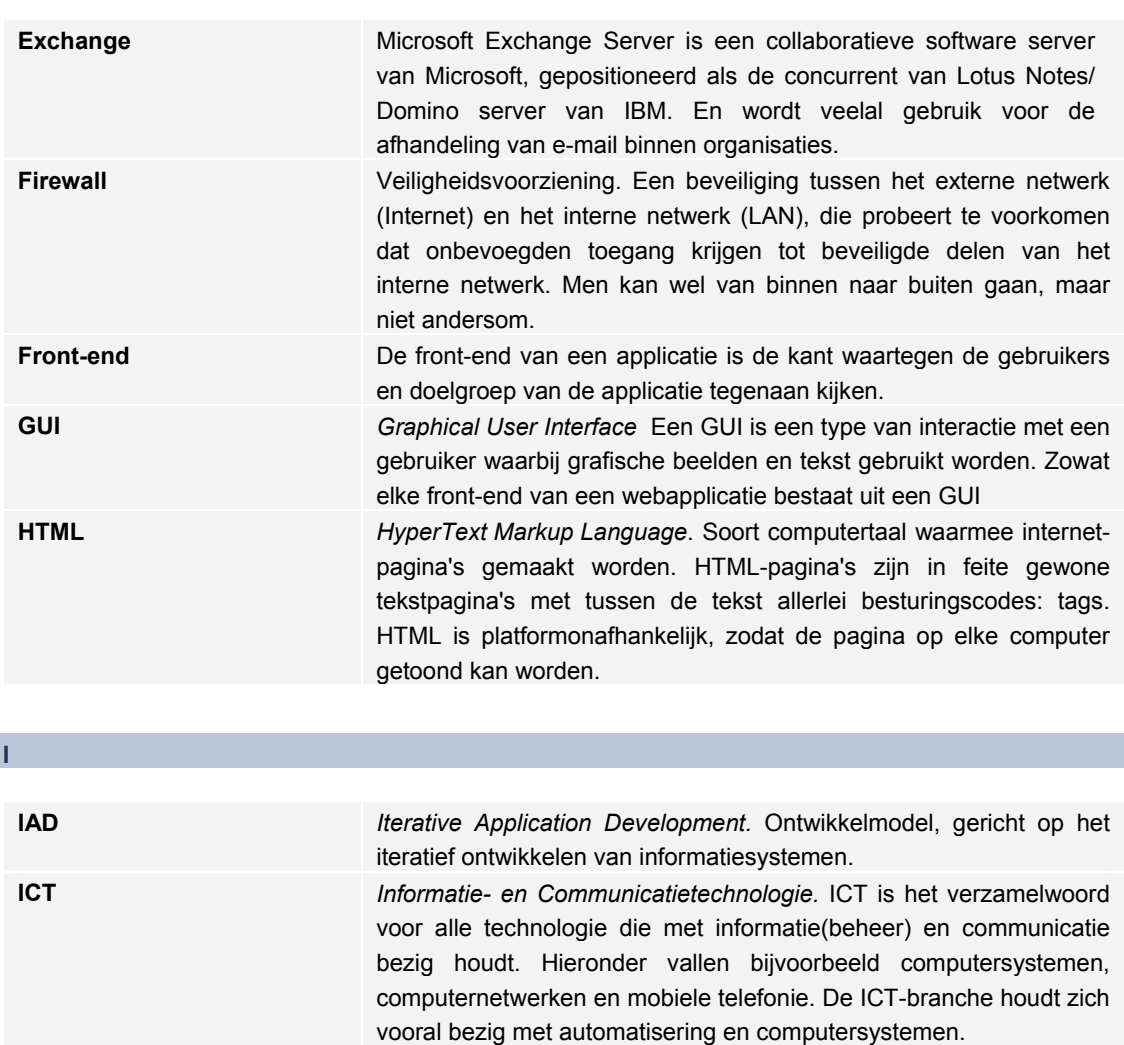

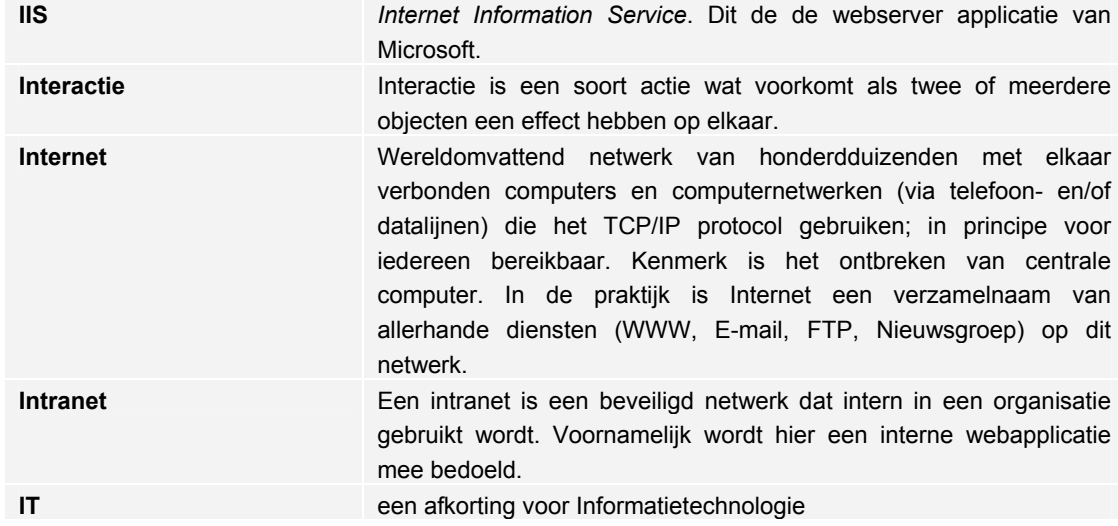

**J - O** 

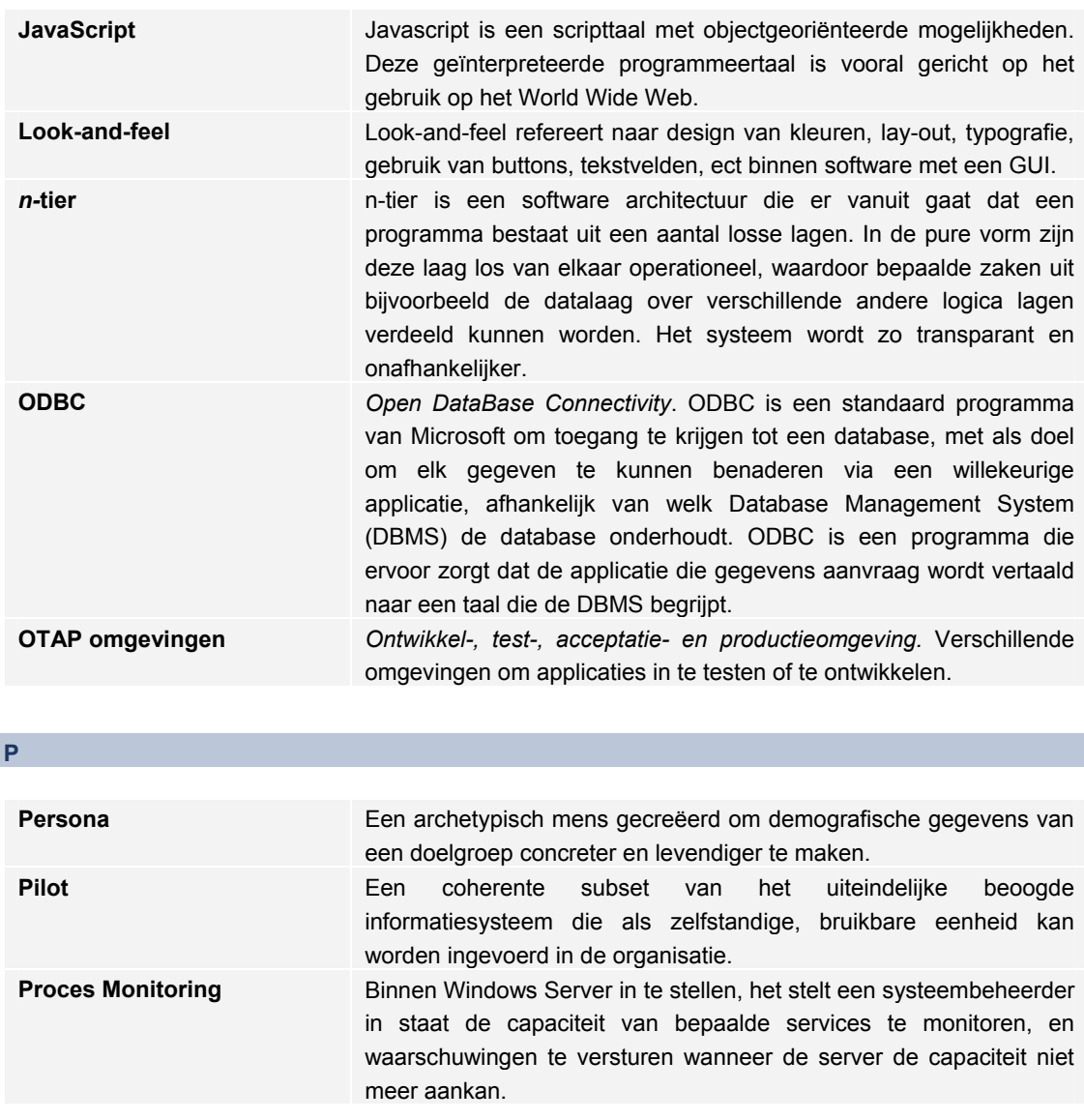

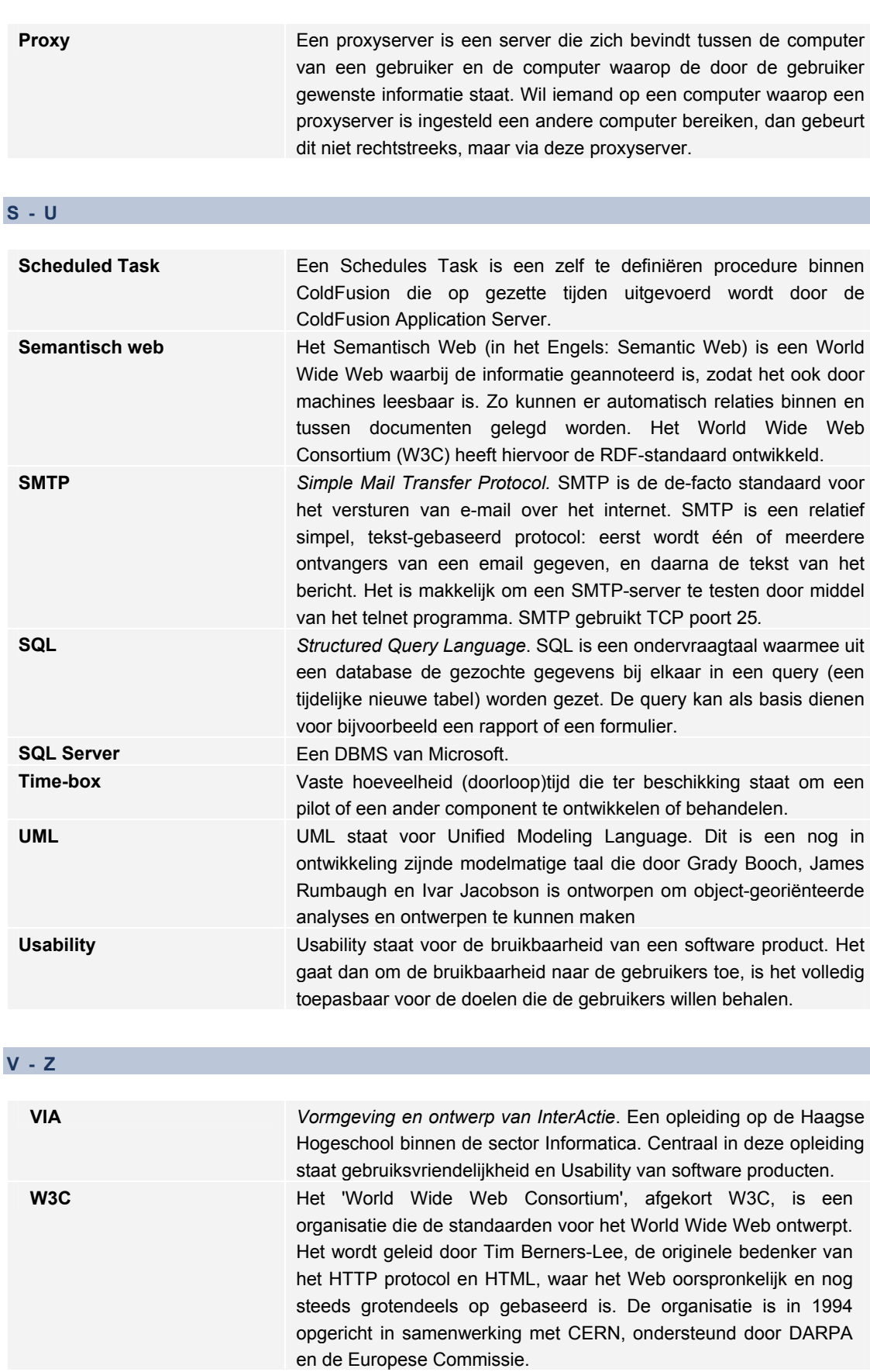

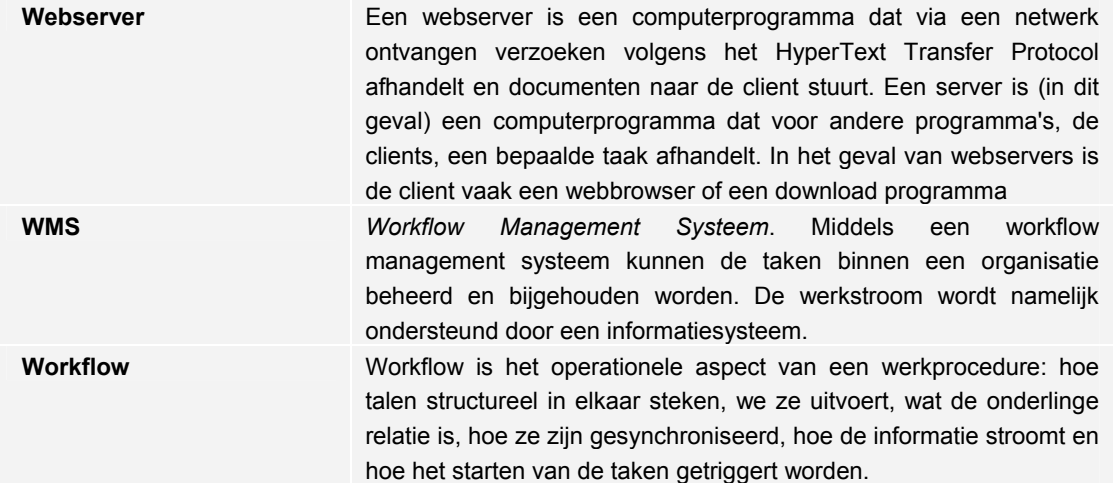

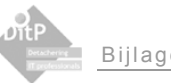

# **Bijlagen**

De volgende bijlagen zijn te vinden in dit verslag

- **Bijlage A: De persona's**
- Bijlage B: De gebruikersanalyse
- Bijlage C: Workflow modellen uit het systeemconcept
- Bijlage D: Globaal Objectmodel
- **Bijlage E: Resultaten Usabilitytest**

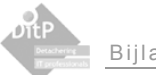

# **Bijlage A: De Persona's**

In deze bijlage worden de persona's weergegeven.

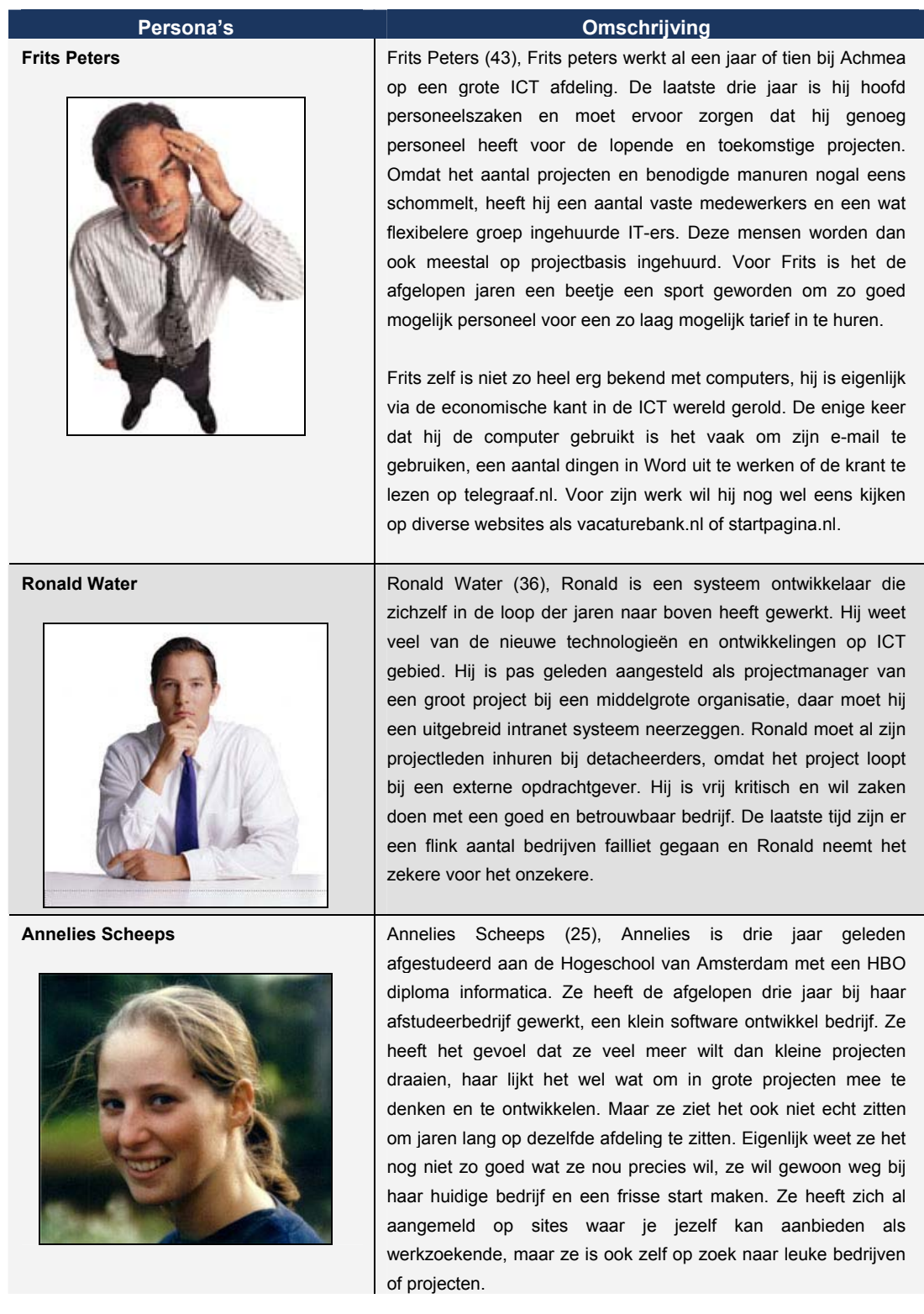

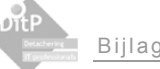

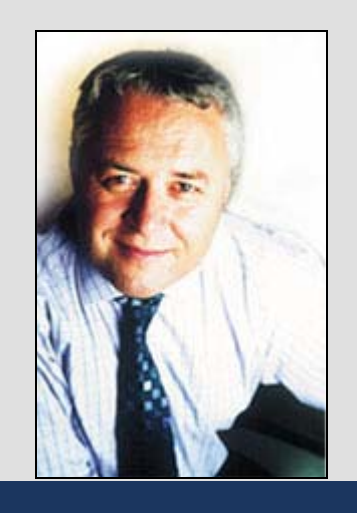

*Tabel 2.2 Persona's* 

**John van het Wout** John van het Wout (55), John is directeur van een klein maar goedlopend detacheringbureau, gespecialiseerd in ICT personeel. Hij werkt samen met een aantal andere bureau's om zo de aanvragen altijd goed te kunnen dekken. Als hij het personeel dus zelf niet heeft huurt hij het wel eens in bij collega bedrijven en andersom, deze manier van samenwerken bevalt John wel omdat hij niet vaak nee hoeft te verkopen.

> Op de computer is John niet echt helemaal thuis, hij gebruikt dat ding alleen voor de Microsoft office producten en e-mail. Op Internet wil hij af en toe ook nog eens kijken, maar dan bijna alleen werkgerelateerde websites. Hij wordt er helemaal gek van dat hij op elke site waar hij iets wil een formulier in moet vullen met persoons-gegevens en meestal haakt hij bij het zien van zo'n formulier af.

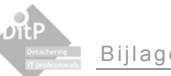

# **Bijlage B: Gebruikersanalyse interne systeem**

Er zijn een aantal verschillende soorten gebruikers die met de webapplicatie te maken gaan hebben. Deze gebruikers zijn vervolgens op te verdelen in twee verschillende groepen. Namelijk de gebruikers aan de voorkant van het systeem, dus buiten DITP, en de gebruikers aan de binnenkant van het systeem, de medewerkers van DITP.

### **Externe gebruikers**

De volgende gebruikers behoren tot de externe gebruikersgroep.

- potentiële werknemers, deze gebruikers komen op de website om te reageren op openstaande vacatures of om een open sollicitatie in te sturen.
- Leveranciers.

Deze maken gebruik van het systeem door middel van het reageren op aanvragen.

Deze gebruikers zijn al eerder beschreven, in de paragraaf over de doelgroep, en zullen daarom niet uitgebreid toegelicht worden in dit hoofdstuk.

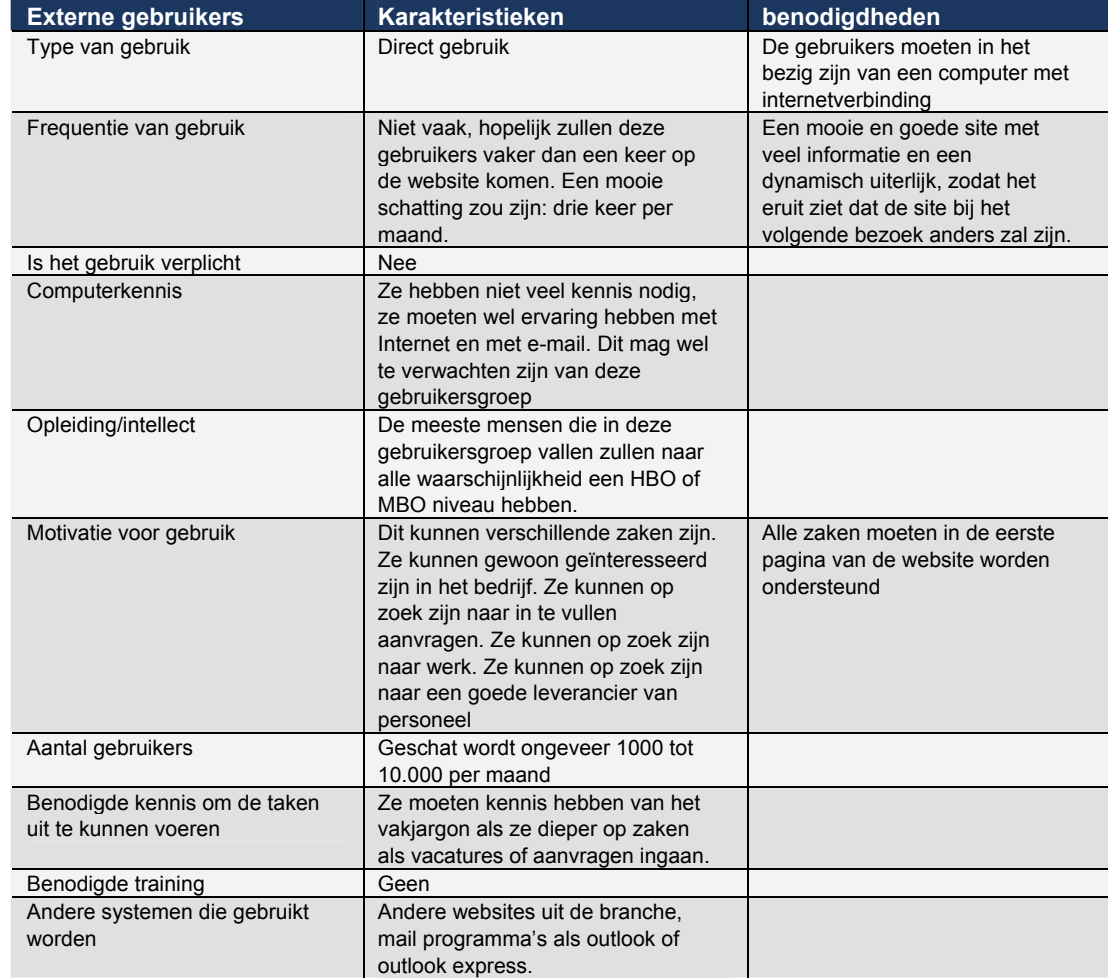

*Tabel 4.1 "Gebruikers karakteristieken voor de externe gebruiker"* 

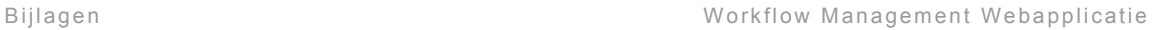

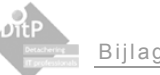

### **Interne gebruikers**

De volgende gebruikers behoren tot de interne gebruikersgroep

- management gebruikers.
- administratie gebruikers.
- Webmaster / Procesmanager

De belangrijkste gebruikersgroep voor de webapplicatie zijn de interne gebruikers. De meeste functionaliteiten worden voor namelijk voor deze gebruikers ontwikkeld. De verschillende gebruikers uit deze groep worden daarom dan ook afzonderlijk geanalyseerd.

Allereerst zijn er de management gebruikers. Dit zijn gebruikers die aanvragen afhandelen en sollicitaties of CV's van leveranciers bekijken en keuren.

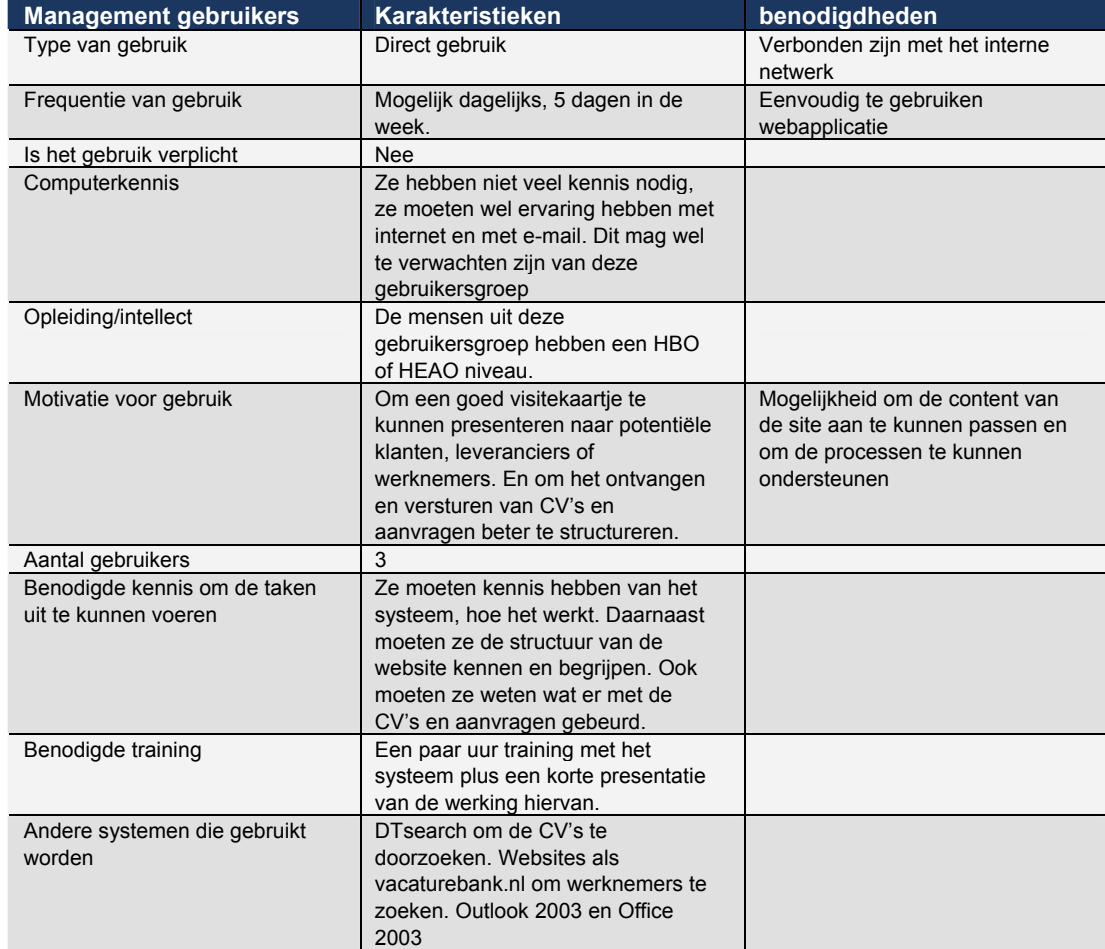

*Tabel 4.2. "Gebruikers karakteristieken voor de management gebruiker"* 

Wat belangrijk is bij de management gebruikers is dat ze niet veel systemen gebruiken. Veel verder dan microsoft office gaat het dan ook niet. Belangrijk voor de webapplicatie is dan ook om hier goed op aan te kunnen sluiten en eventueel ook te integreren binnen deze systemen.

Een andere gebruiker is de administratieve gebruiker, deze maakt de aanvragen op, administreert de klant- en leveranciers gegevens.

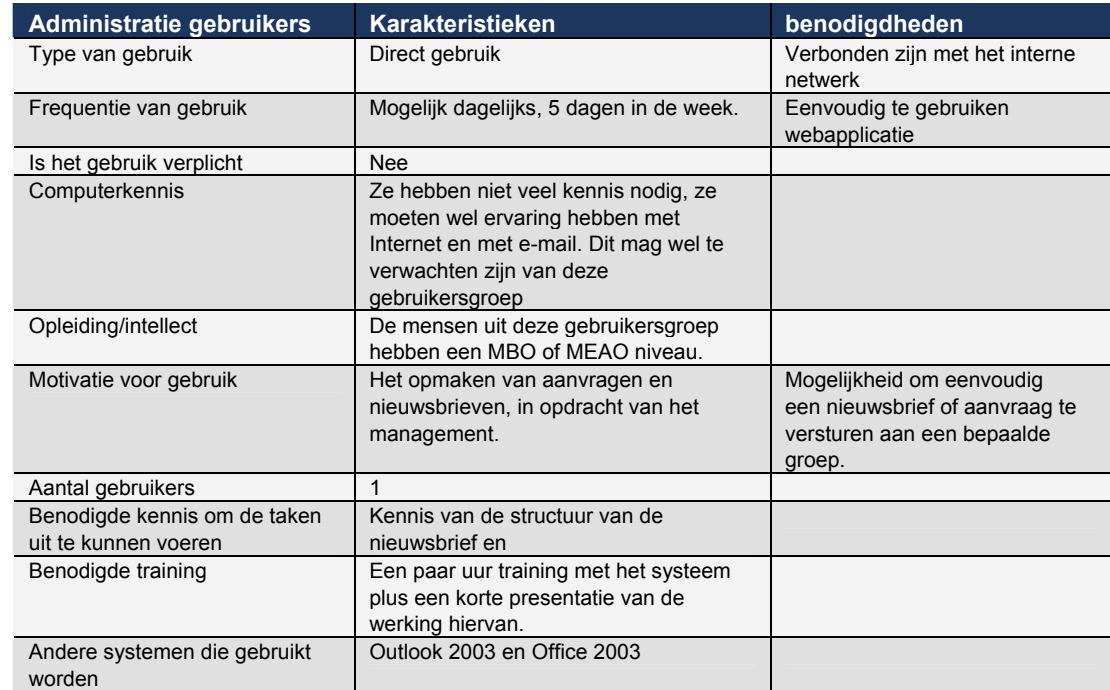

*Tabel 4.3. "Gebruikers karakteristieken voor de administratie gebruiker"* 

Als laatst is er de Webmaster en procesmanager. Dit is een gehele nieuwe functie binnen DITP. Deze gebruiker kan zaken als rechten en toegang voor de webapplicatie beheren. Daarnaast zou het kunnen dat voor bijvoorbeeld de administratieve medewerkers eerst een controle moet komen voordat het op de website gepubliceerd kan worden. Dit kan de gebruiker regelen in het proces management van de applicatie, hier kan hij bepaalde stappen en procedures uit de werkstroom naar eigen wensen aanpassen. Hoe dat er technisch uitziet wordt verder in dit rapport beschreven.

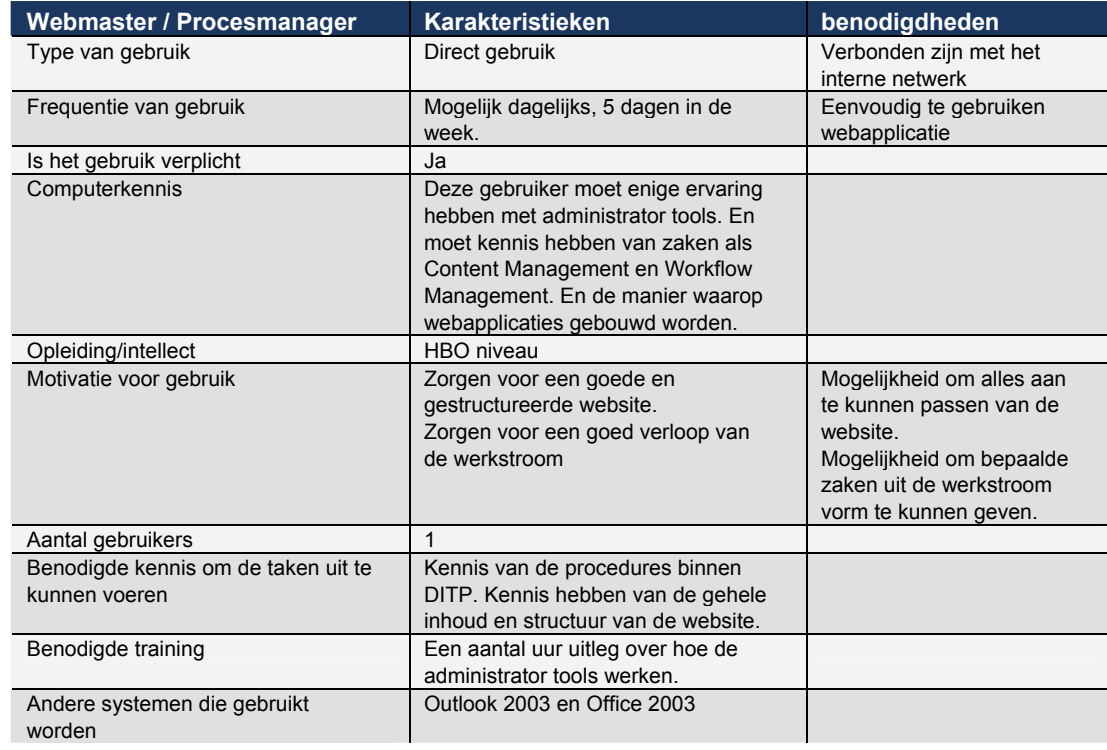

*Tabel 4.4. "Gebruikers karakteristieken voor de Webmaster / Procesmanager"* 

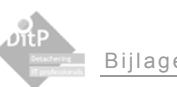

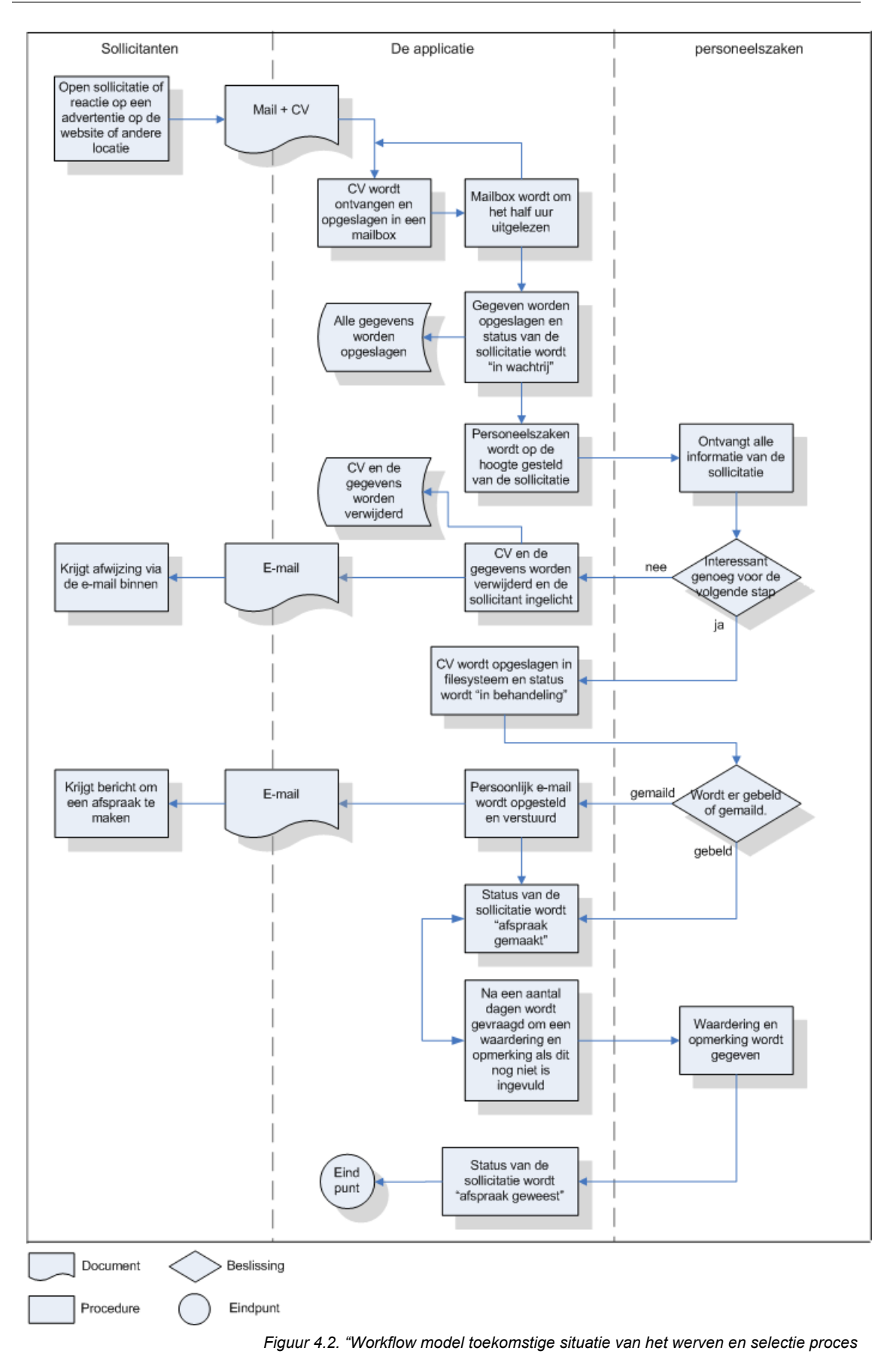

# **Bijlage C: Workflow modellen uit het systeemconcept**

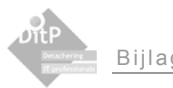

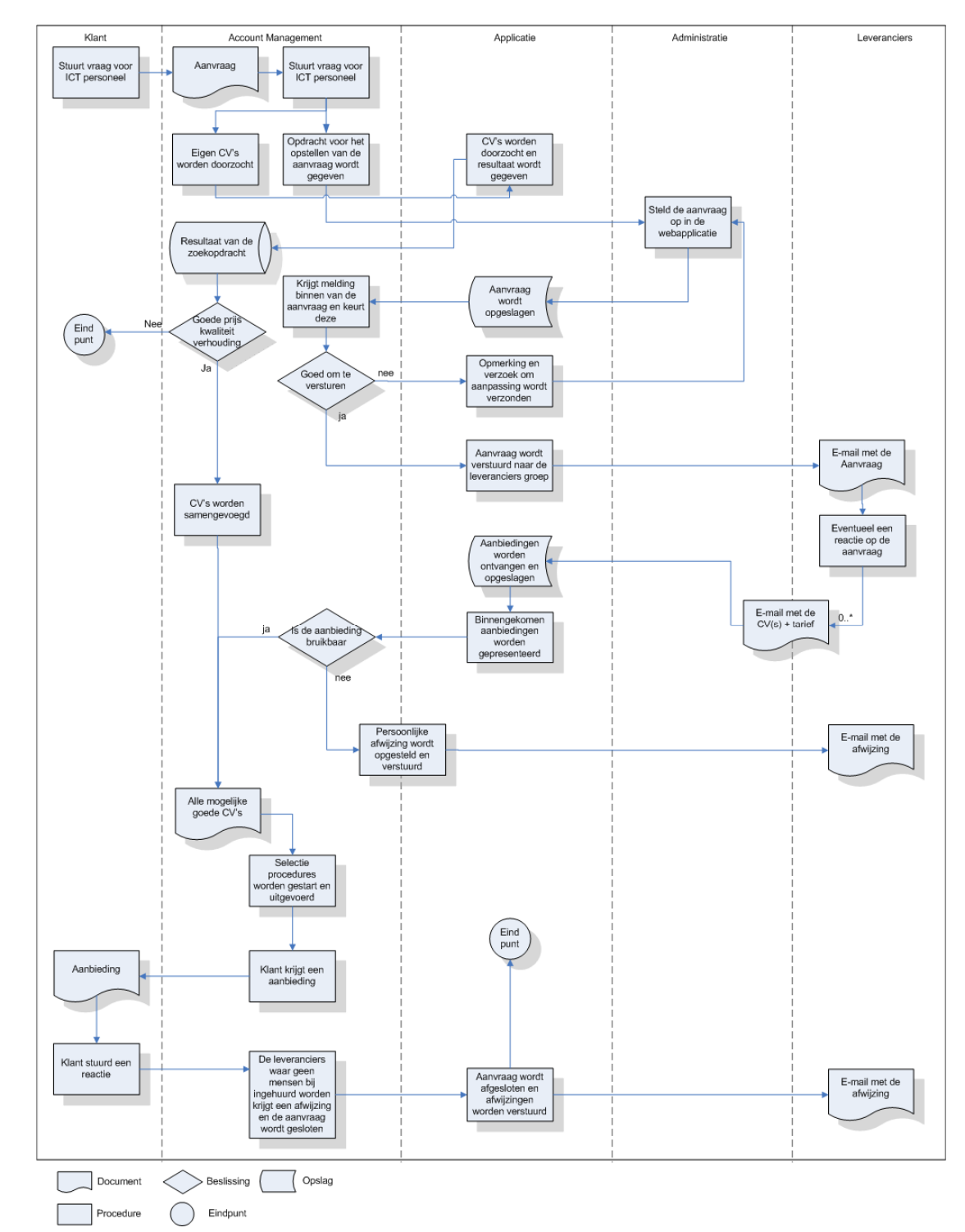

*Figuur C.2. "Workflow model toekomstige situatie voor leveren van capaciteit"* 

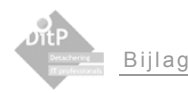

### $\triangleleft$  $\triangleleft$  $\bigtriangledown$  $\overline{\nabla}$  $\triangle$ Gestuurd op  $\bigtriangledown$ Gevraagde opleiding Arbeidsvoorwaarden Gewenste instelling Sollicitatie  $\star$ Kennisgebieden DatumGewijzigd Bijzonderheden **JatumGemaakt** F mail adres heh Attachment Mailbody<br>Curre  $\triangle$  $F$ <sub>Linctie</sub> **Stizetis** Profiel **MRRN** pre  $\ddot{\ast}$ ontvangt  $\triangle$ opent  $\triangle$  $\triangleright$ Personeels manager doorWieAangemaakt doorWieGewijzigd  $\triangleleft$ Column datumGewijzigd  $\triangleright$ Naam<br>F mail adres Omschrijving<br>Trefwoorden Content Isactief  $\nabla$ <sub>Titel</sub>  $\star$  $\overline{\nabla}$ hever CV\_aanbieding havat  $\ddot{\phantom{0}}$  $\triangleleft$  $\bigtriangledown$  $\bigvee$  $\triangledown$ Restandsnaam  $\bigtriangledown$  $\bigtriangledown$ Incatie Persoonlijke pagina  $\triangleleft$ doorWieAangemaakt Hans Regeer<br>
Hans Regeer<br>
Hans Regeer<br>
Hans Regeer<br>
Hans Regeer<br>
Hans Regeer<br>
Hans Regeer<br>
Hans Regeer<br>
Pagina 105 Omschrijving manager Content **MeeN**

# **Bijlage D: Globaal Gegevensmodel**

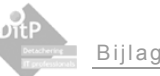

# **Bijlage E: Resultaten Usabilitytest**

De ingevulde checklijst ten behoeve van de web usability word vanaf de volgende pagina weergegeven.